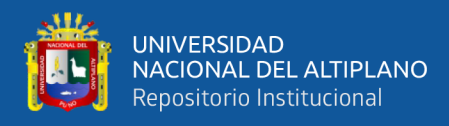

# **UNIVERSIDAD NACIONAL DEL ALTIPLANO FACULTAD DE INGENIERÍA MECÁNICA ELÉCTRICA, ELECTRÓNICA Y SISTEMAS**

**ESCUELA PROFESIONAL DE INGENIERÍA ELECTRÓNICA**

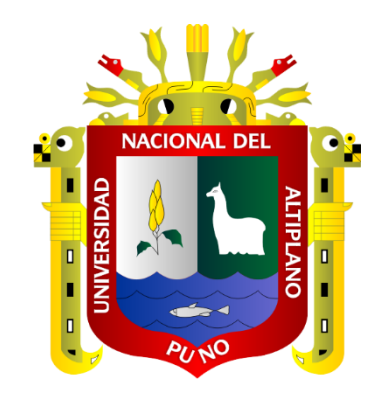

# **DISEÑO E IMPLEMENTACIÓN DE UN PROTOTIPO DE PROCESAMIENTO DIGITAL DE IMÁGENES PARA LA DETECCIÓN Y CONTEO DE OVINOS MEDIANTE UN DRONE**

**TESIS**

# **PRESENTADA POR:**

# **Bach. JUAN RONALDO CONDORI TICONA**

# **PARA OPTAR EL TÍTULO PROFESIONAL DE:**

# <span id="page-0-0"></span>**INGENIERO ELECTRÓNICO**

# **PUNO – PERÚ**

**2022**

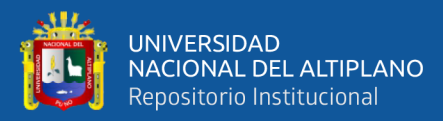

# **DEDICATORIA**

*A DIOS, quien me dio la fortaleza para lograr una meta más en un momento difícil de mi vida, guiándome por el buen camino para no desfallecer.*

*A mi Madre Josefina Ticona Mamani por estar siempre presente con ese amor incomparable en un momento tan difícil. A mi Padre Teofilo Condori Ortega, porque me enseñó que no todo es fácil en la vida. A mis hermanos Lucas y Fabiola por esa unidad, por su cariño, por ese apoyo incondicional y por ser también mis motivos para seguir adelante.*

*A mi novia por su constante apoyo, por estar siempre presente en mi vida, inspirándome a seguir adelante para poder cumplir con esta meta en mi vida profesional.*

*A todos los docentes de la Escuela Profesional de Ingeniería Electrónica, por sus enseñanzas y conocimientos impartidos durante mi etapa de estudiante.*

*Juan Ronaldo Condori Ticona*

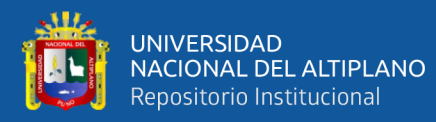

## **AGRADECIMIENTOS**

<span id="page-2-0"></span>*A Dios por cuidarme todo este tiempo y permitirme conocer personas apropiadas para lograr esta meta.*

*A mi Madre, por traerme al mundo, educándome para poder lograr los desafíos que te presenta la vida. También en especial quiero hacer alusión a INES FLORES LUJANO, que siempre mantuvo su apoyo y confianza incondicional a pesar de los problemas que se presentaron.*

*A mis docentes por los conocimientos brindados, dándonos una formación ética y profesional. A los miembros integrantes del jurado y al Master REY VIDANGOS por apoyarme con dedicación y paciencia. A todos muchas gracias, pues en el momento en que las palabras no son suficientes para expresar lo que el alma desea, simplemente queda decir aquello que por su significado extenso y sin límites es, GRACIAS.*

*Juan Ronaldo Condori Ticona*

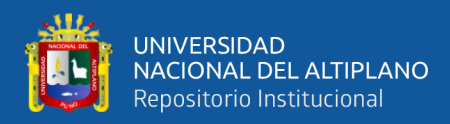

# ÍNDICE GENERAL

### <span id="page-3-0"></span>**DEDICATORIA**

**AGRADECIMIENTOS** 

ÍNDICE GENERAL

ÍNDICE DE FIGURAS

## ÍNDICE DE TABLAS

## ÍNDICE DE ACRÓNIMOS

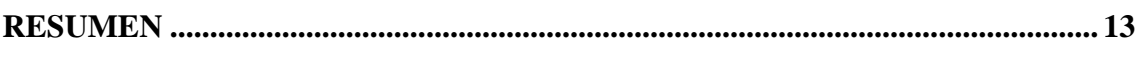

# **CAPÍTULO I**

## **INTRODUCCIÓN**

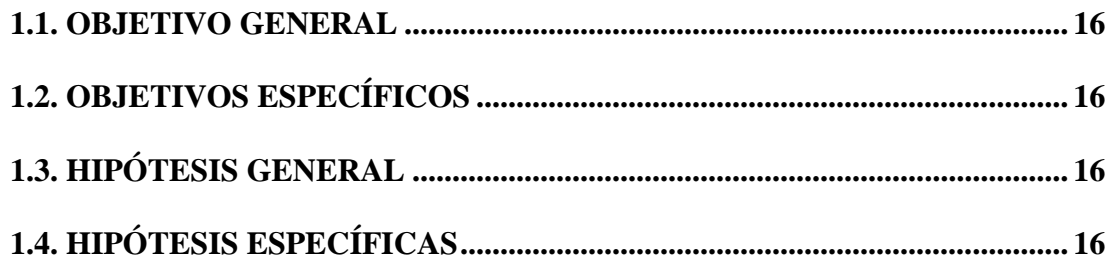

## **CAPÍTULO II**

## REVISIÓN DE LITERATURA

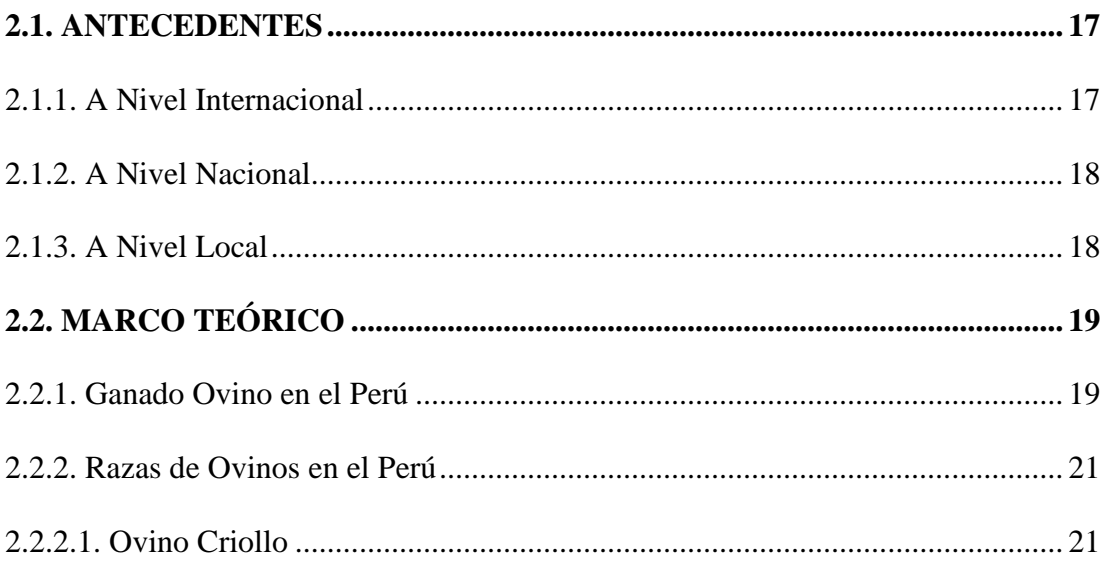

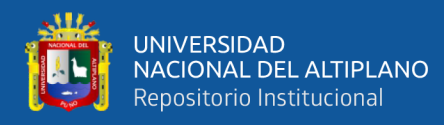

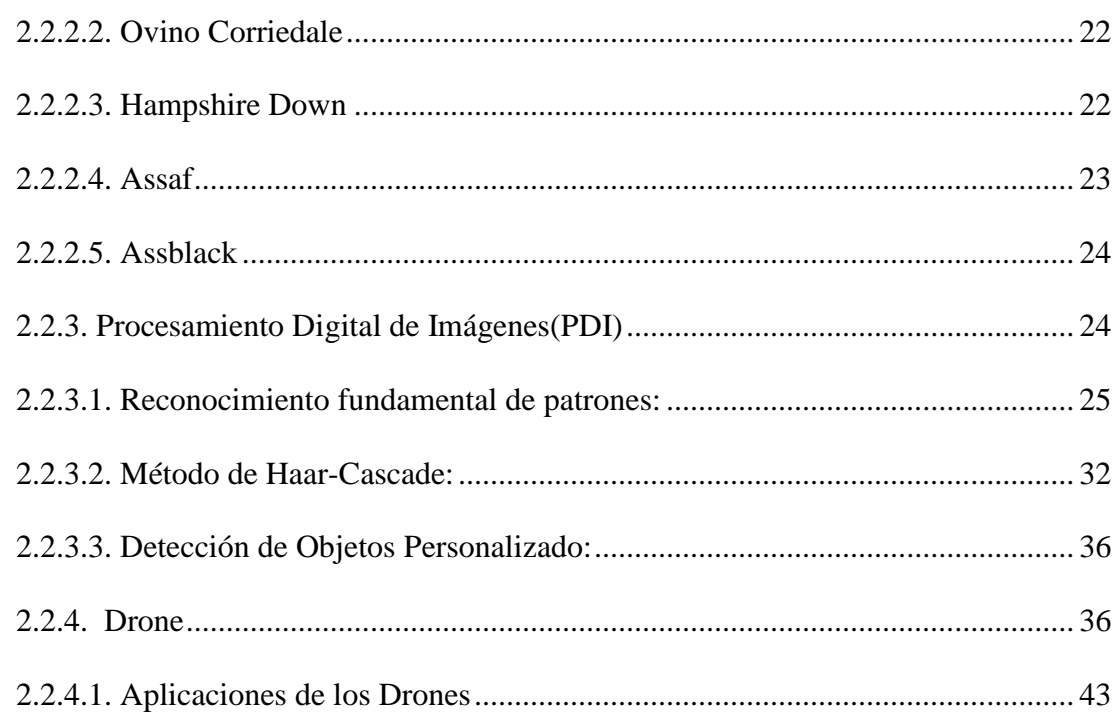

# **CAPÍTULO III**

# **MATERIALES Y MÉTODOS**

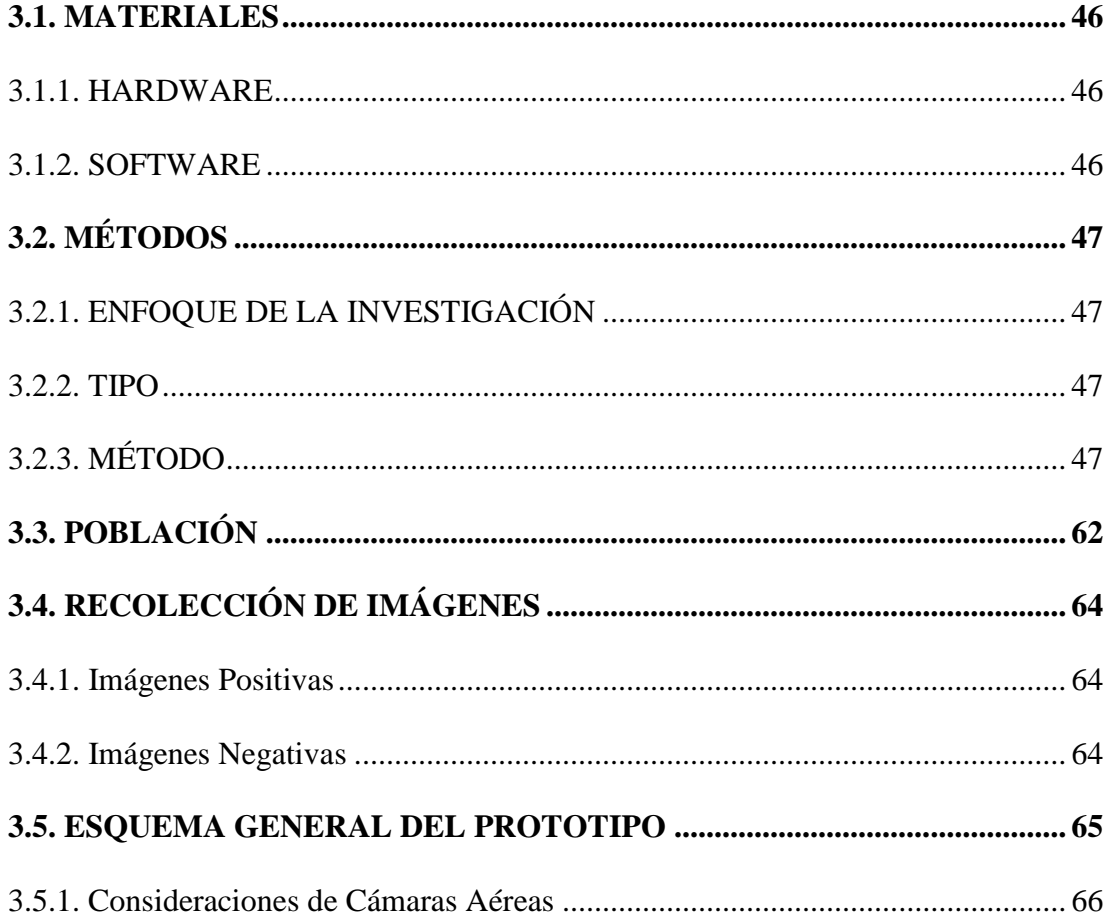

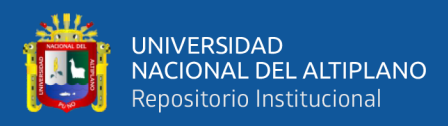

# **[CAPÍTULO IV](#page-66-0)**

## **[RESULTADOS Y DISCUSIÓN](#page-66-1)**

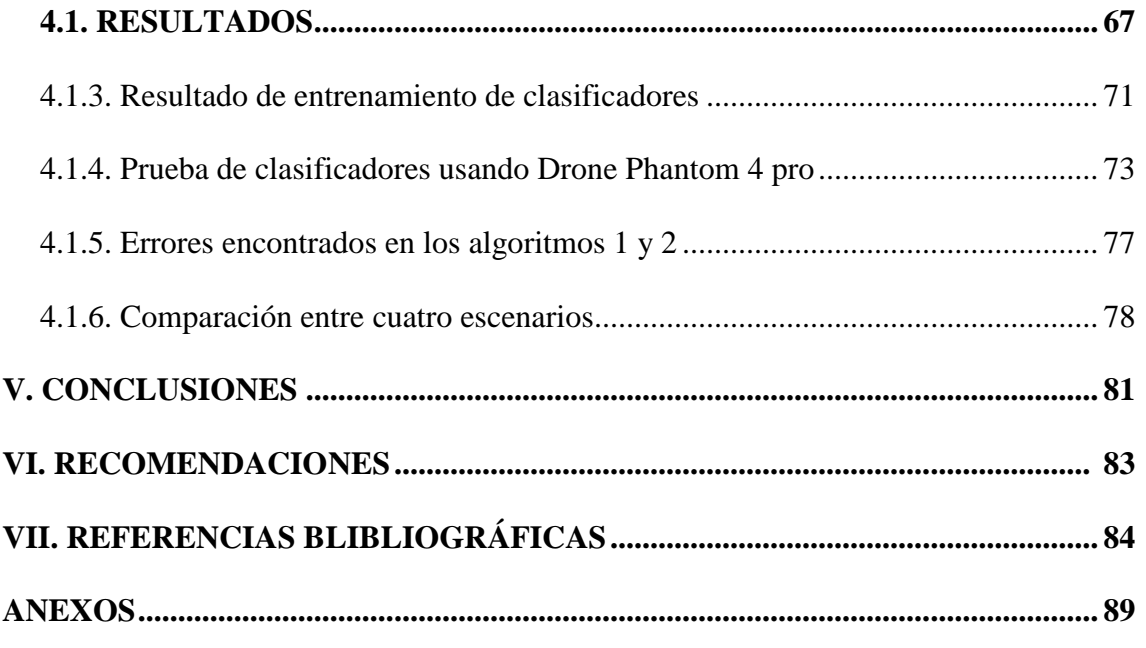

**Área :** Automatización e Instrumentación

<span id="page-5-0"></span>**Tema :** Procesamiento de Señales

**Fecha de Sustentación:** 11 de febrero del 2022

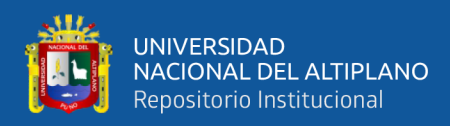

# **ÍNDICE DE FIGURAS**

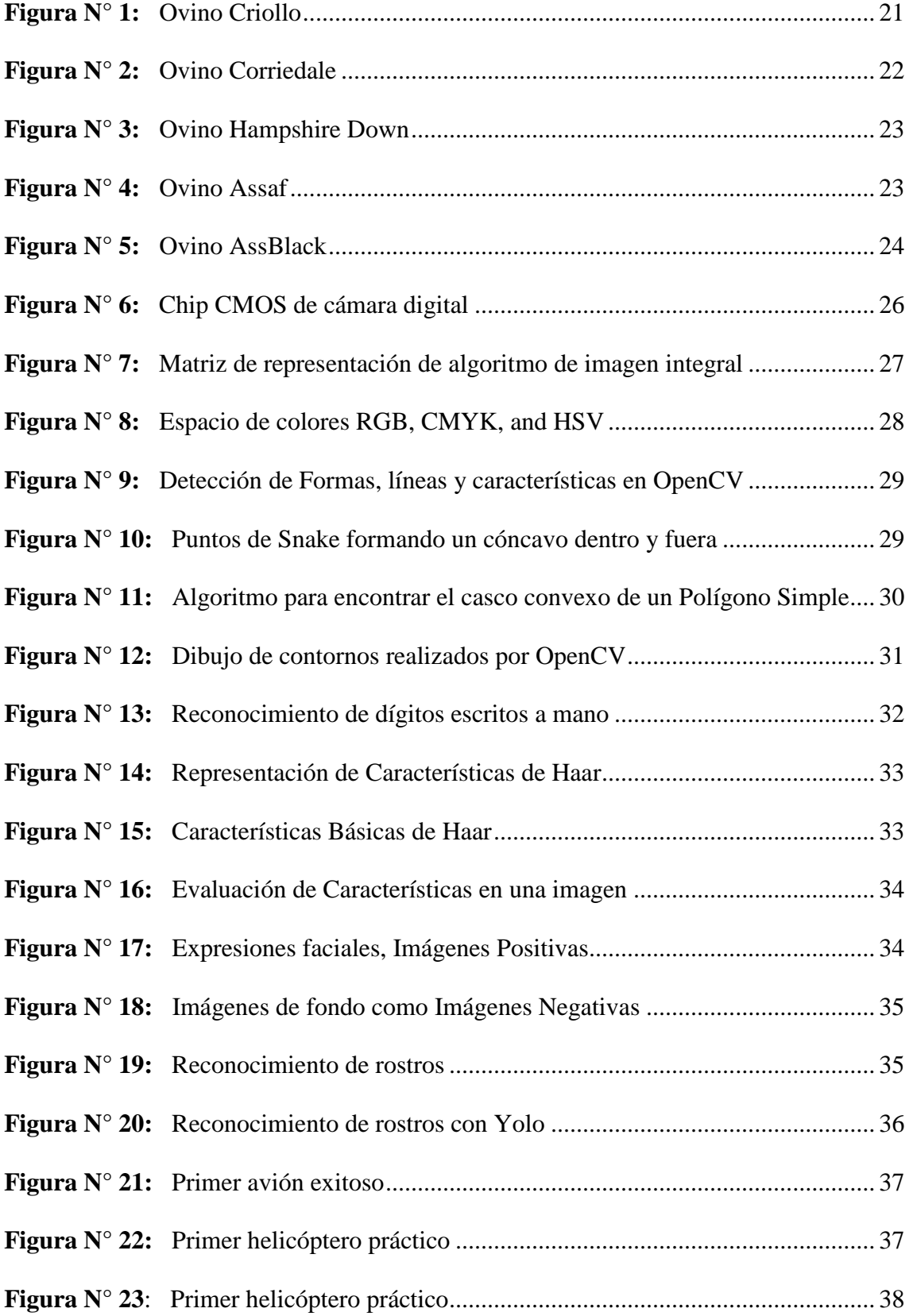

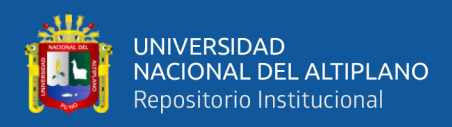

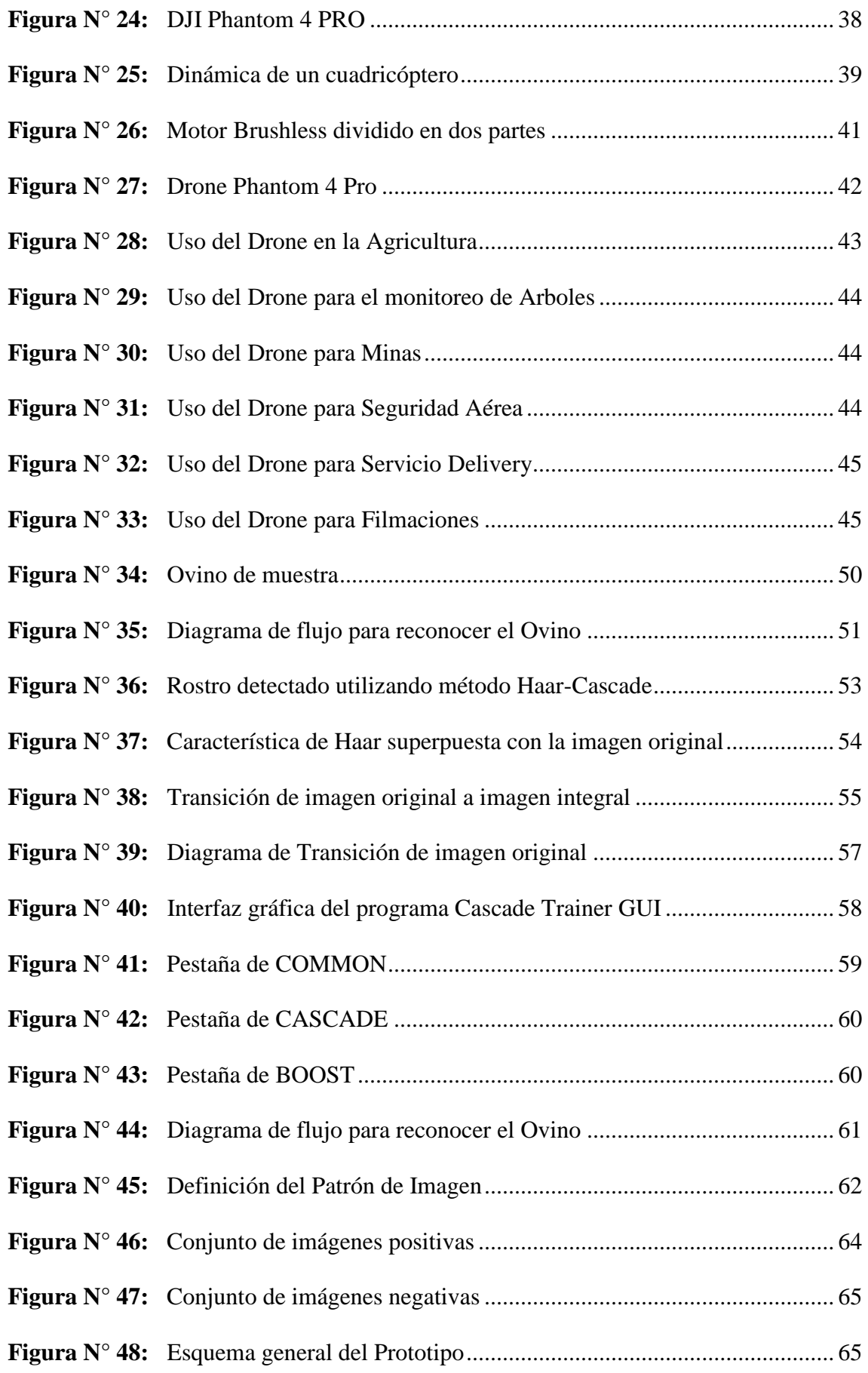

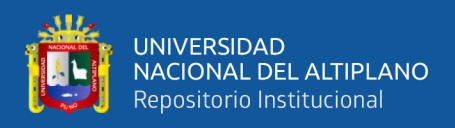

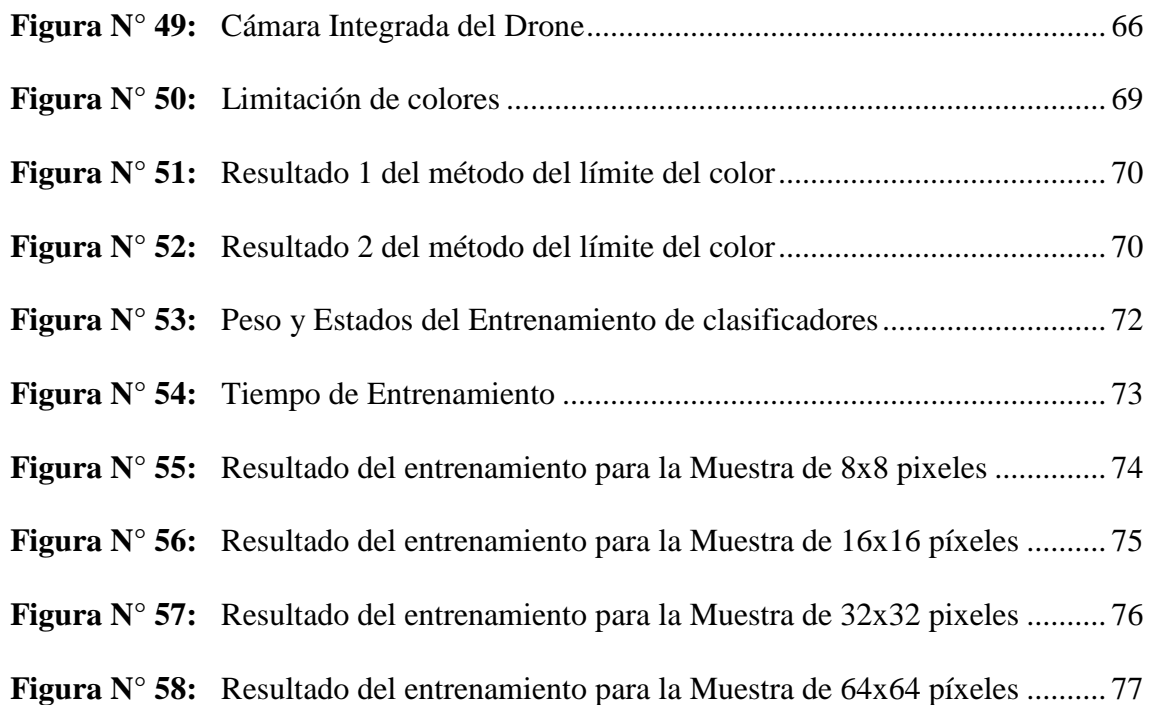

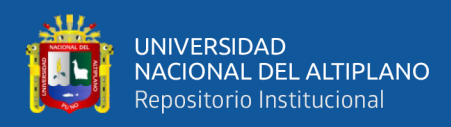

# **ÍNDICE DE TABLAS**

<span id="page-9-0"></span>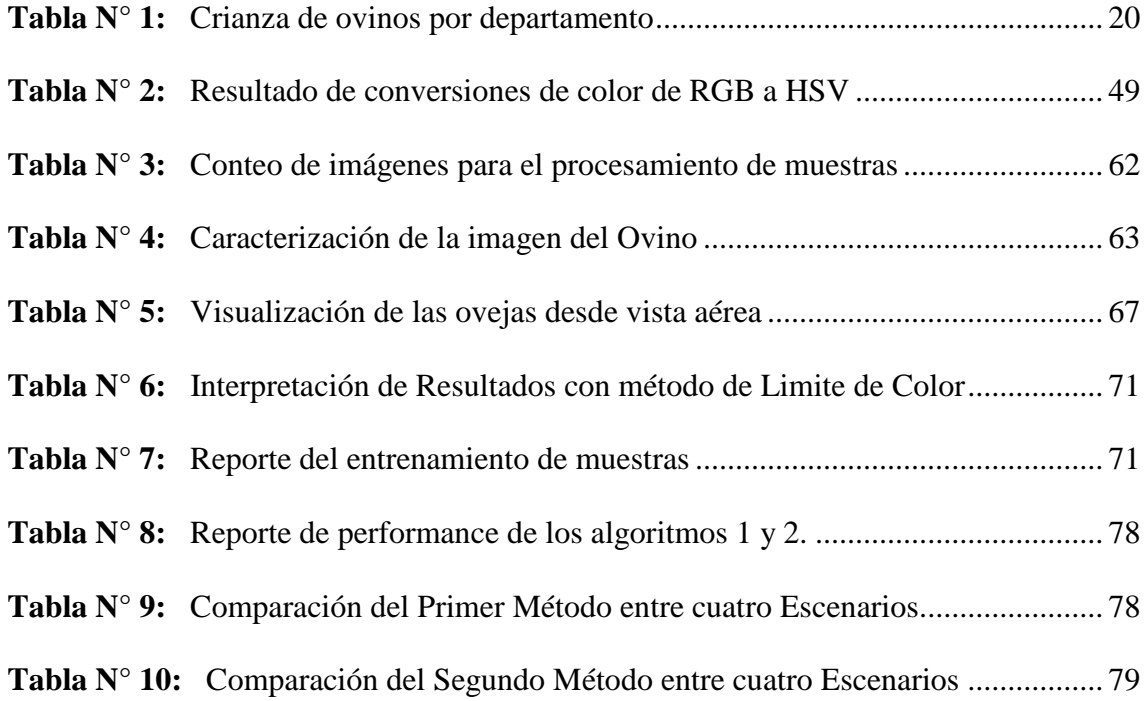

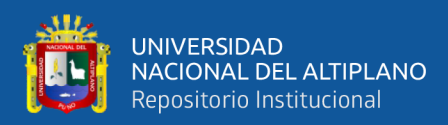

# **ÍNDICE DE ACRÓNIMOS**

<span id="page-10-0"></span>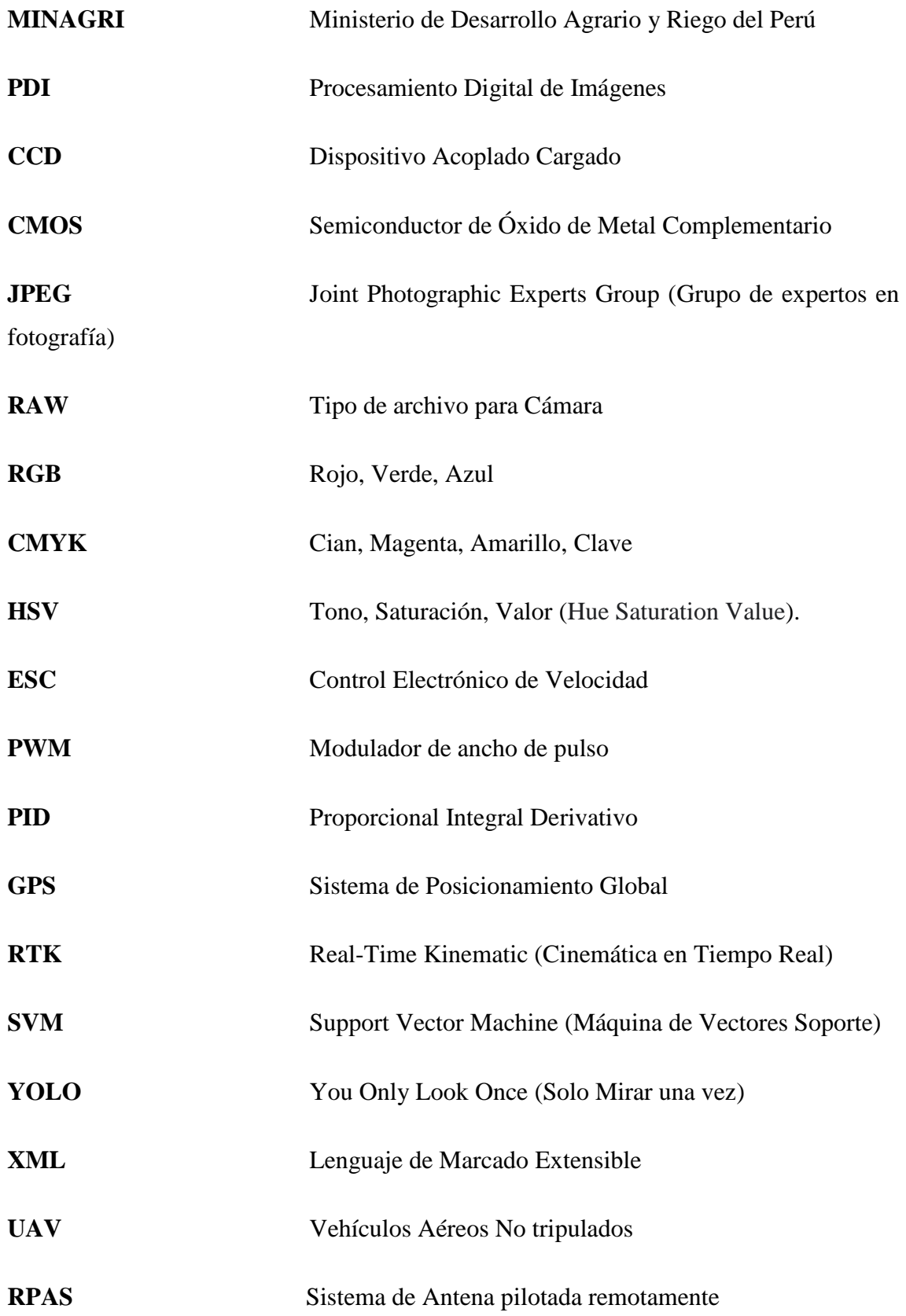

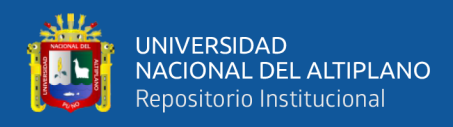

# **CUDA** Compute Unified Device Architecture(Arquitectura

Unificada de Dispositivos de Cómputo)

**RTMP** Real-Time Messaging Protocol (Protocolo de mensajería

en tiempo real)

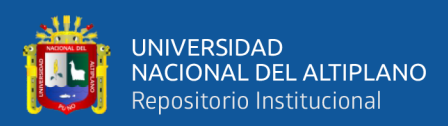

## **RESUMEN**

<span id="page-12-0"></span>El conteo de ovinos es una tarea que muchos ganaderos realizan para tener un mejor control, asimismo el buen manejo es impulsado por las instituciones del gobierno para la mejora de la calidad del ganado en el Perú y principalmente en la región Puno donde se promueve su crianza para la producción de lana y carne en el mercado nacional. En este trabajo de investigación se plantea el diseño e implementación de un prototipo de procesamiento digital de imágenes para la detección y conteo de ovinos mediante un Drone, teniendo como base principal imágenes y videos, los cuales son procesados para obtener únicamente las características principales los cuales son usados para detectarlos y contarlos. Los algoritmos a aplicar son: límite de color y detección de patrones mediante Haar-Cascade, esta última tiene como base fundamental el uso de una imagen integral, adaboost y el método cascade. Estos métodos implementados son una potente herramienta que permite adaptar características de objetos personalizados. Las fuentes de video transmitido de un drone con formatos de vídeo de alta calidad permiten observar y capturar muchas características que simplemente al ojo humano pueden ser ignoradas. Los drones proveen captura de video que puede ser direccionado a una base de datos donde su procesamiento es realizado por los algoritmos de detección y conteo, este sistema cuantifica y permite conocer la cantidad de ovinos.

**Palabras claves:** Ovinos, Boundary Color, Haar-Cascade, Drone.

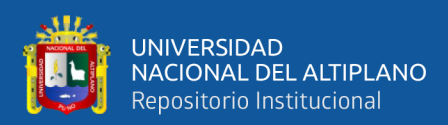

## **ABSTRACT**

<span id="page-13-0"></span>Sheep counting is a task that many ranchers perform to have better control, it demonstrates good management and is promoted by government institutions to improve the quality of cattle in Peru and mainly in the Puno region where their breeding is promoted. for the production of wool and meat in the national market. In this research work, the design and implementation of a digital image processing prototype for the detection and counting of sheep by means of a Drone is proposed, based on the main images and videos, which are the main processed to obtain only the characteristics which are used to detect and count them. The algorithms to be applied are: color limit and pattern detection using Haar-Cascade, the latter being fundamentally based on the use of an integral image, adaboost and the cascade method. These implemented methods are a powerful tool for tailoring features of custom objects. Video sources transmit a drone with high-quality video formats that allow many features to be observed and captured that can simply be ignored by the human eye. The drones provide video capture that can be directed to a database where its processing is carried out by the detection and counting algorithms, this system quantifies and allows knowing the number of sheep.

 **Keywords:** Sheep, Boundary Color, Haar-Cascade, Drone.

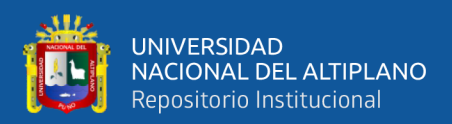

# **CAPÍTULO I**

## **INTRODUCCIÓN**

<span id="page-14-1"></span><span id="page-14-0"></span>El ovino es un animal doméstico que constituye y representa un gran porcentaje de lana y carne en el mercado mundial siendo China, UE y EE. UU los de mayor demanda (FAO, 2021), en el Perú se registran hasta el año 2021 una cantidad de 9 523 198 ovinos, siendo Puno y Cusco los departamentos con el mayor número de ovinos criollos en un 21.2 y 13.0% respectivamente (Ormachea et al., 2020). Existen instituciones gubernamentales y universidades que promueven el buen manejo y cuidado de los ovinos para mejorar su calidad.

Dicho esto, este trabajo de investigación propone un sistema de conteo de ovinos, con la implementación de un drone equipado con algoritmos de reconocimiento digital de imágenes para obtener información relevante como las características físicas y morfológicas las cuales son importantes para el desarrollo de un algoritmo usando métodos matemáticos e inteligencia artificial. Un drone es capaz de brindar información en video para detectar y reconocer objetos en diferentes entornos para cuantificar posibles objetivos según sus características.

El desarrollo del prototipo consistió en realizar el estudio y análisis sobre el reconocimiento de patrones basado en imágenes de ovinos en la región Puno utilizando métodos de procesamiento digitales con vehículos aéreos no tripulados el cual permitió el conteo de ovinos en un área determinada.

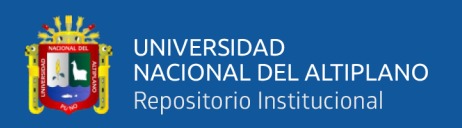

### <span id="page-15-0"></span>**1.1. OBJETIVO GENERAL**

Diseñar e implementar un prototipo para la detección y conteo de ovinos con la adquisición de imágenes aéreas y el procesamiento digital de imágenes en programa Python mediante herramientas de procesamiento digital de imágenes.

## <span id="page-15-1"></span>**1.2. OBJETIVOS ESPECÍFICOS**

- Implementar el prototipo de un sistema aéreo inalámbrico para la adquisición de imágenes de ovinos.
- Determinar la cantidad de ovinos mediante el uso del procesamiento digital de imágenes.

### <span id="page-15-2"></span>**1.3. HIPÓTESIS GENERAL**

El diseño e implementación de un prototipo de procesamiento digital de imágenes permite detectar y contar los ovinos con la adquisición de imágenes aéreas y con el software Python mediante herramientas de procesamiento digital de imágenes.

## <span id="page-15-3"></span>**1.4. HIPÓTESIS ESPECÍFICAS**

- a) La implementación del prototipo de un sistema aéreo inalámbrico permite realizar capturas de video para monitorear el comportamiento de ganado.
- b) Mediante el procesamiento digital de imágenes se logra establecer el patrón respectivo para el conteo de ovinos.

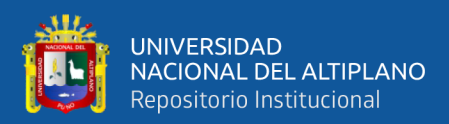

# **CAPÍTULO II**

## **REVISIÓN DE LITERATURA**

#### <span id="page-16-2"></span><span id="page-16-1"></span><span id="page-16-0"></span>**2.1. ANTECEDENTES**

#### <span id="page-16-3"></span>**2.1.1. A Nivel Internacional**

Algoritmos de Inteligencia artificial sumado con el Hardware Nvidia han sido probado en Colombia como un trabajo exploratorio el conteo de ganados, donde se evaluó la posibilidad de utilizar aprendizaje profundo para aplicaciones de detección de ganado en campo abierto a partir de fotografías aéreas adquiridas con drones. Basado en C y optimizada para cada CUDA denominada YOLO, logrando un obtener precisiones de predicción del 82%, con niveles de sensibilidad del 75% y media de precisión mAP del 71.51% (Gómez y Castrillón, 2019), siendo una herramienta en desarrollo para el conteo de ganados.

En Uruguay se desarrollaron aplicaciones móviles las cuales con algoritmos detección permiten reconocer ovinos desde un Drone. Donde en 40 segundos el software identifica la cantidad exacta de ovinos homogeneizando el paisaje por medio de filtros sin importar si hay vacunos, caballos, piedras o alambrados en el mismo espacio (El Observador, 2019).

En Australia, examinaron la respuesta fisiológica y el comportamiento de doce ovejas Dorper (Ovies Aries) a un dron para adaptar los modelos matemáticos de pastoreo a una nueva dimensión ya que el pastoreo pone en riesgo la vida de los agricultores e implica estrés de los perros. Las ovejas se aclimataron rápidamente y positivamente al drone iniciando en una unidad de rebaño, independientemente de la velocidad del dron. Sus resultados demostraron que la estimulación auditiva de las ovejas fue consciente

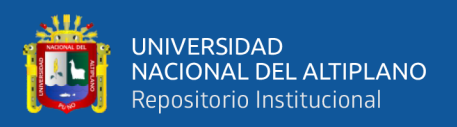

durante el pastoreo desde el cielo conduciendo a diferentes respuestas de las ovejas. (Yaxley et al., 2021)

#### <span id="page-17-0"></span>**2.1.2. A Nivel Nacional**

Se utilizó visión artificial para el conteo de vehículos en tiempo real en Piura, para ello se propuso un conjunto de conceptos relacionados a la investigación, desde que es una imagen digital, procesamiento, transformación a grises, binarización, morfología matemática, hasta la detección y conteo de vehículos. En donde el tratamiento de imágenes y la extracción de datos se utiliza la técnica de sustracción de fondo y primer plano, lo cual ha sido un componente fundamental en la identificación de objetos en esta investigación. (Peña,2017)

Corporación Aceros Arequipa S.A. es una empresa peruana dedicada a la producción y comercialización de acero, la cual se vio en la necesidad de mejorar el proceso de conteo de varillas en su momento de despacho a sus clientes. Por eso en Lima trabajaron en solucionar el problema con el procesamiento digital de imágenes y así reducir el tiempo de demora que hace una persona en contar las varillas de acero. El sistema de conteo logró obtener de error de 0.006%, la cual dio confiabilidad y portabilidad a la empresa. (Dueñas y Vadillo, 2013)

### <span id="page-17-1"></span>**2.1.3. A Nivel Local**

Siendo la Quinua un cereal propio de la región, tiene una gran importancia debido a su alto valor nutritivo, pero al momento del crecimiento de la quinua se aparecen las mostazas, las cuales son perjudiciales de las mismas. Por eso en Puno, se hizo la detección de las malezas por medio del procesamiento digital de imágenes y con el uso de un drone, donde ayudó a saber la cantidad de las malezas para luego tener la facilidad de su extracción de las mismas (Vidangos, 2017).

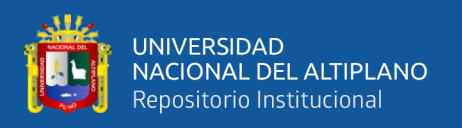

### <span id="page-18-0"></span>**2.2. MARCO TEÓRICO**

#### <span id="page-18-1"></span>**2.2.1. Ganado Ovino en el Perú**

La crianza de la cadena productiva de ovinos (*Ovis orientalis aries*), en el Perú es de vital importancia para nuestra economía. Actualmente con mayor énfasis en la zona altoandina del Perú entre los 3,000 a 4,2000 msnm. El ovino ha logrado mantener su presencia porque se integra con otros tipos de crianzas: vacunos y camélidos encima de los 4,000 msnm (Ministerio de Agricultura y Riego,2013).

Asimismo, el ovino se complementa con la agricultura aprovechando muy bien los residuos de cosecha como fuente de energía, proteína y fibra donde el ovino brinda el estiércol como abono orgánico. La crianza del ovino en el país se desarrolla en un 70% para la comercialización informal y consumo en carne, lana, pieles y abono. (Ministerio de Agricultura y Riego,2013)

Según la dirección General de Competitividad Agraria del Ministerio de Agricultura y Riego, la población de Ovinos en el Perú en el año 1961 fue de 23,621,914 cabezas, para el siguiente censo de 1972 la población fue de 12,809,084. Decreciendo durante 22 años posteriores la cual se reportó en el año 1994 en 12,085,683(Ramírez y Oviedo,2013) de ovino y finalmente en el año 2018 fue de 11,355,460 cuya concentración está en los departamentos de Puno (25.3%), Junín (13.7%), Cusco (12.6%), Pasco (6%), Ancash (5.9%), Huancavelica (5,6%), Ayacucho (5.4%), las demás menos de 4.7%. En todo nuestro país se cría esta especie (Gerencia Regional de Agricultura La Libertad,2020).

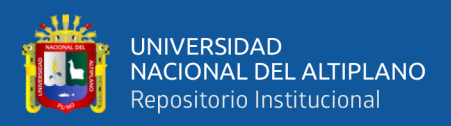

<span id="page-19-0"></span>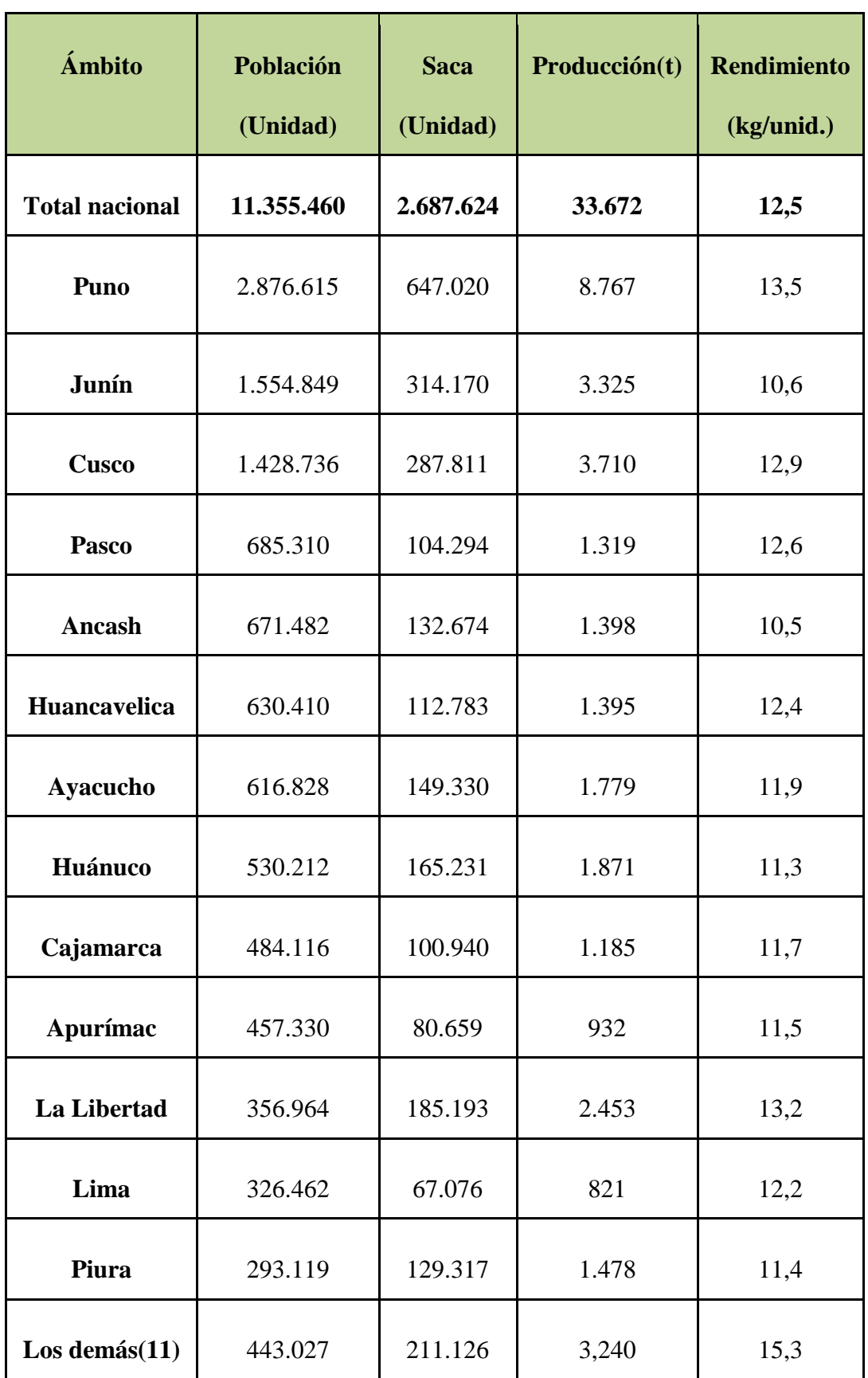

## **Tabla N° 1:** Crianza de ovinos por departamento

**Fuente:** (Gerencia Regional de Agricultura La Libertad,2020)

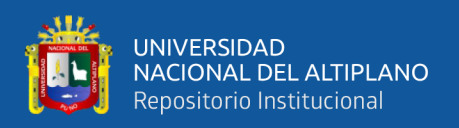

#### <span id="page-20-0"></span>**2.2.2. Razas de Ovinos en el Perú**

La población Ovina en el Perú se concentra en la sierra, alimentándose con pastos naturales que crecen en campos abiertos, gracias a eso se puede aprovechar su lana, carne, leche, pieles y el estiércol para la agricultura, es así que existen diferentes razas de Ovinos en el Perú:

#### <span id="page-20-1"></span>**2.2.2.1. Ovino Criollo**

Descendencia ovina traída por los españoles durante el siglo XVI, se encuentra a nivel de toda la región, en la mayoría zonas altas andinas. Raza de fenotipo muy variado y representa el 70% de la población ovina del Perú. En la sierra son de color negro, marrón, varios tonos de gris y blanco. Son productores bajos de lana y carne, la cual en peso vivo puede llegar a pesar desde 27 kg para ovejas y 35 kg para carneros (Ministerio de Agricultura y Riego,2013).

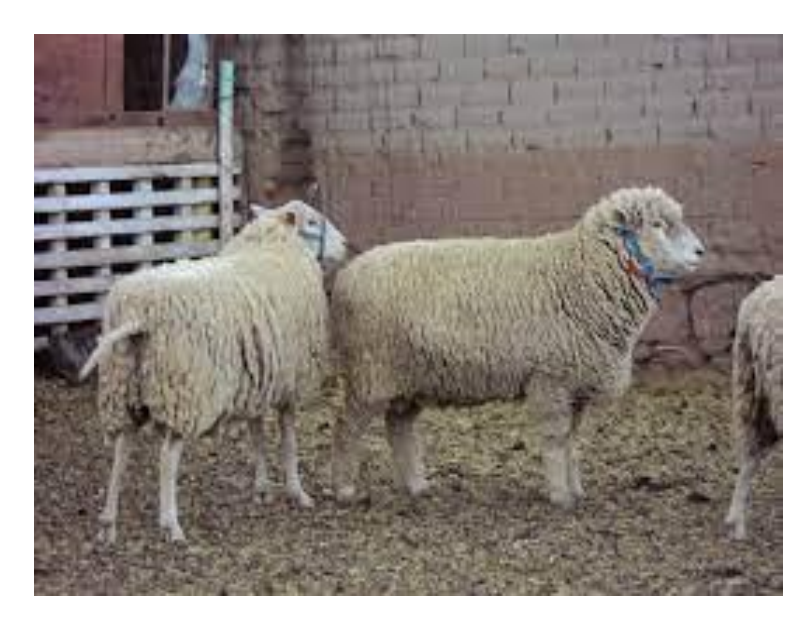

**Figura N° 1:** Ovino Criollo

<span id="page-20-2"></span>**Fuente:** (Ministerio de Desarrollo Rural y Tierras Bolivia,2012)

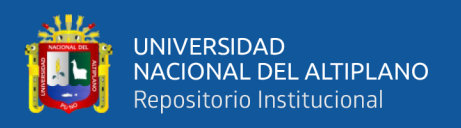

#### <span id="page-21-0"></span>**2.2.2.2. Ovino Corriedale**

Originaria de Nueva Zelanda, aptitud de doble propósito para producción de lana y carne. El carnero llega a pesar entre 79 y 125 kg y la oveja entre 59 y 82 kg. Se encuentra muy difundida en las poblaciones ovinas de Junín, Pasco, Puno y parte de la región Lima (Ministerio de Agricultura y Riego,2013).

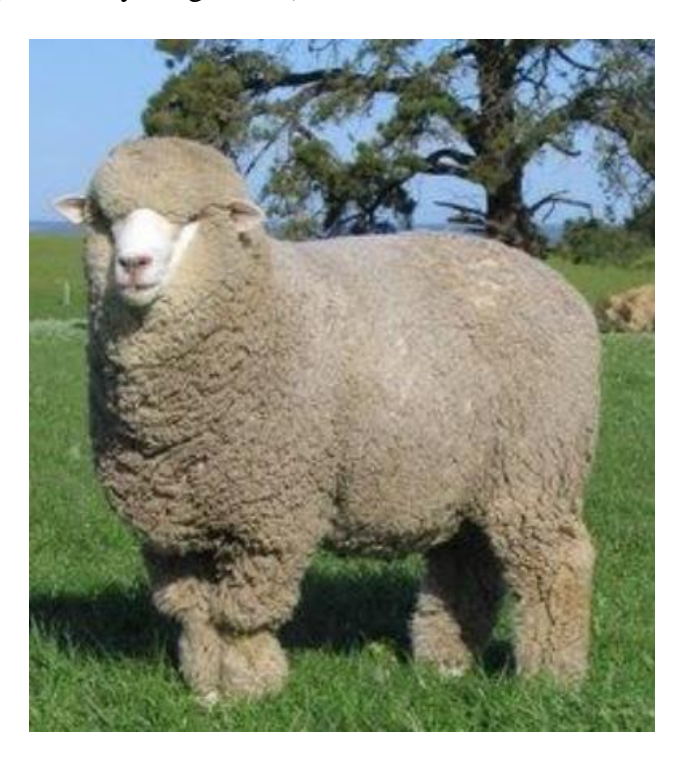

**Figura N° 2:** Ovino Corriedale **Fuente:** (Ramírez y Oviedo, 2013)

### <span id="page-21-2"></span><span id="page-21-1"></span>**2.2.2.3. Hampshire Down**

Originaria de Inglaterra, más conocida como cara negra. Con productividad de carne, pero con un alto contenido de grasa, son muy pesados, los carneros alcanzan entre 100 a 135 kg y las ovejas de 70 a 90 kg de peso corporal. Se encuentran en Junín, Cerro de Pasco, Puno y en los valles de los departamentos de Arequipa, Moquegua y Tacna (Ministerio de Agricultura y Riego,2013).

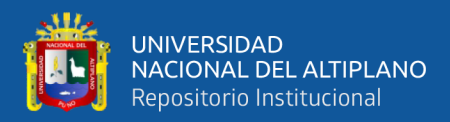

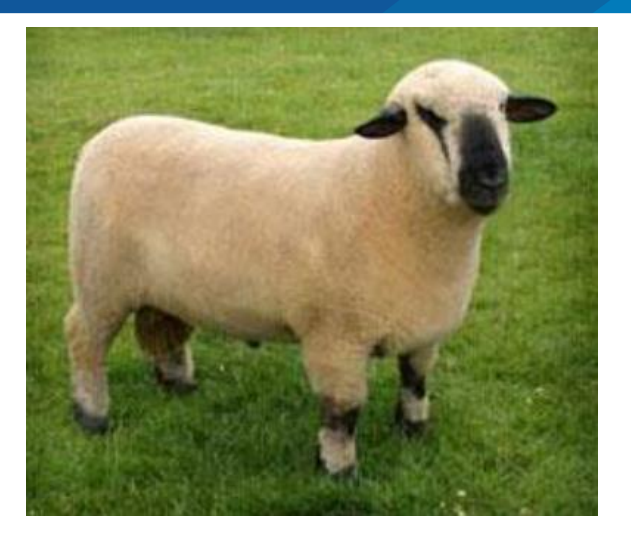

**Figura N° 3:** Ovino Hampshire Down **Fuente:** (Ramírez y Oviedo, 2013)

### <span id="page-22-1"></span><span id="page-22-0"></span>**2.2.2.4. Assaf**

Producto de cruce de la raza Awassi de Israel con la raza East Friesian de Alemania. Es una raza pesada de color blanco con orejas largas y colgantes. Poseen una lana gruesa, en la cual en la industria textil se utiliza para confección de alfombras y tapices (Ministerio de Agricultura y Riego,2013).

<span id="page-22-2"></span>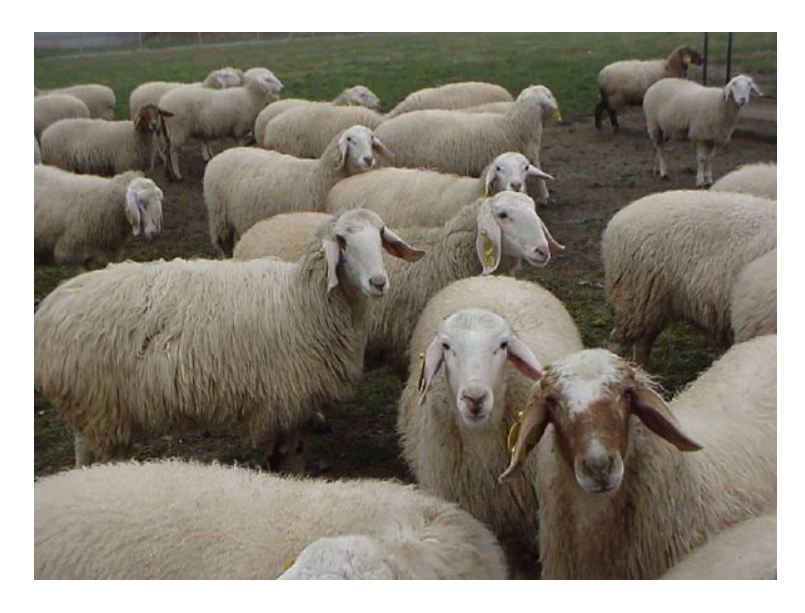

**Figura N° 4:** Ovino Assaf **Fuente:** (Ramírez y Oviedo, 2013)

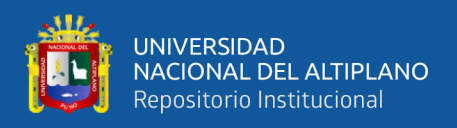

#### <span id="page-23-0"></span>**2.2.2.5. Assblack**

Segunda raza formada en el Perú, cruce de raza Assaf y Blackbelly, los ovinos se han adoptado mejor a las condiciones climáticas de la costa peruana, tienen una producción láctea mayor de 2 lts por día (Ministerio de Agricultura y Riego,2013).

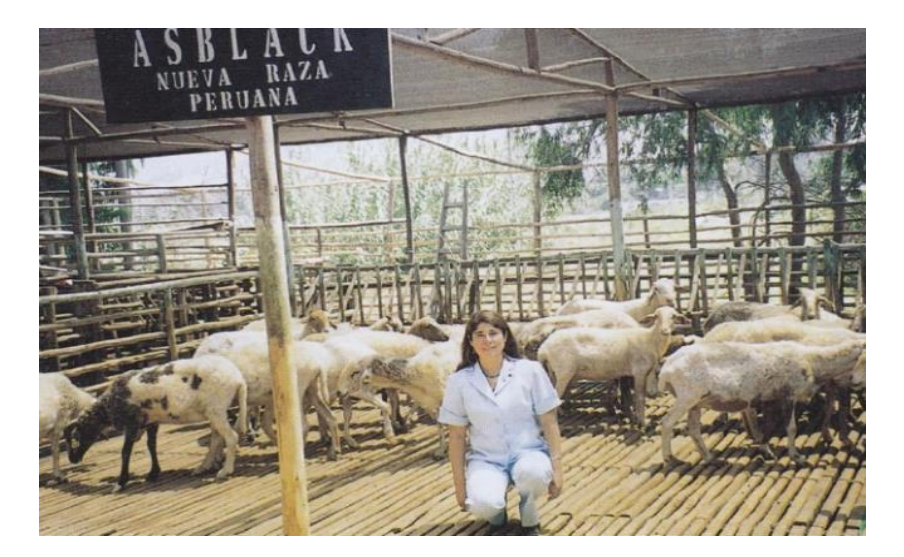

**Figura N° 5:** Ovino AssBlack **Fuente:** (Ramírez y Oviedo, 2013)

### <span id="page-23-2"></span><span id="page-23-1"></span>**2.2.3. Procesamiento Digital de Imágenes(PDI)**

El procesamiento digital de imágenes(PDI), ha tomado un papel muy importante en estos años en las ciencias de electrónica, la cual se relaciona con la visión de una computadora y puede tomar un campo mayor a la inteligencia artificial. La cual tiene como objetivo identificar contornos, formas y objetos para así cumplir tareas como reconocimiento de imágenes para solucionar un problema.

Al mencionar imagen, nos referimos a un plano bidimensional f (x, y), donde x e y representan las coordenadas de un plano y también es proporcional a la intensidad o al nivel gris de la imagen en ese punto, si x y y son discretos y finitos se puede decir que la imagen es digital(Sihuacollo,2016).

Una imagen digital puede escribirse como una matriz cuyos índices de fila y columna identifican un punto de la imagen y cuyo valor coincide con el nivel de

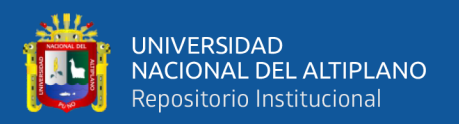

intensidad de luz en ese punto. Cada elemento del array se corresponde con un elemento en la imagen y se le denomina pixel(Sihuacollo,2016).

Ahora en la actualidad, el procesamiento digital de imágenes se vuelve una tarea fácil debido a varios factores, el primer factor son las computadoras a utilizar han reducido el costo, el segundo factor es el incremento a más equipos diseñados a trabajar con procesamiento digital de imágenes y tercero, aumentos de algunos softwares comerciales como Photoshop, CorelDraw, entre otras más. Gracias a esto podemos dar más aplicaciones y soluciones a problemas en las áreas de robótica, biomedicina, automatización, entre otras.

#### <span id="page-24-0"></span>**2.2.3.1. Reconocimiento fundamental de patrones:**

El reconocimiento de patrones se ha desarrollado para identificar, clasificar, encontrar y detectar objetos utilizando un algoritmo informático sofisticado para obtener información útil que puede ser basado en la pertenencia de los píxeles a una clase o características, puede ser una estructura en una imagen, Las imágenes digitales son objeto de estudio para el patrón de reconocimiento(Vidangos,2019).

El reconocimiento de patrones lo definen muchos autores con diferentes enfoques, cito dos formas de significado según Frank Y. y Shih,(Shih F.,2010) define como "El proceso de reconocimiento de patrones puede verse como una tarea doble, a saber, desarrollar reglas de decisión basados en el conocimiento humano (aprendizaje) y utilizándolos para la toma de decisiones con respecto a un patrón desconocido (clasificación) "y Christopher M. Bishop,(Bishop C.,2013) define como "El campo de reconocimiento de patrones está preocupado por el descubrimiento automático de regularidades en los datos mediante el uso de algoritmos informáticos y con el uso de estas regularidades para tomar acciones tales como clasificar los datos en diferentes categorías "se tomará en consideración ambos enfoques para aplicarlos más adelante en

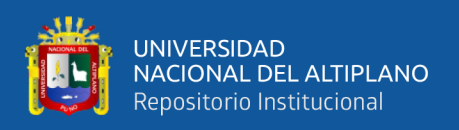

nuestro desarrollo de los métodos y algoritmos debido a que es más apropiado lo que este trabajo quiere mostrar, los ejemplos son muchos que utilizan estos principios fundamentales de reconocimiento de patrones basados principalmente en la interrelación estructural de características.

Aplicaciones de reconocimiento de patrones como: reconocimiento de letras / dígitos escritos a mano, voz, iris, huella digital, rostro, reconocimiento de voz, detección de defectos en la fabricación de chips diagnóstico médico, detección de terroristas, detección de fraude crediticio, análisis de formas de vida, detección sonar, detección de radar, procesamiento de imágenes, interpretación de fotografías aéreas, carácter reconocimiento, predicción meteorológica(Vidangos,2019).

Las cámaras digitales capturan imágenes que se encuentran en la radiación de luz visible que está compuesta por radiaciones de longitudes de onda entre 400 y 700 nm (4 · 10-7 y 7 · 10-7 m) un fotosensor, Figura N°6 que puede ser CCD (dispositivo acoplado cargado) y CMOS (semiconductor de óxido de metal complementario) que convierte señales analógicas a imágenes digitales, almacenada en búfer y en formato binario, ya sea JPEG (Joint Photographic Experts Group) o RAW (tipo de archivo para cámaras)(Vidangos,2019).

<span id="page-25-0"></span>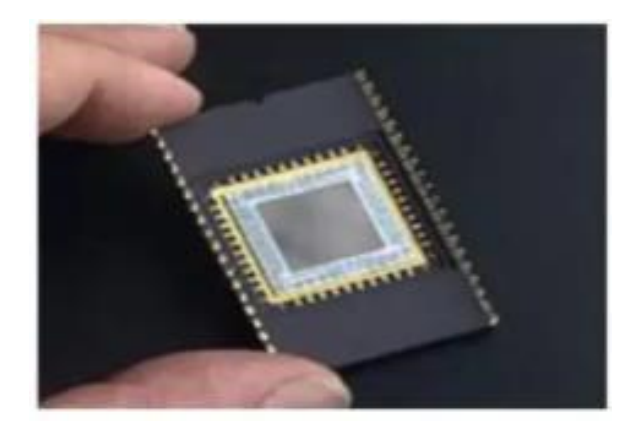

**Figura N° 6:** Chip CMOS de cámara digital **Fuente:** (Villamonte, 2010)

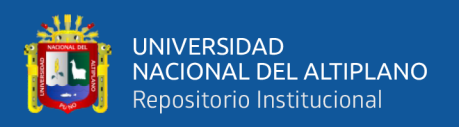

Las imágenes digitales pueden ser una función del plano (x, y), dos dimensiones. Agregando un tiempo variable, las señales de tres dimensiones representan secuencias de imágenes de una escena dinámica que se denomina señal de vídeo, (Bishop,2013). Una imagen digital en un concepto matemático se puede definir como una función f (x, y) de coordenadas y variables de tres colores en un rango de 0 a 255 en un formato RGB, ambas llamadas como un píxel. (ver Figura N°7).

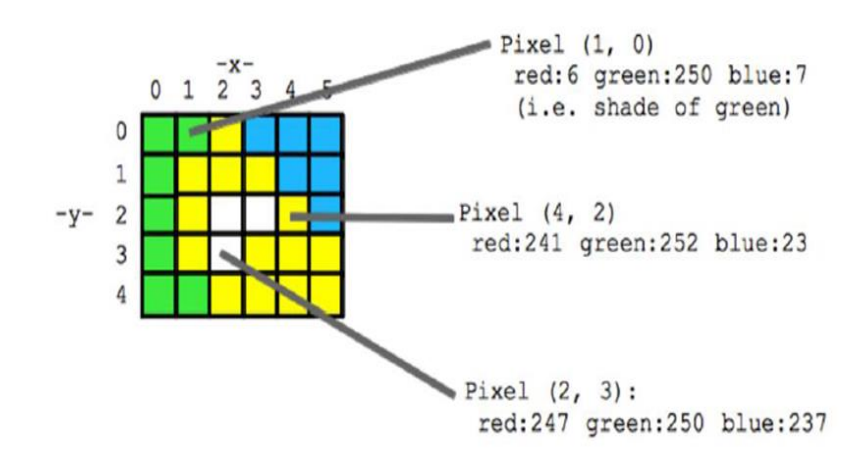

<span id="page-26-0"></span>**Figura N° 7:** Matriz de representación de algoritmo de imagen integral **Fuente:** (Vidangos ,2019)

Las imágenes digitales pueden procesarse, transformarse y manipularse mediante operaciones matemáticas para obtener características, rasgos o patrones específicos dentro de la imagen digital, hay modelos de color diseñados para diferentes propósitos, como RGB (rojo, verde, azul), CMYK (cian, magenta, amarillo, clave) se utilizan principalmente para imprimir y HSV (tono, saturación, valor) que se utiliza más en el software de gráficos, la comparación entre estos diferentes espacios de color(Vidangos,2019), se pueden ver en la siguiente figura N°8.

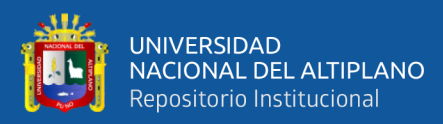

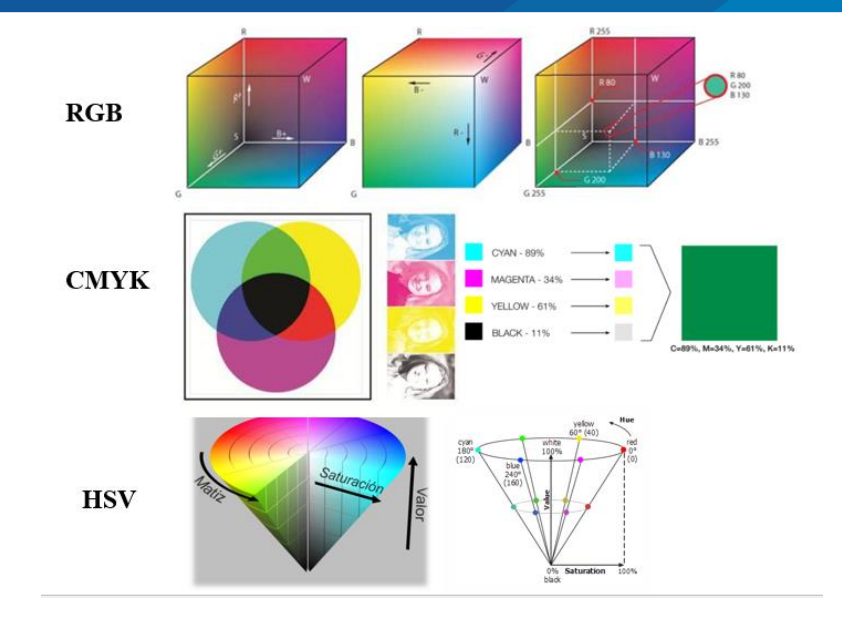

**Figura N° 8:** Espacio de colores RGB, CMYK, and HSV Elaboración Propia.

<span id="page-27-0"></span>Mediante ecuaciones matemáticas se pueden realizar transformaciones entre espacios de colores, en este caso, se utilizará la transformación de RGB a HSV ya que HSV es procesado mejor por programas de computadora como OpenCV (OpenCV,2018), que se utiliza en este proyecto para procesar imágenes. Software para el procesamiento de imágenes digitales para el reconocimiento de patrones ampliamente utilizado para investigar este tipo de MATLAB, OpenCV (OpenCV,2018), el último utilizado para usos comerciales por ser un código abierto como C ++, Python (Guttag,2013) y Java interfaces que permiten construir potentes aplicaciones en tiempo real para desarrolladores.

Comenzando con la detección de círculos o figuras, identificando colores con el uso de un algoritmo discriminatorio como la extracción de color mediante técnicas de procesamiento digital de imágenes, encontrando contar contornos como se muestra en la Figura N°9.

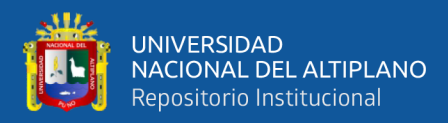

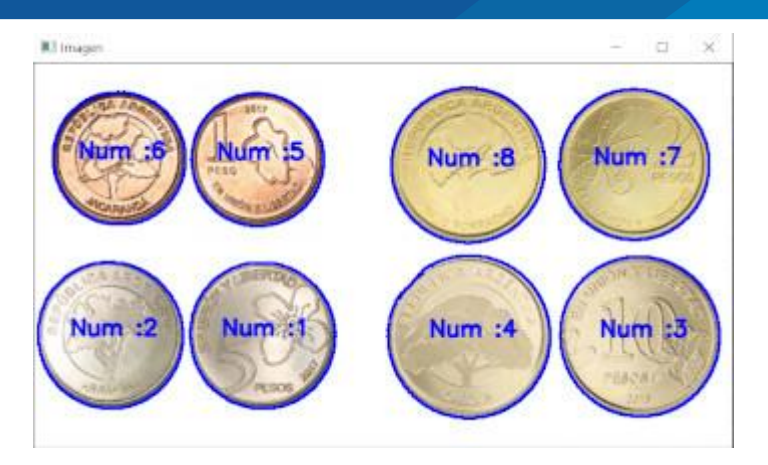

<span id="page-28-0"></span>**Figura N° 9:** Detección de Formas, líneas y características en OpenCV **Fuente:** (Solano G.,2019)

La segmentación de imágenes es un proceso de clasificación de píxeles, tiene varias operaciones, uno de los cuales es encontrar bordes y luego encontrar contornos para reconocer un objeto dentro de una imagen, conectando puntos en una imagen y obteniendo una forma de la misma a través de diferentes algoritmos puede lograrse como el modelo Snake formulado por Kass et al. (Shih,2010), que se muestra en la Figura N°10.

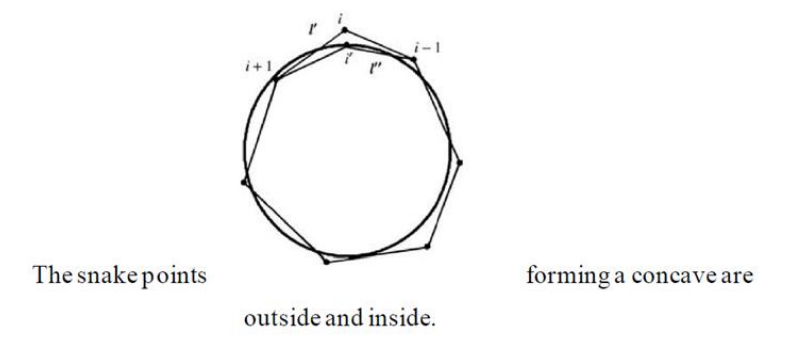

<span id="page-28-1"></span>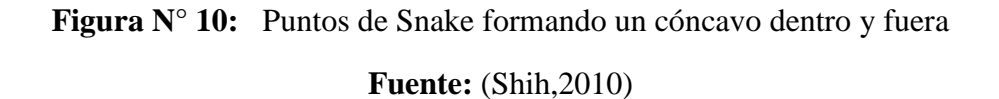

Uno de los algoritmos lineales más destacados fue propuesto por S.Y. Shin y T.C. Woo , acerca de encontrar el casco convexo de un polígono simple en tiempo lineal, hoy en día es utilizado en programas de procesamiento digital de imágenes como OpenCV (computer vision library) que tenerlo implementado toma un polinomio llamado P de n

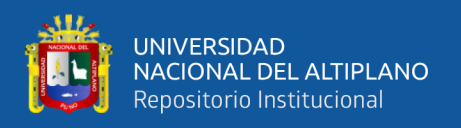

vértices, cada vértice representado por coordenadas, el algoritmo se muestra en la parte siguiente, la cual encuentra vértices y enlaces ,ellos desde un punto inicial Vo siguiendo una secuencia en el sentido de las agujas del reloj que coincide con Vq, formando una trayectoria de polígono(Shin y Woo,1985).

Finding Contours es una técnica que se ha desarrollado para el procesamiento de imágenes para detectar formas geométricas que conectan bordes, la función de contorno es usado para formar y reconstruir con puntos continuos con el mismo color el objeto de una imagen usando el siguiente algoritmo (Shin y Woo,1985).

## **ALGORITMO**

Step 0. 
$$
Z_0 \leftarrow V_0, Z_1 \leftarrow V_{1}, j \leftarrow 1, q \leftarrow 1
$$
.  
\nwhile  $(V_q \neq V_0)$  do;  
\nStep 1. if  $V_{q+1}$  is to the right of  $L(Z_{j-1}, Z_j)$ ,  
\nthen do;  
\nStep 1a. if  $V_{q+1}$  is to the right of  $E(V_n, Z_j)$   
\nthen  $j \leftarrow j+1, Z_j \leftarrow V_{q+1}, q \leftarrow q + 1$ .  
\nStep 1b. else while  $(V_{q+1} \text{ is on or the right})$   
\nof  $L(Z_{j-1}, Z_j)$  do;  
\n $q \leftarrow q + 1$   
\nend  
\nFind  
\nStep 2 else do;  
\nwhile  $(Z_j \neq V_0 \text{ and } Z_{j-1}$  is not to the)  
\nright of  $L(Z_j, V_{q+1})$  do;  
\n $j \leftarrow j - 1$   
\nend  
\n $j \leftarrow j + 1, Z_i \leftarrow V_{q+1}, q \leftarrow q + 1$ .  
\nend  
\nStep 3. Stop.

# <span id="page-29-0"></span>**Figura N° 11:** Algoritmo para encontrar el casco convexo de un Polígono Simple **Fuente:** (Shin y Woo,1985)

Se puede hacer un ejemplo usando librerías OpenCV usando la siguiente operación, primero convertir una imagen en color de RGB a escala de grises, difumina la imagen para reducir el ruido en la imagen, filtro de pasa bajo por umbralización para

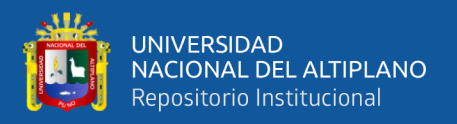

suprimir la gama de colores en específico, considerando como negro y los contornos del dibujo como se muestra en la Figura N°11.

Una aplicación de reconocimiento de gestos usando OpenCV y Python que usa el algoritmo de Satoshi Suzuki, (Suzuki,1985) y otros, así como S.Y. Shin y T.C. Woo, para encontrar contornos de acuerdo con la documentación de OpenCV (Shin y Woo,1985).

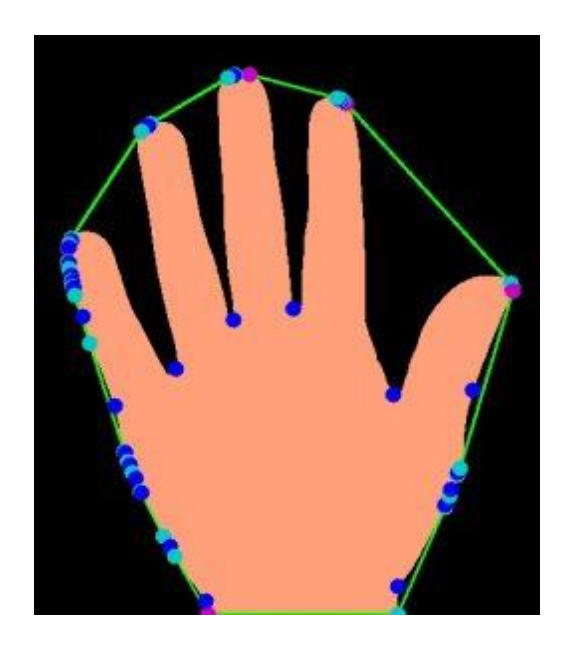

**Figura N° 12:** Dibujo de contornos realizados por OpenCV **Fuente:** (Solano ,2020)

<span id="page-30-0"></span>Para encontrar contornos en la imagen para ese OpenCV se utilizan cv2.findContours que operan la imagen, este comando tiene tres indicadores, es una copia para ser utilizada posteriormente, el segundo indicador es calcular la jerarquía de un vector de contornos como salida, un contorno Retrieval Mode es el modo RETR\_EXTERNAL que recupera solo las banderas externas extremas, una vez obtenidos los contornos, comprime los contornos para ahorrar espacio usando cv2.CHAIN\_APPROX\_SIMPLE. Comprime los segmentos horizontal, vertical y diagonal para obtener puntos finales. En respuesta, cv2.findContours da los contornos que se encuentran en la imagen que dará silueta al objeto.

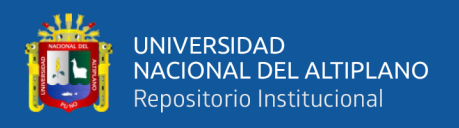

Dando un paso más allá, el reconocimiento de escritura a mano se puede reconocer utilizando herramientas de procesamiento de imágenes como operaciones morfológicas o la construcción de una red neuronal como se muestra en la Figura N°12.

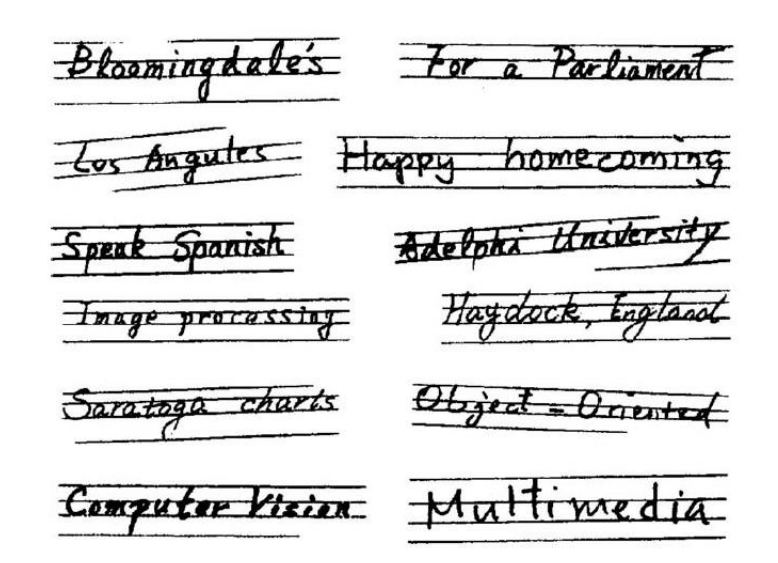

**Figura N° 13:** Reconocimiento de dígitos escritos a mano **Fuente:** (Shih, 2010)

#### <span id="page-31-1"></span><span id="page-31-0"></span>**2.2.3.2. Método de Haar-Cascade:**

El método Haar Cascade es bien conocido por su precisión y rapidez de detección, pero también se puede personalizar para detectar el objeto deseado, presentado por Paul Viola y Michael J. Jones, (Viola y Jones,2001). El método salió con nuevos algoritmos y describiendo los enfoques y conceptos al Machine Learning como una imagen integral, inicialmente se probó con 15 frames por segundo usando un procesador Intel Pentium III a 700 MHz, fue 15 veces más rápido que cualquier algoritmo de detección de rostros en ese entonces, que en comparación con ahora y las diversas modificaciones todavía se utilizan e implementan en cámaras digitales para detectar rostros, ojos, sonrisas (OpenCV,2018). Detección rápida de objetos mediante una cascada mejorada de funciones simples(OpenCV,2017).

Haar Features o Kernels o áreas rectangulares en una ubicación específica en una

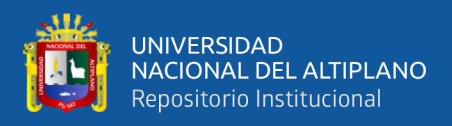

ventana de detección, Figura N°13, píxeles para extraer características como (A) y (B) para bordes, (C) para obtener una característica de línea y (D) una característica de cuatro rectángulos en una detección, Figura N°14. Cada clasificador utiliza k áreas rectangulares como características de Haar para tomar una decisión si la región de la imagen se parece a la imagen predefinida o no (Intel Corporation,2011) pasando por la imagen dada.

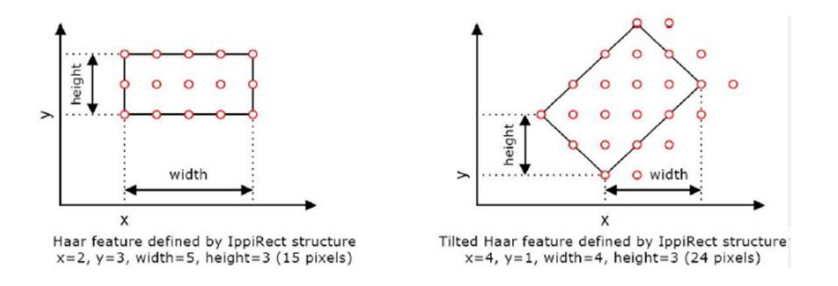

<span id="page-32-0"></span>**Figura N° 14:** Representación de Características de Haar

**Fuente:** (Vidangos, 2019)

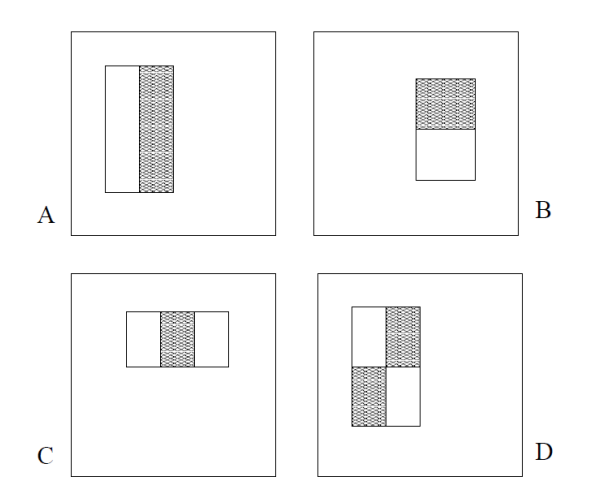

**Figura N° 15:** Características Básicas de Haar

**Fuente:** (Viola y Jones,2001)

<span id="page-32-1"></span>Cada cualidad es un valor único que se calcula restando la suma de píxeles debajo del rectángulo blanco y de la suma de píxeles debajo del rectángulo negro, (OpenCV, 2018) las cualidades más relevantes, por ejemplo, en el rostro humano son nariz, mejillas y ojos porque en una imagen en escala de grises aparece más oscura debido a la sombra, Figura N°15.

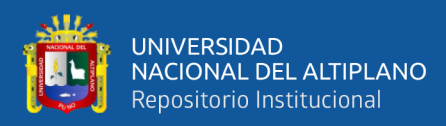

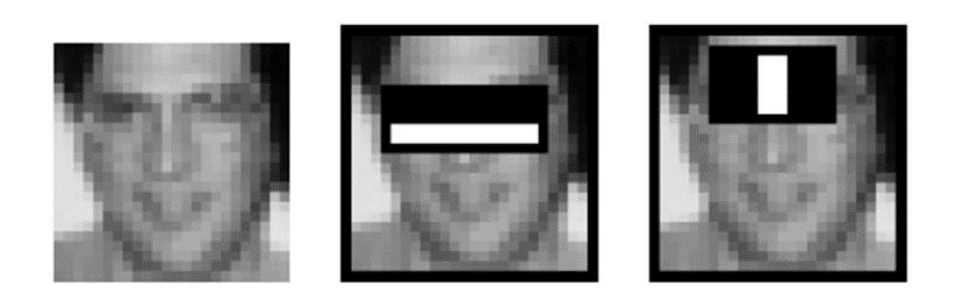

**Figura N° 16:** Evaluación de Características en una imagen **Fuente:** (Viola y Jones,2001)

<span id="page-33-0"></span>Este algoritmo se combina con SVM (Support Vector Machine), que es un clasificador que divide dos clases de datos separándolos por un hiperplano, el SVM solo necesita evaluar las regiones de las imágenes seleccionadas por el clasificador AdaBoost en la etapa anterior, haciéndola más rápida(Osorio,2009).

Teniendo en cuenta inicialmente utilizar el algoritmo para la detección de rostros, necesita imágenes positivas con imágenes con rostros, Figura N°16 e imágenes negativas sin caras pueden ser imágenes de fondo que se muestran en la Figura N°17.

<span id="page-33-1"></span>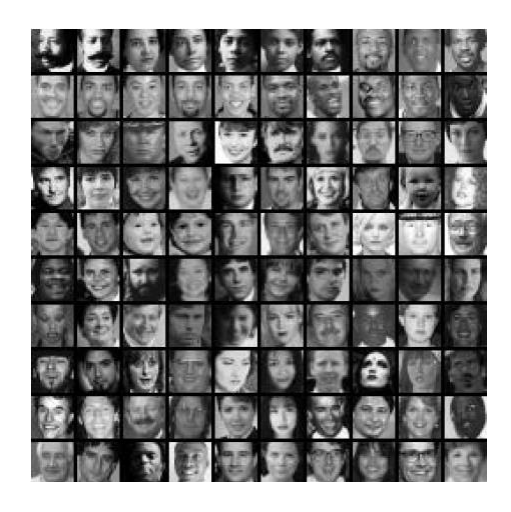

**Figura N° 17:** Expresiones faciales, Imágenes Positivas **Fuente:** (Viola y Jones,2001)

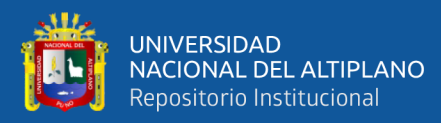

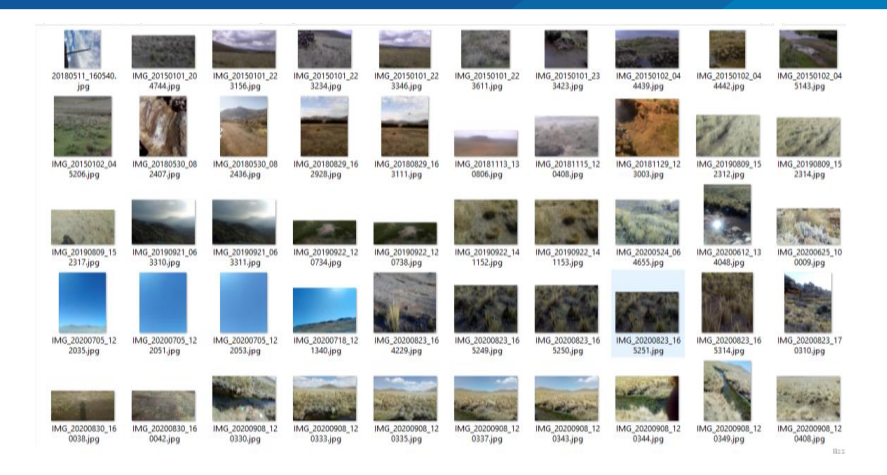

**Figura N° 18:** Imágenes de fondo como Imágenes Negativas Elaboración Propia.

<span id="page-34-0"></span>Algoritmo de Viola-Jones, proporciona gran precisión y poco poder computacional y se puede utilizar para reconocer rostros como otras características como ojos u objetos deseados (Viola y Jones,2001) Figura N°18.

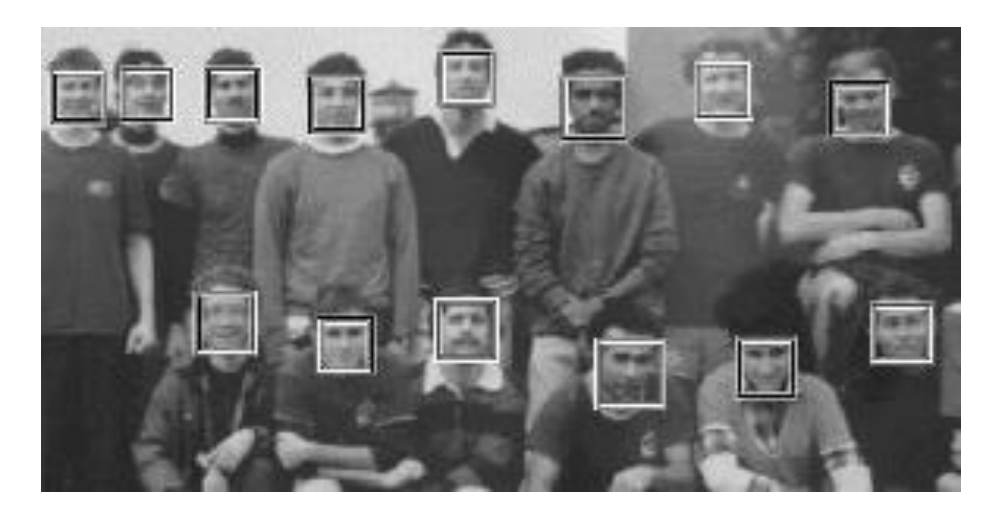

**Figura N° 19:** Reconocimiento de rostros **Fuente:** (Viola y Jones,2001)

<span id="page-34-1"></span>En los últimos años, se ha desarrollado You only look once (YOLO), una de las herramientas más eficientes para detectar cualquier objeto deseado con absoluta precisión respaldada por Darknet y esto lo hace extremadamente rápido, más de 1000 veces más rápido que R-CNN y 100 veces más rápido que Fast R-CNN (OpenCV,2018), que se muestra en la Figura N°19.

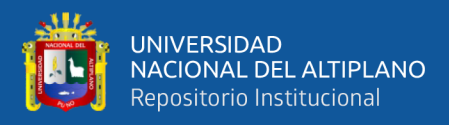

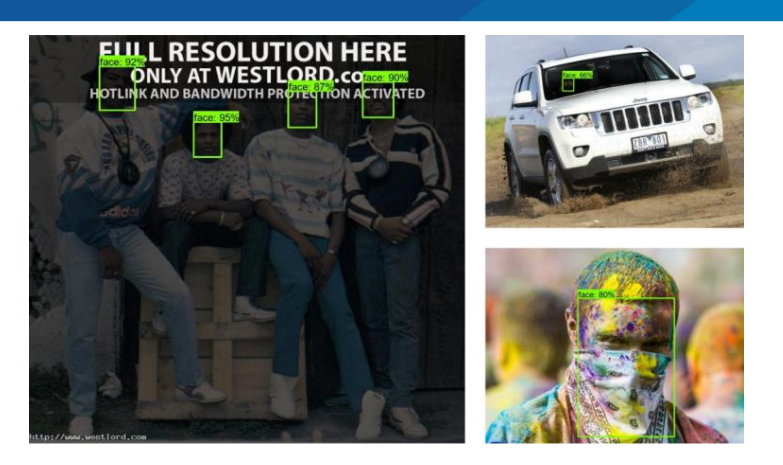

**Figura N° 20:** Reconocimiento de rostros con Yolo **Fuente:** (Barbero A., et al., 2020)

#### <span id="page-35-2"></span><span id="page-35-0"></span>**2.2.3.3. Detección de Objetos Personalizado:**

El clasificador de Haar sólo podrá detectar objetos con bordes claros y líneas que se pueden entrenar no solo para la detección de rostros, también es posible personalizarlo para automóviles, relojes, un plátano, cuerpo, ojos, una sonrisa y muchos más. Algunos de ellos están disponibles en directorio de openCV, esos archivos están en formato .xml (Lenguaje de marcado extensible) se pueden importar por los comandos de OpenCV (Viola y Jones,2001).

Hay mucha base de datos de imágenes para el entrenamiento en visión por computador, por ejemplo, ImageNet, Google's Open Images con 9 millones de URL a imágenes, también YouTube-8M con millones de videos, usando una cámara digital también se puede generar una base de datos (Viola y Jones,2001).

#### <span id="page-35-1"></span>**2.2.4. Drone**

Los Drones también llamados vehículos aéreos no tripulados (UAV) o antena pilotada remotamente Systems (RPAS), con los desarrollos en la aviación como el invento del avión (En 17 de diciembre de 1903, Wilbur y Orville Wright, Figura N°20), el invento del helicóptero (el 14 de septiembre de 1939, el VS-300, el primer helicóptero práctico
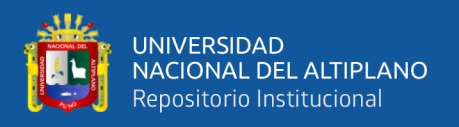

del mundo, Figura N°21), El avance de vehículos aéreos hizo más mejoras en los modelos y prototipos en el futuro, luego pasar de tener modelos para el traslado de pasajeros, servicios de carga, entre otros que hacen los humanos hasta llegar al espacio.

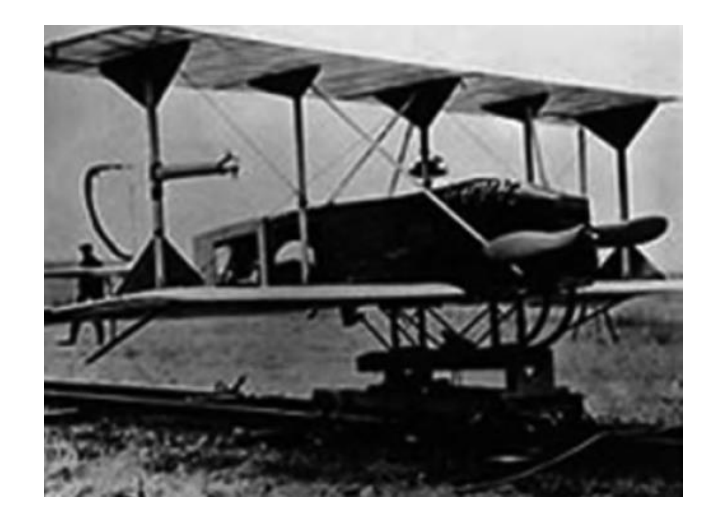

**Figura N° 21:** Primer avión exitoso **Fuente:** (Nonami K, et al., 2010)

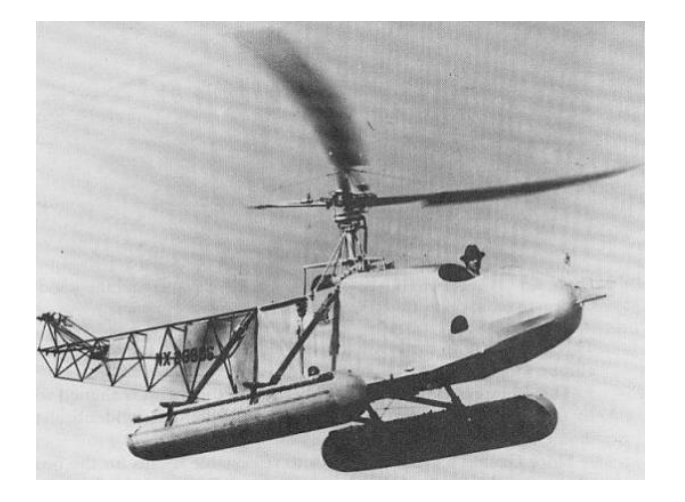

**Figura N° 22:** Primer helicóptero práctico **Fuente:** (Arciniega y López, 2010)

Debido a que en los últimos años, hubo un desarrollo masivo del modelo de avión, uno de los modelos más conocidos es el modelo cuadricoptero, que ahora muchos llaman drones, uno de los primeros modelos registrados fue Etienne Oehmichen, 1924 que se

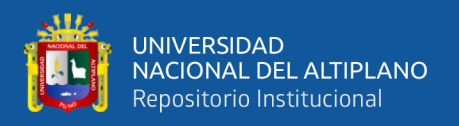

muestra en la Figura N°22 ,gracias a eso, muchos investigadores en el mundo del desarrollo de tecnologías como: electricidad, electrónica, comunicaciones remotas, sistemas de control como PID (proporcional integral derivativo), ahora tienen modelos como el Cuadricoptero Phantom 4 Pro de DJI ,que se muestra la Figura N°23, que es uno de los modelos más famosos que se conocen.

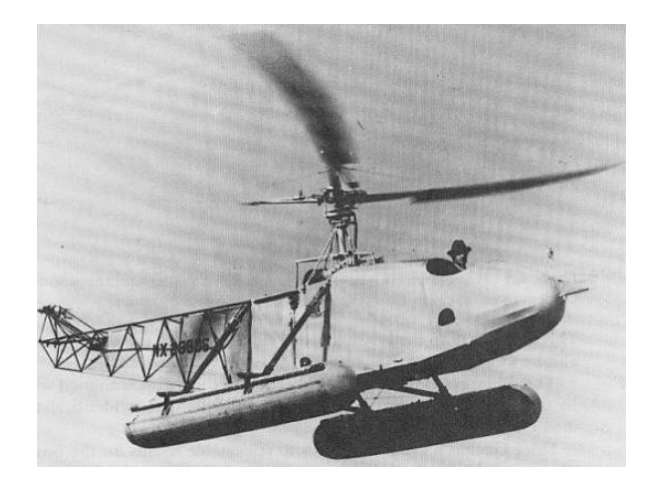

**Figura N° 23**: Primer helicóptero práctico **Fuente:** (Arciniega y López, 2010)

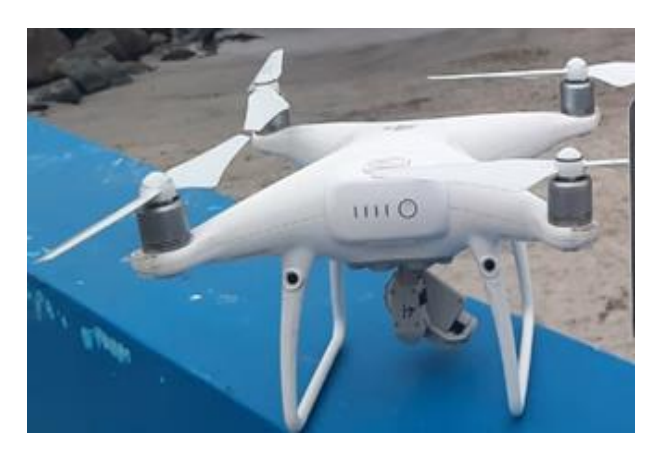

**Figura N° 24:** DJI Phantom 4 PRO Elaboración Propia.

Los helicópteros de cuatro rotores son un concepto emergente de helicópteros para vehículos aéreos no tripulados (Al-Thani et al.,2020) principio de funcionamiento y modelo matemático sobre los cuadricópteros, con cuatro motores para poder volar, que equilibran las fuerzas de empuje mostradas en la Figura N°24, para lo cual se necesita un

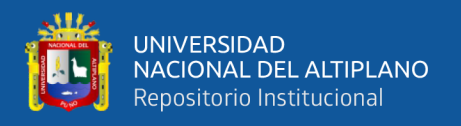

sistema de control apropiado utilizando microcontroladores y sensores de posición y ángulo (giroscopio y acelerómetro), donde los modelos matemáticos como la dinámica son indispensables para lograr la estabilidad.

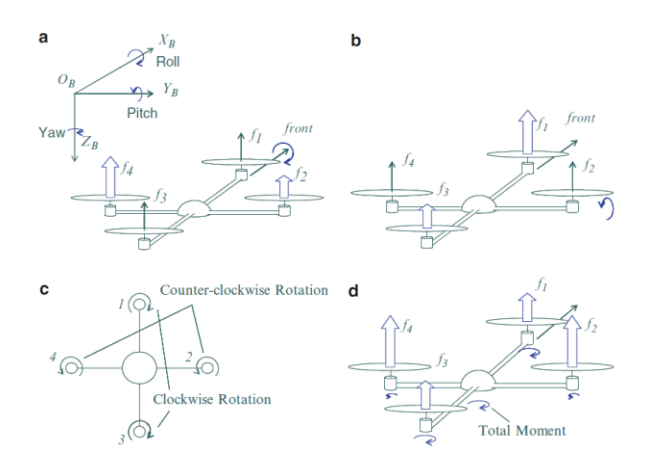

**Figura N° 25:** Dinámica de un cuadricóptero **Fuente:** (Nonami K, et al., 2010)

Según Nonami, (Nonami, et al.,2010), al volar un Drone con motores eléctricos, las fuerzas de torque requieren mantener todas las hélices girando, rotando para producir suficiente empuje, donde ω es una velocidad angular. Las fuerzas totales de empuje de todos los rotores del cuadricoptero son las siguientes (2.1):

(2.1) 
$$
T_B = \sum_{i=1}^4 T_i = k \begin{bmatrix} 0 & 0 \sum \alpha_i^2 \end{bmatrix}
$$

Otra fuerza adicional es la fricción, por lo que el torque con la constante kd para cada movimiento de dirección para modelado (2.2). Se definirá como:

(2.2) 
$$
F_D = [-k_d \dot{x} - k_d \dot{y} - k_d \dot{z}]
$$

La ecuación de movimiento de cuadricoptero implica **m** como masa del marco, **g** aceleración de la gravedad , **R** una matriz de rotación derivada utilizando el ángulo de Euler ZYZ,  $T_B$  es el vector de empuje en la estructura de la carrocería del cuadricoptero (2.3), (Nonami, et al.,2010), definido como:

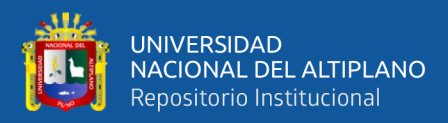

(2.3) 
$$
m\ddot{x} = [0 \ 0 - mg] + RT_B + F_D
$$

Los rotores producen empuje, torque, fuerza de arrastre y una entrada de control que tiene velocidad angular, con los que controlamos usando el modelo de espacio de estados (Nonami, et al.,2010), para el cuadricoptero son cuatro (2.4).

$$
\dot{x}_1 = x_2
$$

Donde:  $x_1$  es la posición en el espacio del cuadricoptero,  $x_2$  velocidad lineal,  $x_3$ es el roll y yaw angles,  $x_4$  un vector de velocidad angular, I matriz de inercia,  $\tau$  es un vector de pares, ω una velocidad angular descrita por las ecuaciones (2.5), (2.6) y (2.7) (Nonami, et al.,2010).

(2.5) 
$$
\dot{x}_2 = [0 \ 0 \ -g \ ] + \frac{1}{m}RT_B + \frac{1}{m}F_D
$$

(2.6) 
$$
\dot{x}_3 = [1 \ 0 \ -S_\theta \ 0 \ C_\phi \ C_\theta S_\phi \ 0 \ -S_\phi \ C_\theta S_\phi \ 0 \ -S_\phi \ C_\theta S_\phi ]^{-1} x_4
$$

(2.7) 
$$
\dot{x}_4 = \left[ \tau_{\phi} I_{xx}^{-1} \tau_{\theta} I_{yy}^{-1} \tau_{\psi} I_{zz}^{-1} \right] -
$$

$$
\left[ \frac{I_{yy} - I_{zz}}{I_{xx}} \omega_y \omega_z \frac{I_{zz} - I_{xx}}{I_{yy}} \omega_x \omega_z \frac{I_{xx} - I_{yy}}{I_{zz}} \omega_x \omega_y \right]
$$

Los elementos principales del drone son los motores sin escobillas, se pueden separar en piezas al estator y un rotor. Estos motores tienen bobinados (polos) e imanes de neodimio para una mayor eficiencia como se muestra en la Figura N°25, se pueden denominar con un número y características tales como KV - Constante de velocidad, Tamaño del motor, Tamaño de la hélice (Nonami, et al.,2010).

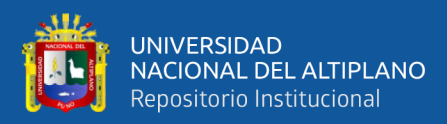

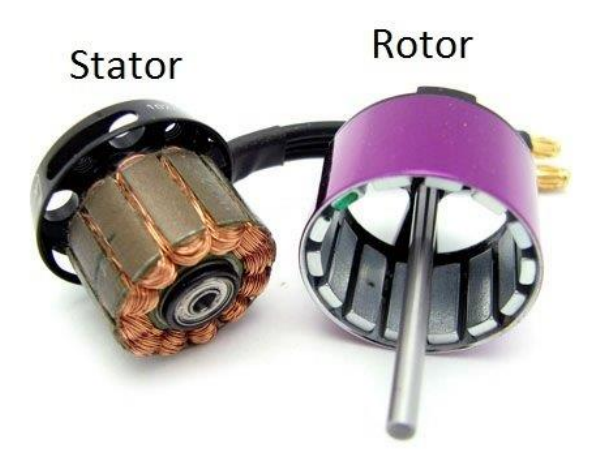

**Figura N° 26:** Motor Brushless dividido en dos partes **Fuente:** (Vidangos ,2019)

Los controladores de vuelo son microcontroladores que reciben señales de los sensores como entrada, y las salidas están dirigidas hacia los controladores de velocidad ESC (Electronic Speed Control) de los motores por una señal PWM (modulador de ancho de pulso) (Nonami, et al.,2010).

El módulo de giroscopio envía señales de velocidad angular en cada eje del espacio, acelerómetros para medir las fuerzas de aceleración, barómetros para medir la altitud del drone en el aire, GPS (Sistema de posicionamiento global), sensor ultrasónico de distancia, batería de polímero para encender todo el sistema (Nonami, et al.,2010), estructura que se muestra en la Figura N°26.

La mayoría de estos microcontroladores se llaman controladoras de vuelo donde se puede equipar con todo lo que necesita, estos están disponibles en diferentes marcas, otro de código abierto y cerrado también (Nonami, et al.,2010).

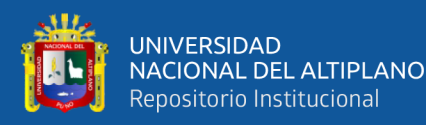

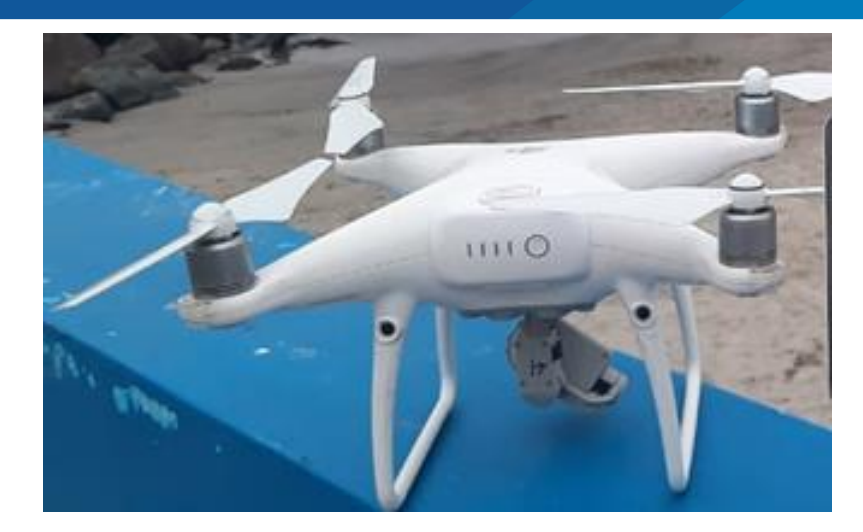

**Figura N° 27:** Drone Phantom 4 Pro Elaboración Propia.

Los modos de vuelo se implementan y programan en los controladores de vuelo de muchos drones. tener diferentes modos de vuelo depende de los sensores conectados, cuando más sensores en el tablero, más modo de vuelos se puede ejecutar como: modo manual, retención de altitud, GPS Posición en espera, sígueme, Waypoints, punto de interés, Regreso a casa a prueba de fallos. (Vidangos,2019)

Durante los últimos años, muchas empresas que actualmente desarrollan productos basados en drones, aplican métodos de control con técnicas implementadas de procesamiento de imágenes.

Hoy en día son muy importantes, dependiendo del campo en el que vive la persona, como el entretenimiento para los cineastas que hacen captura de video de eventos para obtener buenas vistas con cámaras de video a bordo para grabar y transmitir video, en empresas de seguridad para realizar inspecciones y detección de elementos peligrosos en viviendas o inmuebles bajo custodia(Vidangos,2019).

Las aplicaciones anteriores son las más simples y fáciles de implementar, en términos de costo son económicos, las siguientes aplicaciones requieren muchas más infraestructuras, son costosas, otras tecnologías además de las cámaras, tienen módulos

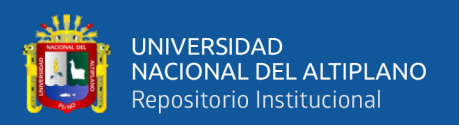

GPS (Global Sistema de Posicionamiento), RTK (Real-Time Kinematic), sensores multivelocidad para su funcionamiento(Vidangos,2019).

En las industrias se utilizan para la inspección de fábrica de su entorno de trabajo como en las minas, en el área de geología para detectar rastros de minerales utilizando bandas de colores capturados por bandas espectrales obtenidas por sensores multiespectrales, en áreas como la agricultura es de destacar la precisión para detectar cultivos y animales, así como el uso de drones para fumigar cultivos, el servicio de entrega por aire mediante drones y también la detección de gases conducen a mayor uso de tecnologías como el algoritmo para mejorar la precisión de estos drones(Vidangos,2019).

Numerosos estudiosos de universidades, institutos y empresas dedicados al avance de drones y una descripción general de las aplicaciones que se muestran en las siguientes figuras.

## **2.2.4.1. Aplicaciones de los Drones**

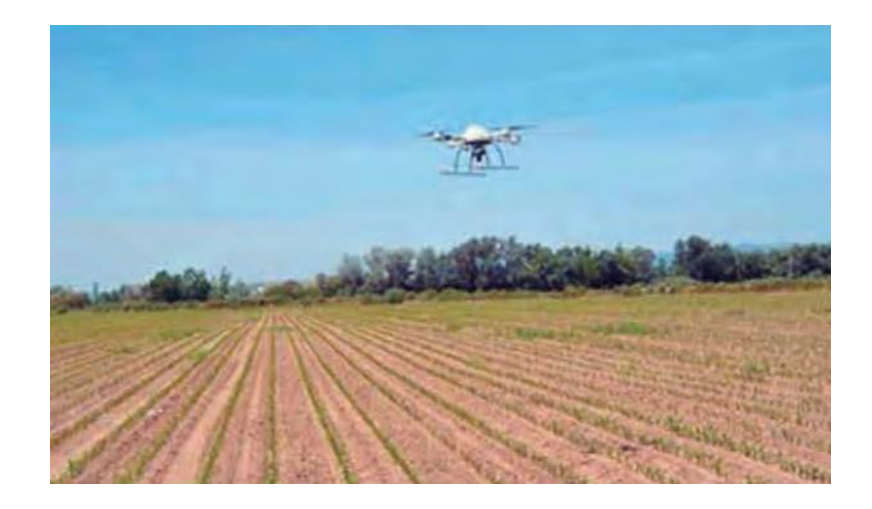

**Figura N° 28:** Uso del Drone en la Agricultura **Fuente:** (Reuter y Pedenovi, 2019)

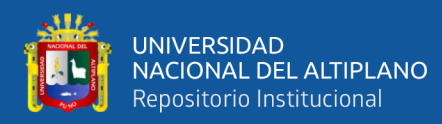

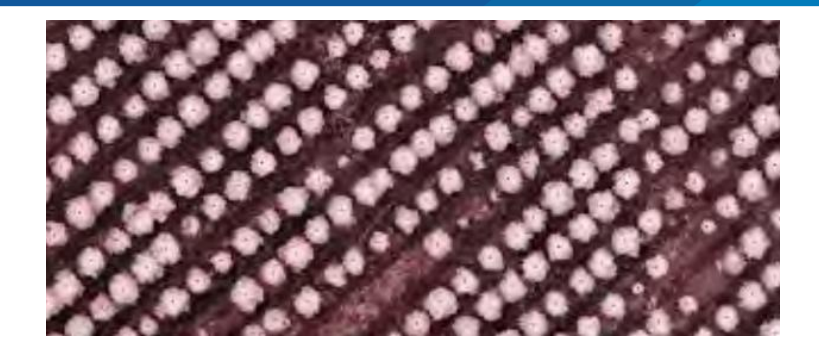

**Figura N° 29:** Uso del Drone para el monitoreo de Arboles **Fuente:** (Reuter y Pedenovi, 2019)

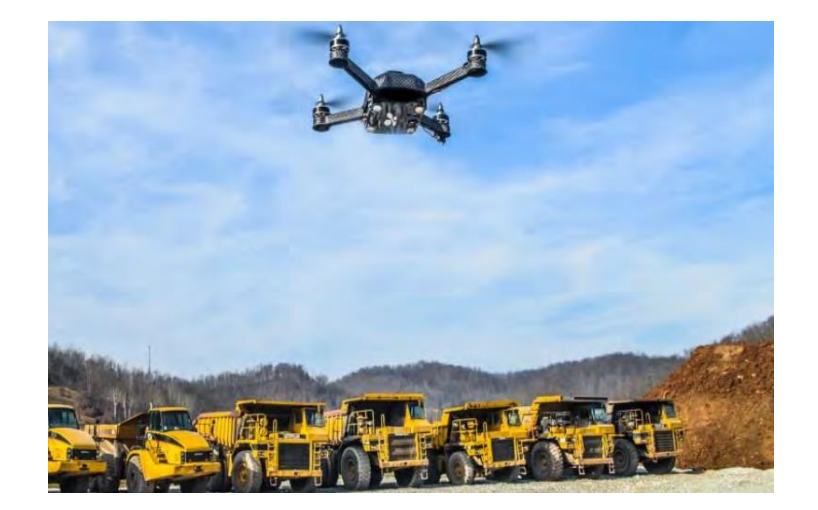

**Figura N° 30:** Uso del Drone para Minas

**Fuente:** (Reuter y Pedenovi, 2019)

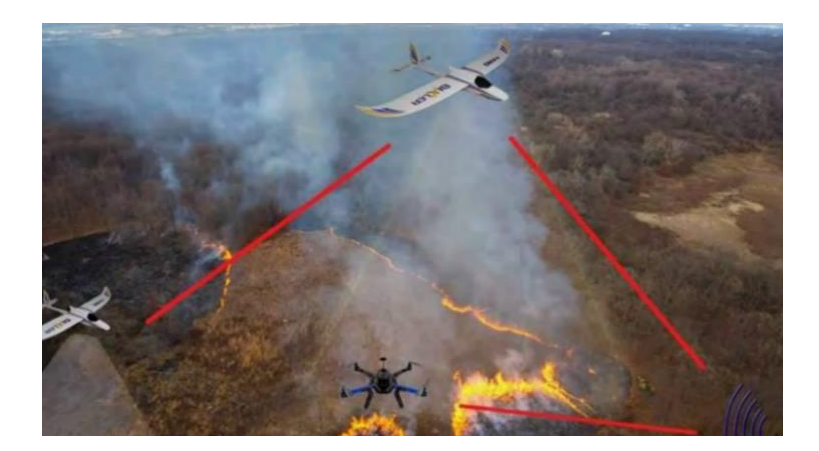

**Figura N° 31:** Uso del Drone para Seguridad Aérea **Fuente:** (Reuter y Pedenovi, 2019)

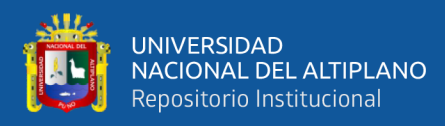

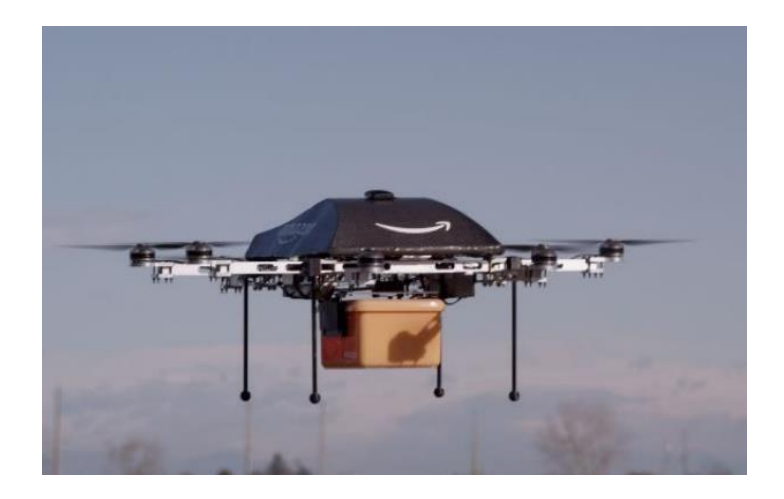

**Figura N° 32:** Uso del Drone para Servicio Delivery **Fuente:** (Serna, 2016)

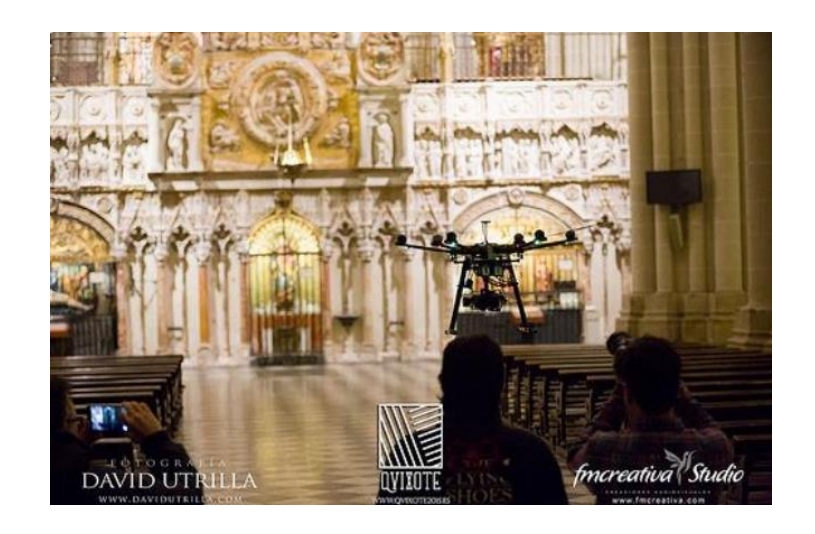

**Figura N° 33:** Uso del Drone para Filmaciones

**Fuente:** (Serna, 2016)

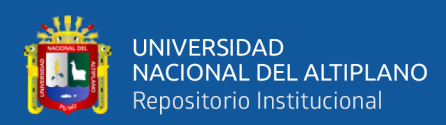

# **CAPÍTULO III**

## **MATERIALES Y MÉTODOS**

## **3.1. MATERIALES**

## **3.1.1. HARDWARE**

 $\bullet$  PHANTOM 4 PRO V2.0 Peso (batería y hélices incluidas): 1375 g Tamaño diagonal (hélices excluidas): 350 mm Tiempo máximo de vuelo: Aprox. 30 minutos Sistemas de posicionamiento por satélite: GPS / GLONASS Rango de velocidad: ≤31 mph (50 kph) a 6,6 pies (2 m) sobre el suelo Cámara: Sensor CMOS de 1 pulgada Píxeles efectivos: 20 M Lente: FOV 84  $\degree$  8,8 mm / 24 mm (equivalente al formato de 35 mm) f / 2,8-f / 11 enfoque Video: MP4 / MOV (AVC / H.264; HEVC / H.265) Frecuencia de operación: 2.400-2.483 GHz y 5.725-5.850 GHz Distancia de transmisión máxima: 2.400-2.483 GHz, 5.725-5.850 GHz Batería: 6000 mAh LiPo 2S Potencia del transmisor (EIRP): 2.400-2.483 GHz Tipo de Batería: LiPo 4S. ● COMPUTADOR ASUS X415 FHD LAPTOP - GRIS Pantalla: FHD de 14 pulgadas (1920 x 1080) Procesador: Procesador Intel® Core ™ i5-1035G1 1.0 GHz (caché de 6 M, hasta 3.6 GHz, 4 núcleos) Almacenamiento: RAM 8 GB y Memoria 512 GB SSD Sistema operativo: Windows 10 Home

Procesador Gráfico: NVIDIA® GeForce® MX330 2D

## **3.1.2. SOFTWARE**

- Sistema Operativo de 64 bits Windows 10.
- Microsoft Word 2013 profesional.
- OpenCV.
- $\bullet$  Python 3.7.
- Block de notas de Windows.

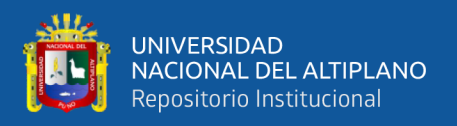

### **3.2. MÉTODOS**

## **3.2.1. ENFOQUE DE LA INVESTIGACIÓN**

El método planteado es descriptivo - experimental, porque se tiene como objetivo mostrar características y detalles mediante el estudio y análisis de los escenarios de experimentación y las muestras. Dando como resultado una optimización de los materiales y software para alcanzar una optimización estableciendo relaciones de causa y efecto de las variables. Los algoritmos para identificación de patrones y objetos basados en su forma morfológica, son bases fundamentales para la creación de modelos de detección. (González y Woods, 2006).

#### **3.2.2. TIPO**

Tecnológico aplicado: Un Drone comercial con características de transmisión de video, para la toma de imágenes aéreas es un sistema que permite obtener muestras. Los algoritmos de límite de color y el Haar-Cascade permiten realizar tareas de clasificación y detección de objetos en una imagen y/o en una secuencia de video. (Nonami, et al.,2010)

#### **3.2.3. MÉTODO**

Hipotético deductivo:

En esta sección se describen dos de los métodos, para detectar y capturar los colores de los Ovinos usando el método del límite del color y Haar-Cascade para la detección o reconocimiento de las formas que tienen los Ovinos. Se debe proponer una configuración adecuada para hacer la implementación con un robot aéreo que es un Drone.

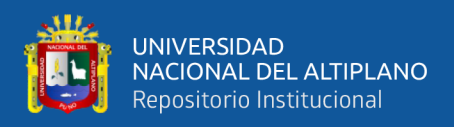

#### **3.2.3.1. Método del límite del color:**

Para detectar colores, la composición de los números de color se debe saber si es en color de espacio RGB o en color de espacio HSV para este proyecto será tomado el color blanco y obtener sus valores en ambos espacios de colores, ya sea RGB y HSV, debido a que RGB no es un buen color espacial para detectar, es preferible usar HSV espacio de color(Vidangos,2019). El software Python junto a la librería OpenCV proporciona herramientas matemáticas para el cambio de espacio de RGB a HSV.

#### ● **Cuantificación de Espacio de Colores, Conversión de RGB a HSV:**

Según: OpenCV, el valor de RGB es dividido por 255:

$$
R' = R/255
$$
  

$$
G' = G/255
$$
  

$$
B' = B/255
$$

Cmax es el valor más largo de R, G y B, Cmin es el más mínimo.

$$
Cmax = max (R', G', B')
$$
  

$$
Cmin = min (R', G', B')
$$
  

$$
\Delta = Cmax - Cmin
$$

Cálculo de la matiz, donde:  $\Delta = 0$ 

$$
60^{\circ} \times \left(\frac{G'-B'}{\Delta} \mod 6\right), \text{Cmax} = \text{R'}
$$
\n
$$
H = 60^{\circ} \times \left(\frac{B'-R'}{\Delta} + 2\right), \text{Cmax} = \text{G'}
$$
\n
$$
60^{\circ} \times \left(\frac{R'-G'}{\Delta} + 4\right), \text{Cmax} = \text{B'}
$$

La saturación es obtenida por:

$$
0, \quad \text{Cmax} = 0
$$
\n
$$
S = \frac{4}{c_{max}}, \quad \text{Cmax} \neq 0
$$

Un valor se calculó es:

$$
V=Cmax
$$

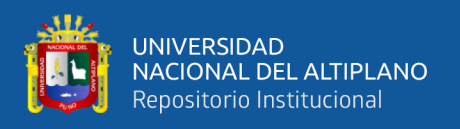

OpenCV tiene el comando llamado "cv2.cvColor", que convierte el blanco en espacio de color RGB (rojo, verde, azul) al espacio de color HSV, primero se crea una matriz con el número representativo en formato RGB usando 8 bits de resolución, en la Tabla N°2 se muestran algunas iteraciones con los tres colores RGB convertidos a color HSV, que luego se utilizará para investigar.

| <b>Espacio-Color</b> | Rojo      | <b>Verde</b> | <b>Azul</b> |
|----------------------|-----------|--------------|-------------|
| RGB                  | 255;0;0   | 0;255;0      | 0;0;255     |
| <b>HSV</b>           | 0;100;100 | 120;100;100  | 240;100;100 |

**Tabla N° 2:** Resultado de conversiones de color de RGB a HSV

#### Elaboración propia.

#### **3.2.3.2. Diseño de Algoritmos para reconocimiento de Color:**

Para la detección del color del Ovino, el algoritmo a desarrollar es un algoritmo que nos permite detectar una determinada gama de color establecida, mediante operaciones como como dilatación y erosión, para luego sustraer el objeto de la imagen en este caso un video. El estudio de la muestra será un ovino(oveja), la que se utilizará para la detección, Figura N°33, la muestra es examinada considerando las condiciones de iluminación y radiación solar.

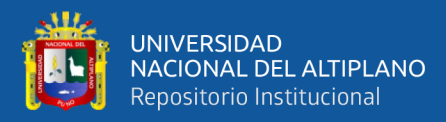

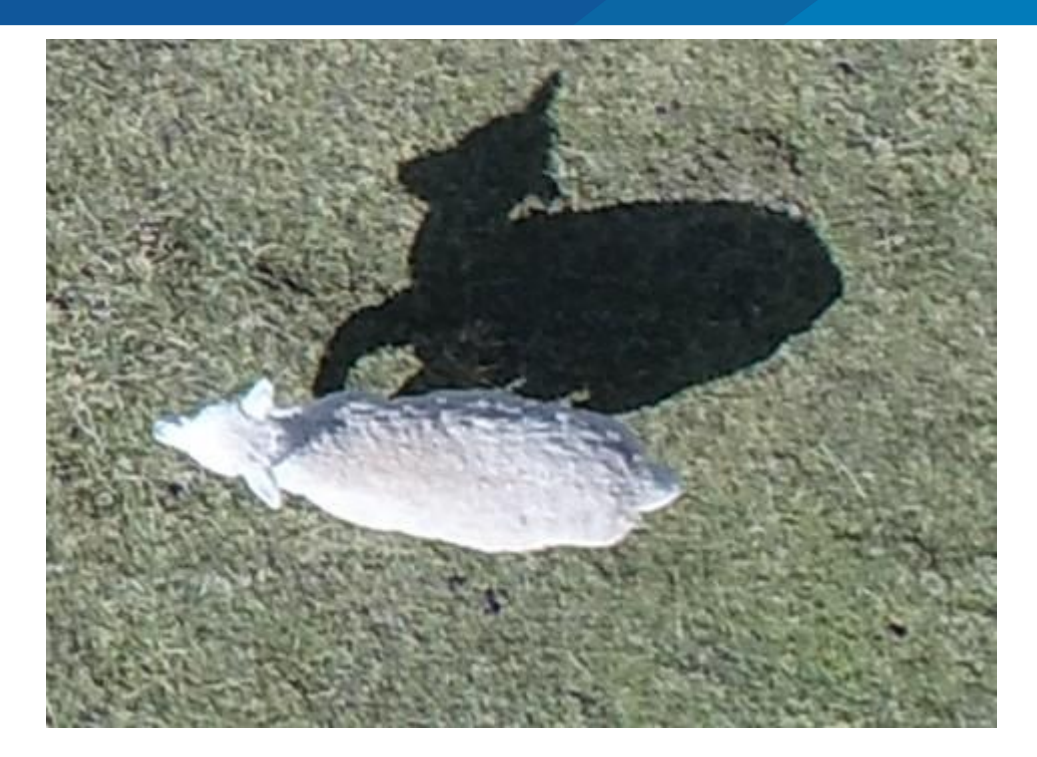

**Figura N° 34:** Ovino de muestra Elaboración propia.

Los límites de los colores se pueden tomar desde el mapa de color, como se puede observar en el caso del color blanco se puede tener tres rangos que van de H = 70 a 178 o S = 0 a 255 y V =140, en el siguiente capítulo se detalla el desarrollo con OpenCV, esta determinará cuál de los límites de color es mejor relacionado con la muestra. A continuación, se muestra el diagrama de flujo para el procesamiento de imagen con el método de rango de color:

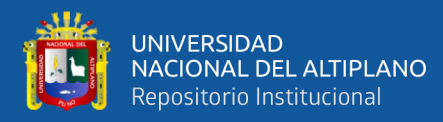

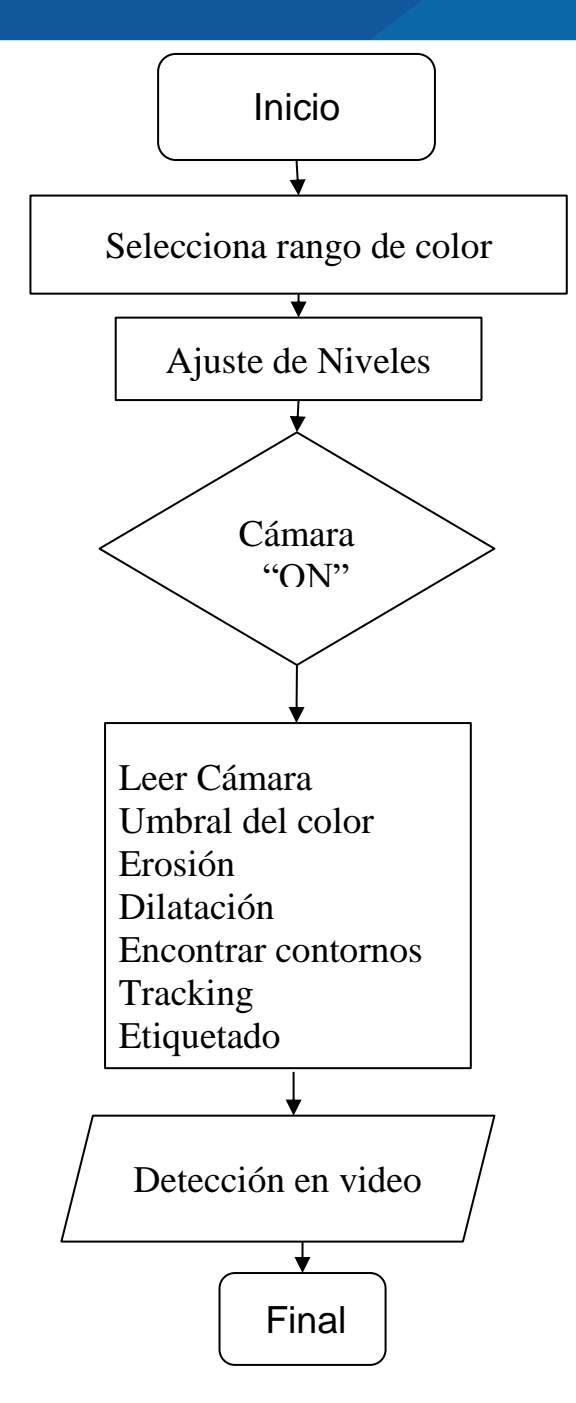

**Figura N° 35:** Diagrama de flujo para reconocer el Ovino Elaboración Propia.

#### **3.2.3.3. Método Para Detectar Patrones con Haar - Cascade**

La investigación de detección rápida de objetos utilizando una cascada mejorada de funciones simples de Viola-Jones, es el primer marco de trabajo para la detección de objetos que proporciona tasas competitivas de detección de objetos en tiempo real,

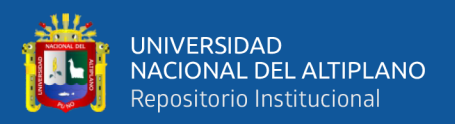

publicada en 2001 por Paul Viola y Michael Jones (Gupta y Tiwari ,2015), siendo el articulo más citado en investigaciones de visión por computador.

Este algoritmo es implementado en Open CV como cv Haar Detect Objects. El detector de objetos faciales de Viola Jones se hizo famoso debido a su implementación de código abierto en la biblioteca Open CV. Para encontrar y tratar de hacer coincidir un objeto de un tamaño desconocido, generalmente se adopta este campo que posee una alta eficiencia y precisión para ubicar la región de la cara en una imagen. (Gupta y Tiwari,2015)

En primer lugar, el algoritmo debe entrenarse con muchas imágenes positivas y negativas, las imágenes extraen las características usando clasificadores débiles, hecho el cálculo se define las principales características del objeto a detectar, esto puede ser utilizado en una detección de imágenes y en archivos de video, también de una fuente de vídeo como cámara web y cámara IP(Vidangos,2019).

En el siguiente ejemplo podemos ver la prueba y cómo se realiza la Figura N°35, donde usando un pre-entrenado para la detección de rostros, se ha probado usando una cámara web como video fuente, el algoritmo compara el fondo de la imagen si está relacionado con las características del objeto, en caso de que no lo descarte pueda continuar buscando en las regiones de la imagen. El método Haar-Cascade presentadas por primera vez por Viola-Jones, es una combinación de cuatro técnicas, métodos o ideas como Haar Features, Integral Images, AdaBoost y Cascading, para realizar la tarea de detección con precisión y rapidez(Vidangos,2019).

De seguro hay muchos algoritmos más precisos que Haar-Cascade (HOG+Linear SVM, SSD, Faster R-CNN, YOLO, entre otros), pero siguen siendo relevantes en la actualidad. Unos de los beneficios del Haar-Cascade es que son tan rápidos en procesamiento de imagen que es difícil superar su velocidad, pero siendo su desventaja

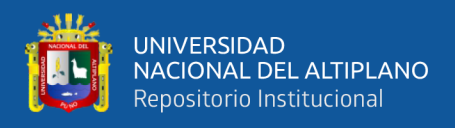

que tiende a ser propenso a detectar falsos positivos, requiriendo un ajuste de parámetros cuando se aplica a detección de objetos. (Rosebrock, 2021).

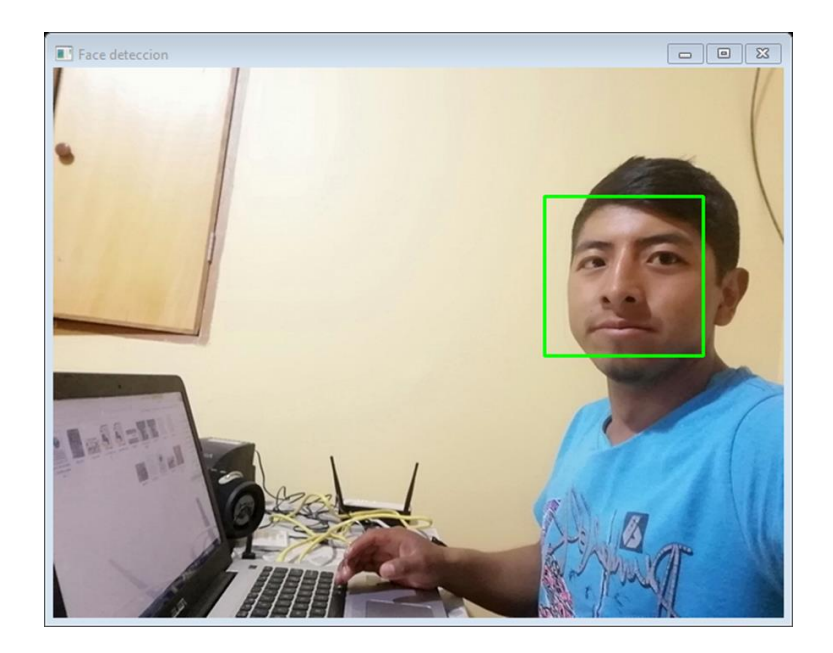

**Figura N° 36:** Rostro detectado utilizando método Haar-Cascade Elaboración Propia.

#### **3.2.3.4. Haar Features**

Haar Features o conocida como Haar-like features porque es similar a Haarwavelet, comportamiento que son rectángulos de dos dimensiones también denominados valores de píxeles rectangulares, solía obtener una característica en un solo valor , que calcula intensidad de píxeles restando la suma de píxeles debajo del rectángulo blanco y sumando píxeles debajo del rectángulo negro k que se utilizan en ventanas deslizantes o subventanas, como por ejemplo para la detección de rostros,(Viola y Jones,2001), se puede calcular como:

$$
f = \sum_{i=1}^{k} \quad w^{(i)} \cdot \mu^{(i)}
$$

Donde  $\mu^{(i)}$  es la intensidad de píxeles del rectángulo, y  $w^{(i)}$  como el peso asignado al rectángulo por defecto 1, y una fórmula aplicable puede estar de acuerdo con la imagen

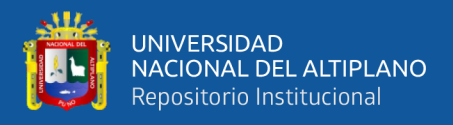

original, Figura N°36, como:

$$
f = [ii(D) + ii(A) - ii(B) - ii(C)] - [ii(F) + ii(C) + ii(D) - ii(E)]
$$

Donde f característica calculada, usando ii (X), valores de imágenes integrales:

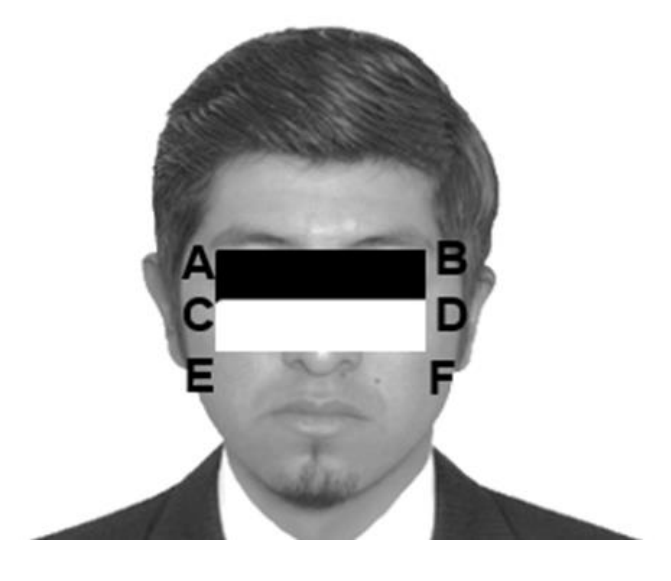

**Figura N° 37:** Característica de Haar superpuesta con la imagen original Elaboración Propia.

#### **3.2.3.5. Integral Images**

Es un concepto utilizado por Paul Viola y Michael J. Jones, (Viola y Jones,2001) para interpretar una imagen con una operación matemática para reducir la potencia computacional y el tiempo para la suma de los valores de intensidad en un área rectangular, la fórmula para describir la posición de la imagen x, y, contiene la suma de píxeles por la suma integral definida por la expresión:

 $ii(x)$ 

$$
,y)=\sum_{x\in x,y\in y}^{\cdot} i(x^{\prime},y^{\prime})
$$

La suma es de izquierda a derecha y abajo para el área sombreada, una representación gráfica de operaciones en la Figura N°37, donde el primer rectángulo rojo en la esquina (b) La imagen integral (izquierda) representa la suma del rectángulo rojo

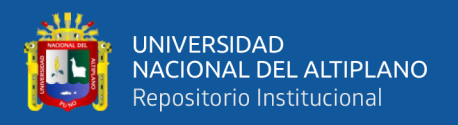

izquierdo (a) en la imagen original y este algoritmo pueden representar un valor grande, como el rectángulo verde en (a) Imagen original a valor de 9 en (b) Imagen integral. Una notación basada en letras capitales se utiliza para fines de interpretación como se hizo en la sección 3.2.3.4 Haar Features, como sigue A  $(x, y)$ , B  $(x, y)$ , C  $(x, y)$ , D  $(x, y)$  formaron un rectángulo(Vidangos,2019).

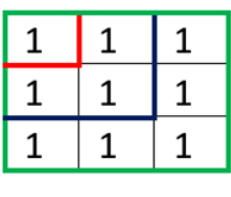

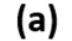

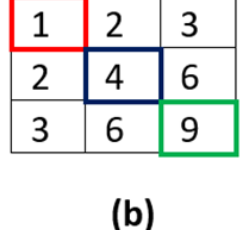

Imagen original

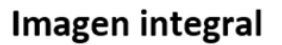

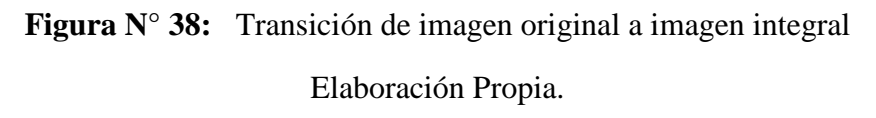

#### **3.2.3.6. AdaBoost**

AdaBoost es un algoritmo de aprendizaje automático, ensamblador para encontrar solo características relevantes o método de clasificación, este algoritmo se puede utilizar en combinación con varios algoritmos de clasificación llamados clasificadores débiles para mejorar su eficiencia prediciendo tener un clasificador complejo, AdaBoost construyó un clasificador fuerte como F(x) una combinación lineal que utiliza clasificadores débiles  $f_n(x)y$   $\alpha_n$  poder de voto que utiliza una cantidad de stumps, cada stump se hace tomando el error del stump anterior o error que es una clasificación errónea de datos, durante cada iteración la clasificación es mejor y los pesos de los clasificadores débiles se adaptan o actualizan para encontrar el óptimo peso de los rectángulos del Haarlike feature ,que es la razón del nombre AdaBoost y la expresión se puede describir como sigue(Viola y Jones,2001).

 $F(x) = \alpha_1 f_1(x) + \alpha_2 f_2(x) + \alpha_3 f_3(x) \cdots \alpha_n f_n$ El algoritmo se proporciona con un conjunto de entrenamiento

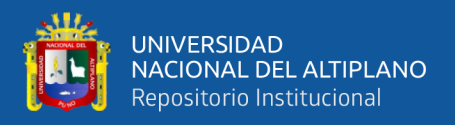

 $(x_1, y_1), \ldots, (x_n, y_n)$  que pertenece al dominio X e Y respectivamente.

Un clasificador débil tiene algunos parámetros involucrados que dan la tasa de error en el rango [-1, 1], en el entrenamiento que son los valores de umbral, la polaridad y el peso asignado a un rectángulo de Haar-like feature (Viola y Jones,2001).

Entonces, una hipótesis débil es  $h_t: X \to \{-1, +1\}$ , el error es medido por:

$$
\varepsilon_t = Pr_{i-D_t}[h_t(x_i) \neq y_i] = \sum_{i:h_t(x_i) \neq y_i} D_t(i)
$$

Donde:  $D_t(i)$  Es una distribución que es una serie de rondas repetidas en t = 1,...,T. El algoritmo Adaboost para el aprendizaje de clasificadores, (Viola & Jones,2001).

- Dando imágenes de ejemplo:  $(x_1, y_1), \ldots, (x_n, y_n)$ , donde:
- $\bullet$   $y_i = 0.1$  para ejemplos negativos y positivos respectivamente.
- Inicializar pesos:  $w_{1,i} = \frac{1}{2i}$  $rac{1}{2m}$ ,  $rac{1}{2m}$  $\frac{1}{2t}$ , para  $y_i = 0.1$  respectivamente, donde  $m \text{ y } l$  son el número de imágenes negativas y positivas respectivamente.
- Para  $t = 1, ..., T$ :
	- 1. Normaliza los pesos,

$$
w_{t,i} = \frac{w_{t,i}}{\sum_{j=1}^{n} w_{t,i}}
$$
; para que  $w_t$  sea una distribución de probabilidad.

2. Para cada característica,  $j$ , entrenar un clasificador  $h_j$  el cual está restringido a usar solo.

Característica: El error es evaluado con respecto a:

$$
w_t, \varepsilon_j = \sum_i^N \quad w_i \big| h_j(x_i) - y_i \big|
$$

- 3. Escoge el clasificador.  $h_t$ , con el error más bajo  $\varepsilon_t$ .
- 4. Actualizar los pesos:

$$
w_{t+1,i} = w_{t,i} \beta_t^{1-e_i}
$$

Donde:  $e_i = 0$  si por ejemplo  $x_i$  es clasificado correctamente,

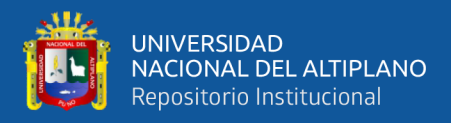

$$
e_i = 1
$$
 de lo contrario, y  $\beta_t = \frac{\varepsilon_t}{1 - \varepsilon_t}$ 

El final clasificador fuerte es:

$$
h(x) = \left\{ 1 \sum_{t=1}^T \alpha_t h_t(x) \ge \frac{1}{2} \sum_{t=1}^T \alpha_t 0 \text{ otherwise } \right\}
$$

$$
Donde: \alpha_t = \log \frac{1}{\beta_t}
$$

#### **3.2.3.7. Cascading**

Es una composición de etapas usando el algoritmo AdaBoost para entrenar clasificadores, cada etapa tiene un cierto número de características, por lo tanto, cuanto mayor es el número de etapas que tiene el clasificador, mejor es, cada etapa tiene que mirar en una subventana dado que tiene un objeto deseado o algunas características del mismo si no la subventana de entrada es descartada como se muestra en la Figura N°38, se debe entrenar un clasificador en cascada(Viola y Jones,2001).

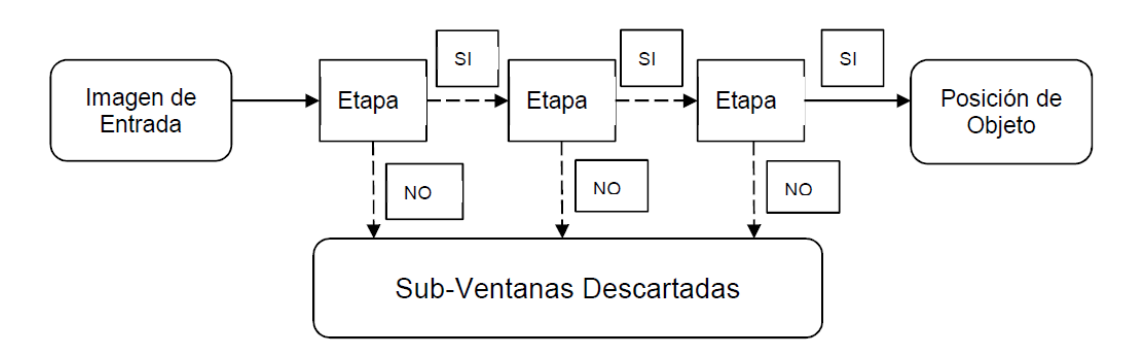

**Figura N° 39:** Diagrama de Transición de imagen original Elaboración Propia.

#### **3.2.3.8. Creación de Base de Datos**

La base de datos ha sido creada utilizando imágenes de los ovinos y de su entorno, así como las grabaciones de video del Drone tomados en formato blanco y negro, las fotos se colocaron en diferentes posiciones, diferentes tamaños y diferente iluminación para tener muchas variantes de las fotos y flexibilizar el reconocimiento, posteriormente, para

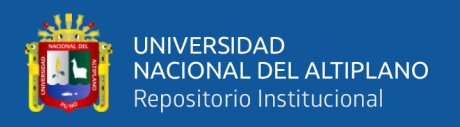

pasar al proceso del entrenamiento de clasificadores, y finalmente encontrar el patrón a estudiar la morfología física del cuerpo del ovino.

#### **3.2.3.9. Entrenamiento de Clasificadores:**

Para el entrenamiento de clasificadores, primeramente, se debe de contar con el programa Cascade Trainer GUI, el cual es un programa que se usa para entrenar, probar y mejorar modelos de clasificadores en cascada. Este programa usa una interfaz gráfica donde ajustaremos los parámetros para crear el archivo .xml(entrenado), (Cascade Trainer GUI,2016). A continuación, veremos los pasos a seguir:

#### **1. USO DEL PROGRAMA:**

Para empezar el entrenamiento, se debe crear una carpeta para tu clasificador, luego crear dos carpetas dentro de ella. Uno debería ser "P" (para imágenes positivas) y la otra debería de ser "N" (para imágenes negativas).

Luego abrir el programa y en la parte del botón examinar se debe seleccionar la carpeta que se ha creado para el clasificador.

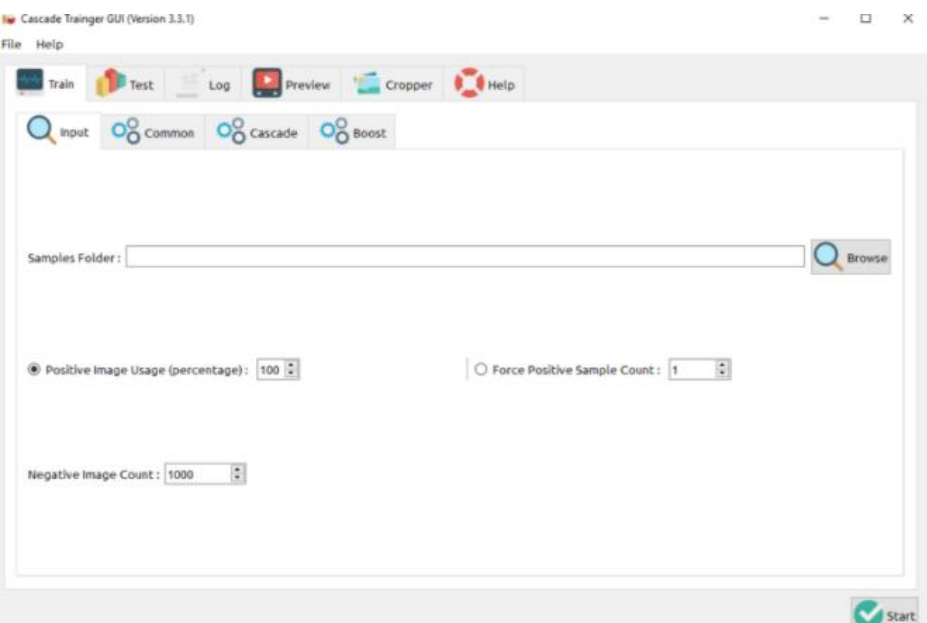

**Figura N° 40:** Interfaz gráfica del programa Cascade Trainer GUI

**Fuente:** (Cascade Trainer GUI,2016)

En la parte COMMON, CASCADE Y BOOST, nosotros podremos ajustar

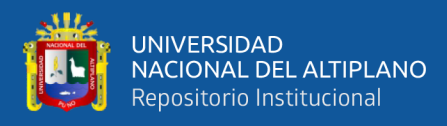

los parámetros para el entrenamiento:

COMMON: En esta pestaña, se puede configurar el tamaño del Buffer para ayudar con la velocidad del proceso de entrenamiento, se puede asignar tanta memoria como pueda para estos, pero tenga cuidado de no asignar demasiado o poco. Por ejemplo, si tiene 8GB de RAM en su computadora, puede colocar el tamaño de Buffer a 2048. Por otra parte, en la opción de stages, se puede colocar el número de etapas que se desea tenga el clasificador, (Cascade Trainer GUI,2016), la cual se explica en la sección 3.2.3.7. Por lo demás, dejarlo por default.

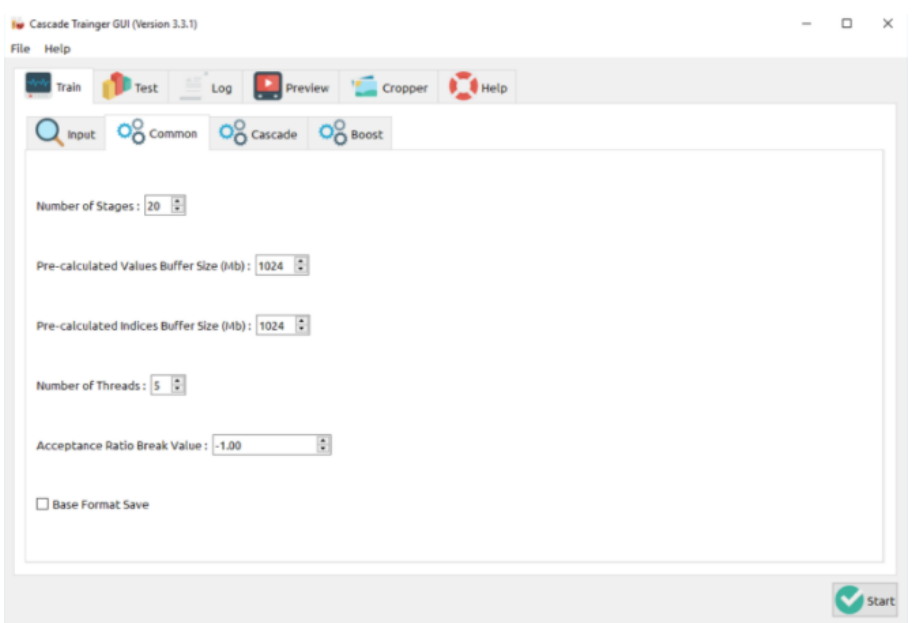

**Figura N° 41:** Pestaña de COMMON **Fuente:** (Cascade Trainer GUI,2016)

CASCADE: En esta pestaña, se configura el ancho y la altura de la muestra, si es un tamaño demasiado grande la detección será lenta. También se puede establecer el tipo de función en HAAR o LBP. (Cascade Trainer GUI,2016).

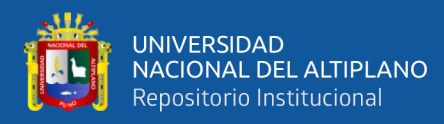

GUI,2016)

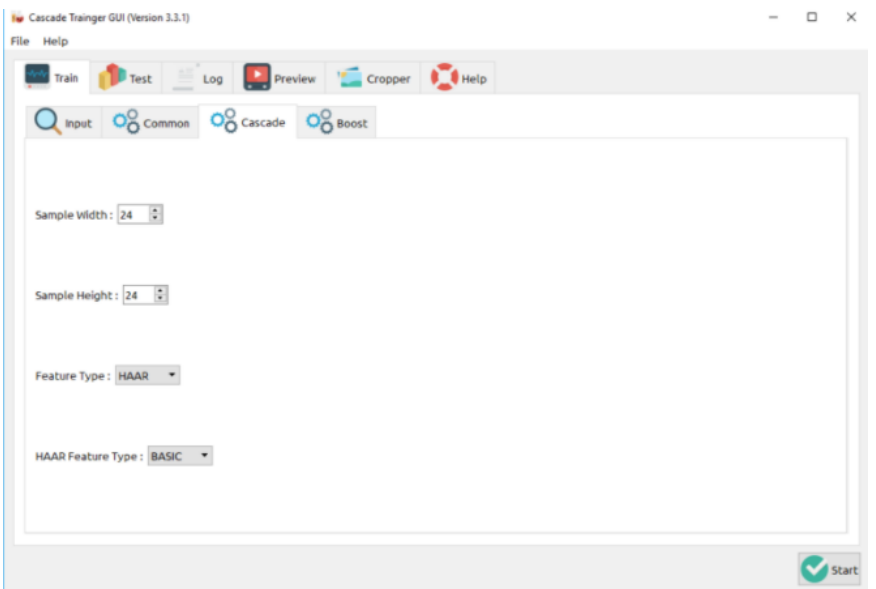

**Figura N° 42:** Pestaña de CASCADE **Fuente:** (Cascade Trainer GUI,2016)

BOOST: En esta pestaña, se recomienda dejar los parámetros por default, a menos que esté completamente seguro de lo que está haciendo. (Cascade Trainer

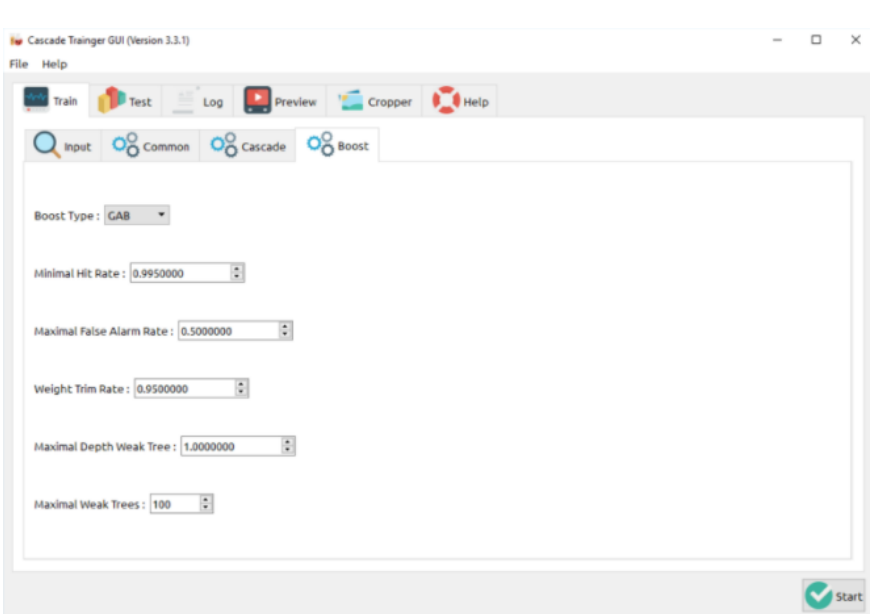

**Figura N° 43:** Pestaña de BOOST

**Fuente:** (Cascade Trainer GUI,2016)

## **2. CARGA DEL CLASIFICADOR HAAR-CASCADE:**

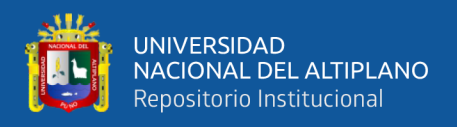

Luego de ajustar todos los parámetros, presionar START para empezar el entrenamiento, luego de haber terminado el proceso, aparecerá el archivo .xml(cascade) en la carpeta del clasificador, el cual será el único para cargar al código en Python. En la siguiente figura se representa el diagrama de flujo para reconocer el ovino por el método Haar-Cascade.

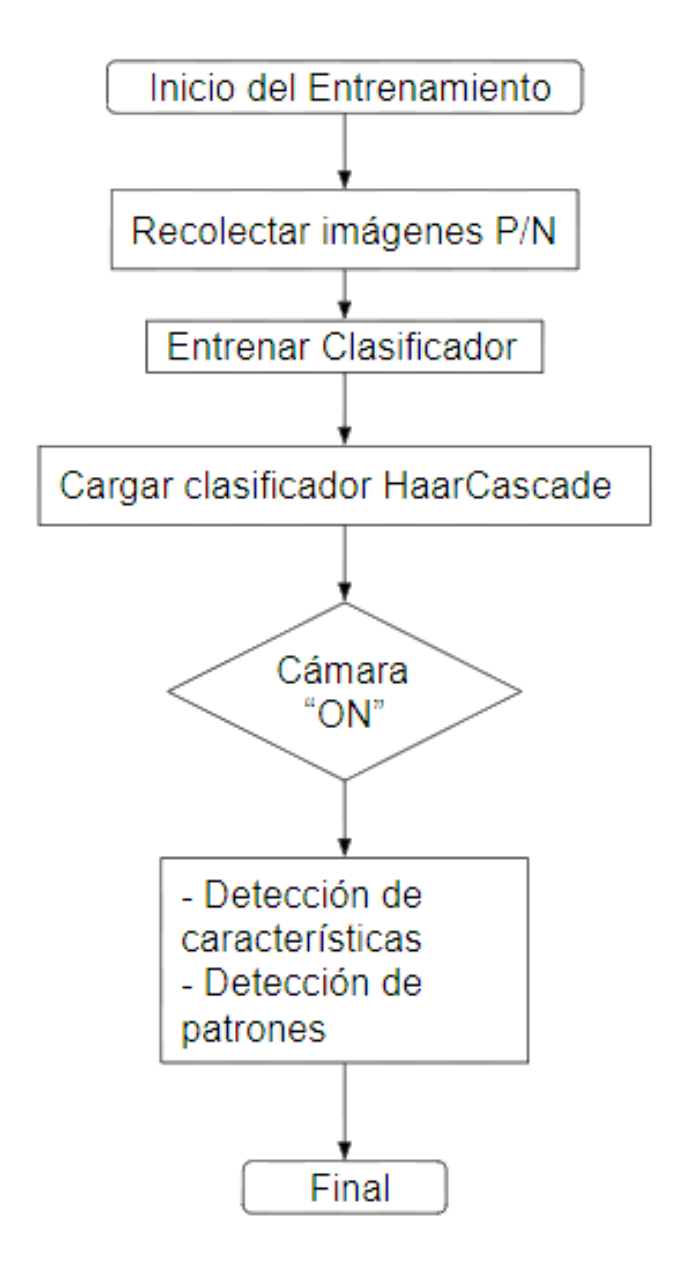

**Figura N° 44:** Diagrama de flujo para reconocer el Ovino

Elaboración Propia.

**3.3. POBLACIÓN**

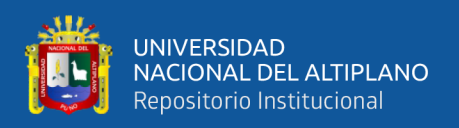

Se hace referencia a los ovinos que se encuentran en la comunidad de Itapalluni, distrito de Puno en un numero de 88(46 grandes, 20 medianos y 22 pequeños). La creación de data se hizo posible con la captura de imágenes y videos donde se pudo observar que un ovino tiene las características morfológicas comunes, las cuales son necesarias para un entrenamiento de un clasificador tomando como principales características partes del ovino como: Orejas visibles, cabeza de ovino, sombra y forma del estómago del ovino. Ver Figura N°44. En la siguiente Tabla N°3, se presenta la cantidad de muestras obtenidas.

**Tabla N° 3:** Conteo de imágenes para el procesamiento de muestras

| Cantidad/Descripción | Imágenes<br>Originales | Imágenes Positivas | Imágenes Negativas |
|----------------------|------------------------|--------------------|--------------------|
| Muestra bruta        | 2000                   | <b>200</b>         | 400                |
| Procesadas           | 200                    | <b>200</b>         | 400                |

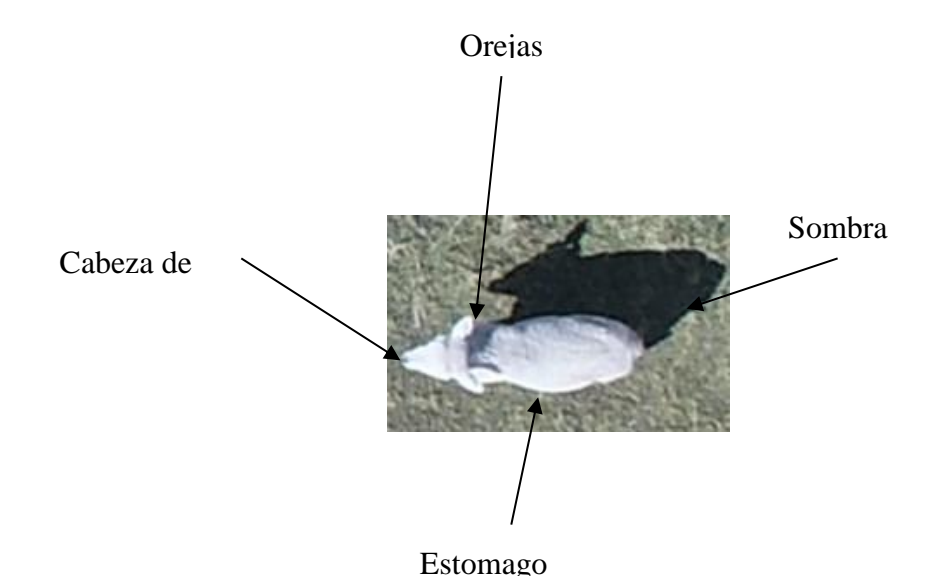

Elaboración propia.

**Figura N° 45:** Definición del Patrón de Imagen

Elaboración propia.

**Clasificación:** Las imágenes positivas son clasificadas en 5 dimensiones diferentes para

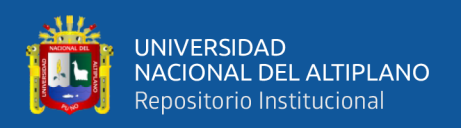

poder determinar la dimensión ideal para el entrenamiento del objeto(Ovino). Cada muestra está caracterizada para su procesamiento con las características respectivas (ver Tabla N° 4).

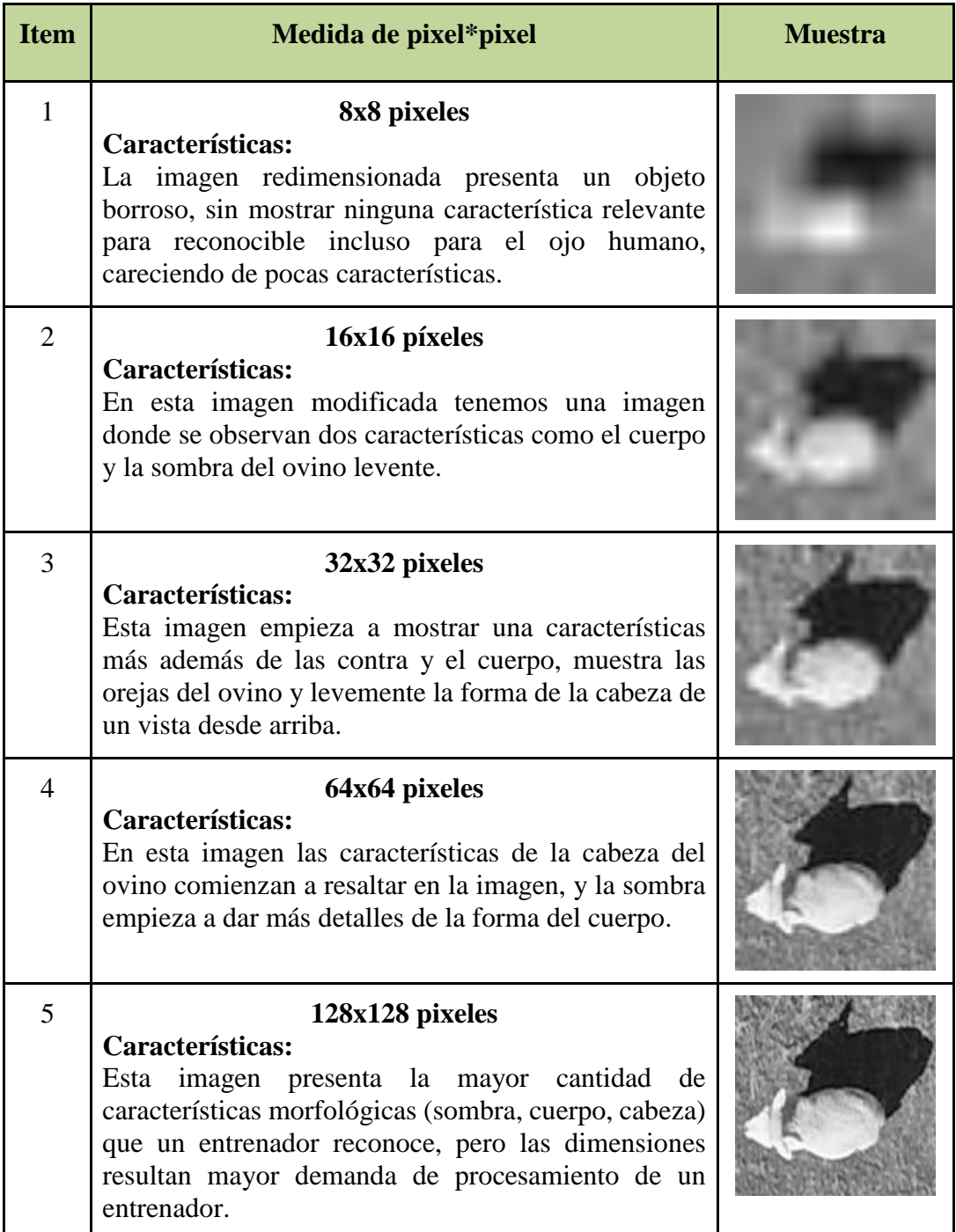

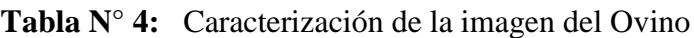

Elaboración propia.

## **3.4. RECOLECCIÓN DE IMÁGENES**

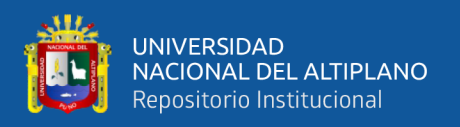

#### **3.4.1. Imágenes Positivas**

Son llamadas imágenes positivas a las múltiples imágenes que solo contienen características morfológicas del ovino, las cuales fueron tomadas con cielo despejado por lo que se consideró a todos los ovinos que se encontraron en dicho lugar sin obviar tamaño y contextura, pero si considerando un mismo color de pelo blanco. Las imágenes son de blanco y negro con el propósito de tener una respuesta rápida en el entrenamiento, cada imagen al inicio tuvo un tamaño diferente, luego se le modifico a los tamaños según la Tabla N°4. En la siguiente Figura N°45 se muestra esta organización de imágenes positivas.

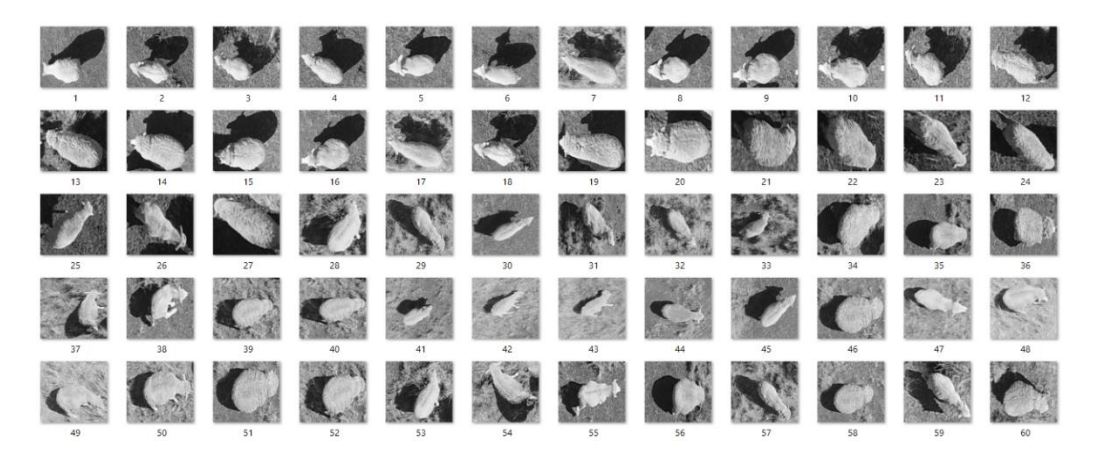

**Figura N° 46:** Conjunto de imágenes positivas Elaboración propia.

#### **3.4.2. Imágenes Negativas**

Son llamadas imágenes negativas a las múltiples imágenes que tienen como información el contorno donde los ovinos puedan pastar libremente, ya sea llanuras de pastos, terrenos con forraje, praderas, entre otros. Estas imágenes fueron tomadas del mismo lugar, las cuales tienen un tamaño de 640x480 pixeles, donde lo utilizaremos para el entrenamiento del clasificador. En la figura N°46 se muestra el conjunto de imágenes negativas.

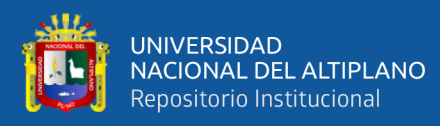

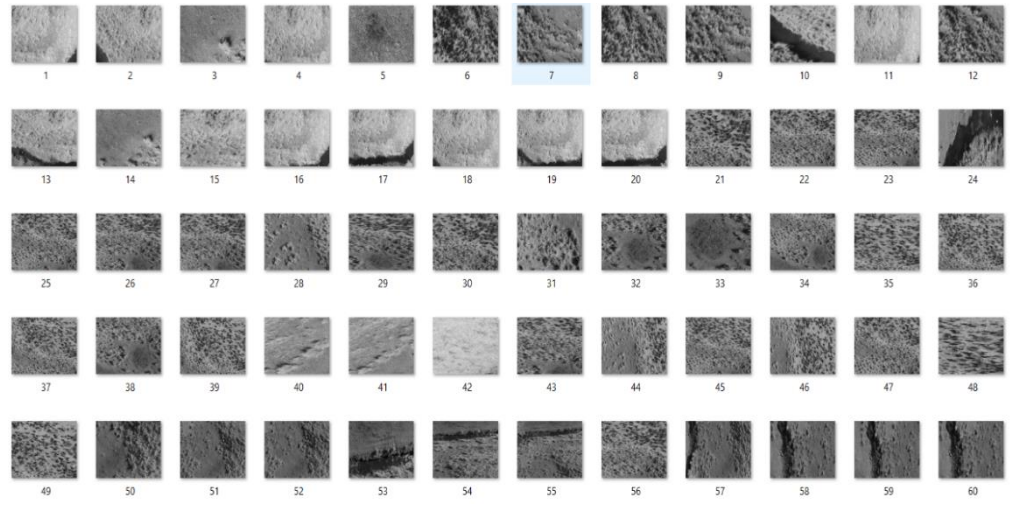

**Figura N° 47:** Conjunto de imágenes negativas

Elaboración propia.

### **3.5. ESQUEMA GENERAL DEL PROTOTIPO**

La transmisión de video a través de la red IP es ejecutada por el software integrado en el control del Drone DJI. Esta configuración permite enlazar a un computador receptor de video-streaming en la estación en tierra. El Drone envía video en vivo al control remoto, este control tiene la propiedad de hacer emisión mediante el protocolo RTMP (Real-Time Messaging Protocol) para acceso a un usuario usando una dirección local, (SZ DJI Technology, 2020). Esta se muestra en la siguiente figura N°47.

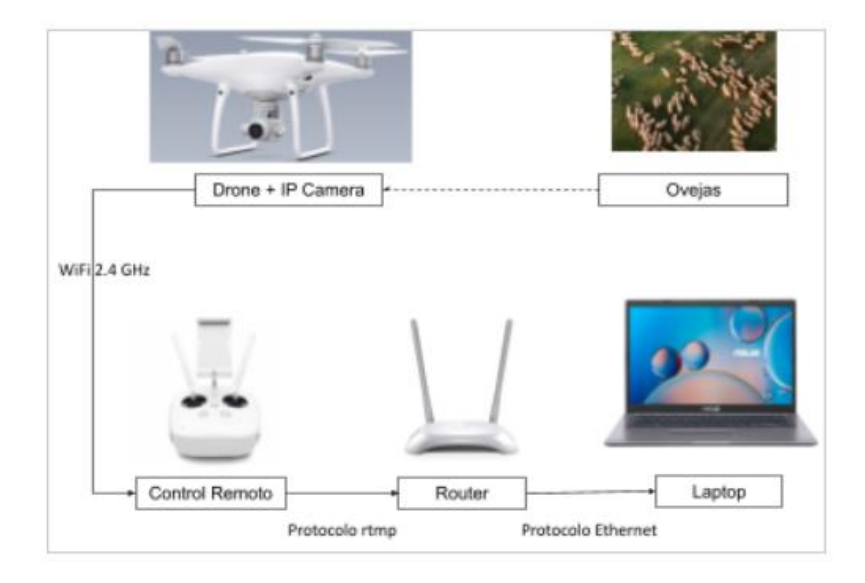

**Figura N° 48:** Esquema general del Prototipo Elaboración propia.

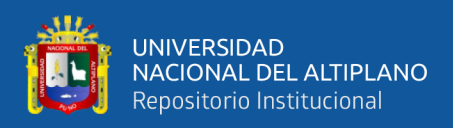

#### **3.5.1. Consideraciones de Cámaras Aéreas**

Aunque en la actualidad las cámaras digitales tienen una gran calidad aceptable donde la imagen captura tiene las características suficientes para reconocer un objeto o paisaje. Sin embargo, algunos parámetros son muy importantes. El Drone DJI Phantom 4 Pro V2.0 tiene integrada una cámara digital, ver figura N°48. La cámara integrada cuenta con un sensor CMOS de 20 MP de 1" pulgada y un obturador mecánico. La cámara Phantom 4 Pro V2.0 tiene una lente gran angular f/2.8 optimizada. (SZ DJI Technology, 2020).

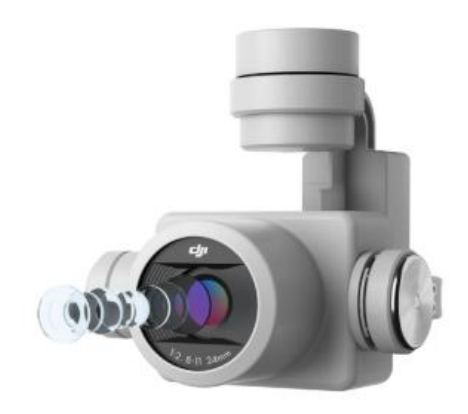

**Figura N° 49:** Cámara Integrada del Drone Elaboración propia.

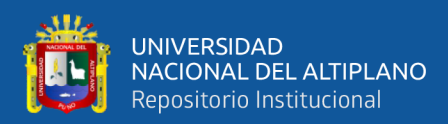

# **CAPÍTULO IV**

## **RESULTADOS Y DISCUSIÓN**

#### **4.1. RESULTADOS**

#### **4.1.1. Consideración de vuelo para el conteo de ovejas del Drone Phantom 4 Pro**

La visión óptica de la cámara equipada en el Drone por sus características señaladas en el anexo 11, como los 20 megapíxeles. Esto determina la calidad de la imagen y nitidez de las características respecto a la distancia o altura de la cámara, a continuación, presentamos un resumen de 04 tomas usando el primer algoritmo para la detección.

| $\mathbf{N}^{\circ}$<br>$\mathbf{1}$ | <b>ALTURA</b><br>(metros) | <b>IMAGEN Y RESULTADO</b> | <b>CARACTERÍSTICAS</b>                                                                                                    |
|--------------------------------------|---------------------------|---------------------------|----------------------------------------------------------------------------------------------------|
| 1                                    | 100                       |                           | La distancia tiene<br>directa influencia para<br>la captura de los<br>objetivos, donde el<br>objetivo es visible<br>pero no es visible a los<br>parámetros<br>del<br>algoritmo. |
| $\overline{2}$                       | 75                        |                           | El reconocimiento no<br>es preciso ya que se<br>confunde con objetos<br>y formas alrededor de<br>los objetivos.                                                                 |

**Tabla N° 5:** Visualización de las ovejas desde vista aérea

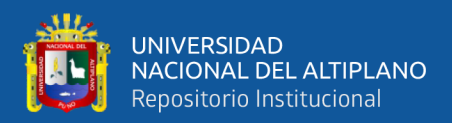

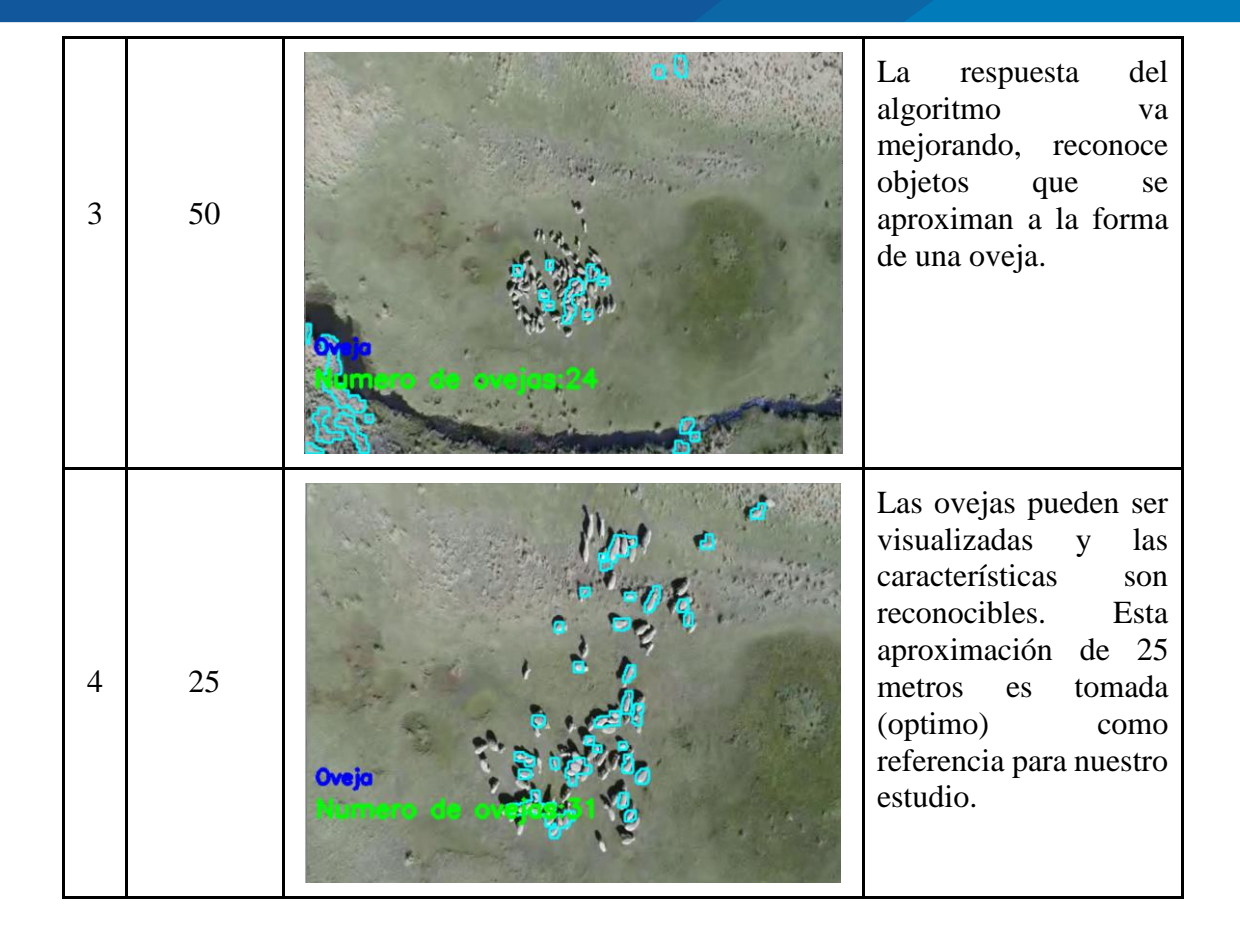

#### Elaboración propia.

Las condiciones de adquisición de datos mediante el Drone Phantom 4 Pro V2.0 se realizaron en 4 escenarios (días), con los siguientes resultados:

Temperatura  $(^{\circ}C)$ 

Alta temperatura: 20 °C

Baja temperatura: 13.8 °C

- Temperatura media diurna: 17.7 °C
- Viento (MPH) Promedio histórico real.
- Velocidad máxima del viento: 13 MPH.
- Tiempo de Vuelo del Drone: 25 minutos
- Relieve del terreno: Altiplano o Meseta

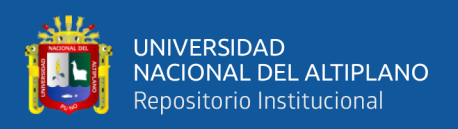

En la actualidad los drones tienen características técnicas más avanzadas para la estabilización de la cámara a bordo, por lo que la adquisición de datos no es afectada.

#### **4.1.2. Método del límite del color**

La prueba se realizó a un conjunto de ovinos en un área determinada no mayor a

 $49m^2$  a una altura de 25 metros.

Mediante la identificación de los colores se determinó que el rango de color de los ovinos esta entre:

- Lower Hue:70 Lower Saturation:0 Lower Value:135
- Upper Hue: 175 Upper Saturation: 255 Upper Value: 255

Estos valores ajustados en el algoritmo de limitación de colores identifican las ovejas, como se muestra en la imagen.

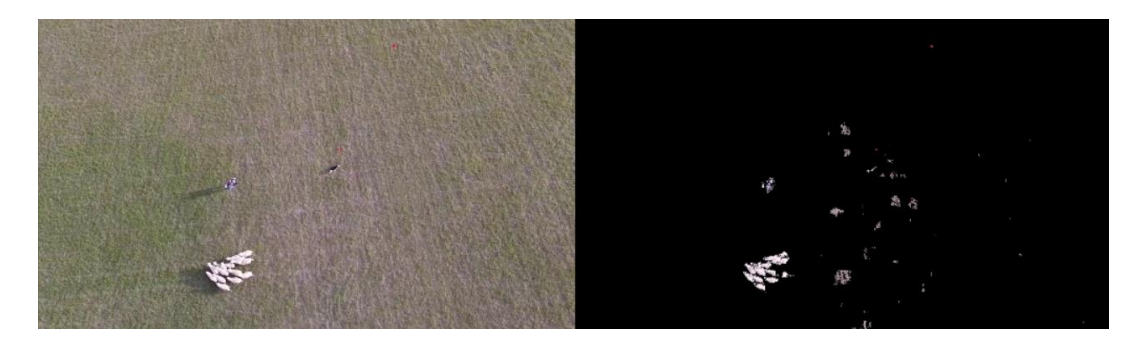

**Figura N° 50:** Limitación de colores Elaboración propia.

El algoritmo desarrollado con este método provee los siguientes resultados:

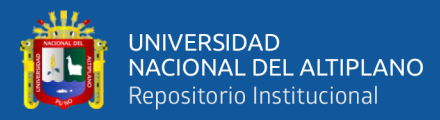

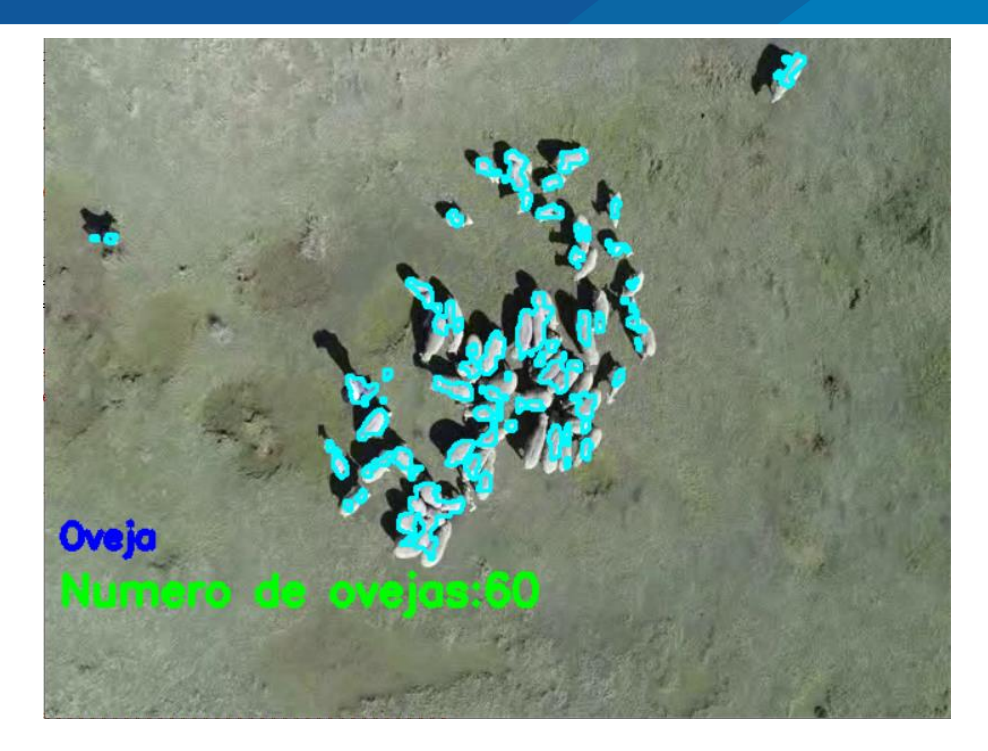

**Figura N° 51:** Resultado 1 del método del límite del color Elaboración propia.

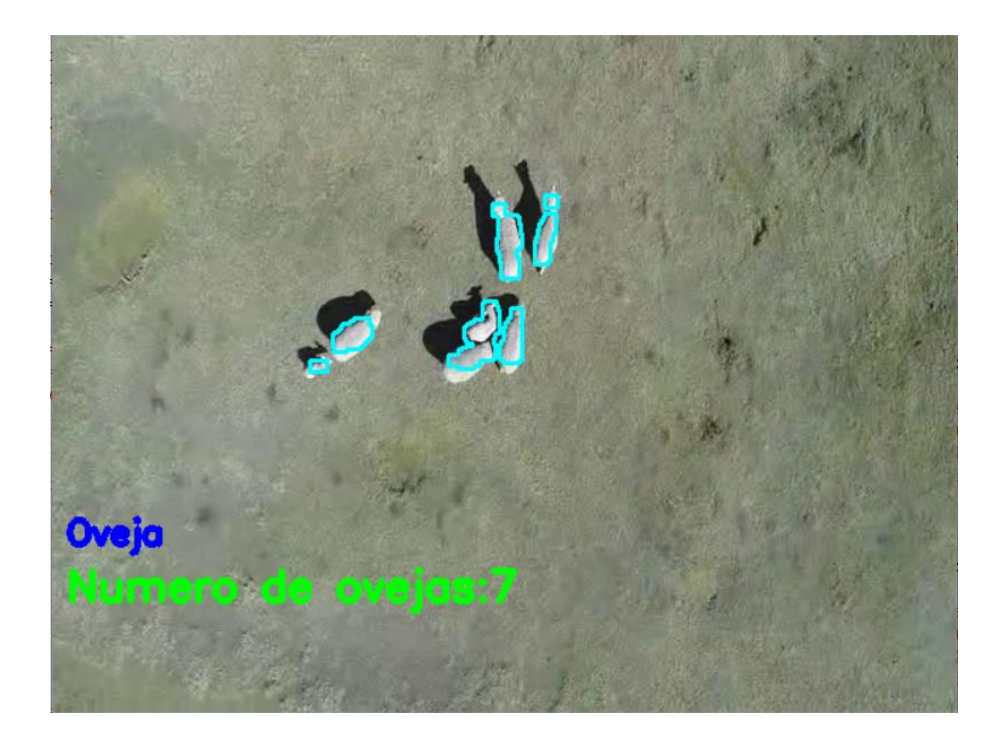

**Figura N° 52:** Resultado 2 del método del límite del color Elaboración propia.

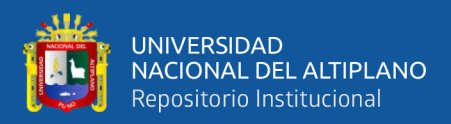

| <b>RESULTADOS</b><br>(OVINOS)   | <b>CANTIDAD</b><br><b>TOTAL</b> | <b>CANTIDAD</b><br><b>MEDIDA</b> | $ERROR(\% )$ | <b>INTERPRETACION</b><br><b>DE RESULTADOS</b>                                                                                               |
|---------------------------------|---------------------------------|----------------------------------|--------------|----------------------------------------------------------------------------------------------------|
| <b>CANTIDAD</b><br><b>MAYOR</b> | 59                              | 60                               | $1\%$        | El método de límite<br>de<br>color<br>logra<br>detectar y contar a los<br>ovinos<br>en<br>una<br>cantidad razonable<br>con un ligero error. |
| <b>CANTIDAD</b><br><b>MENOR</b> | 7                               | 7                                | 0%           | El reconocimiento es<br>preciso, logrando un<br>mejor resultado en un<br>conjunto menor de<br>ovinos.                                       |

**Tabla N° 6:** Interpretación de Resultados con método de Limite de Color

#### Elaboración propia.

#### **4.1.3. Resultado de entrenamiento de clasificadores**

Las muestras clasificadas anteriormente son tomadas en cuenta para entrenar un clasificador junto con las imágenes negativas se construye un clasificador mediante el programa Cascade Trainer GUI Versión: 3.3.1. En la tabla N°7, se realizan las comparaciones de los clasificadores teniendo en cuenta el tamaño de la muestra, el estado (cantidad de stages) en la que son entrenados, el tiempo y el peso del archivo generado por el clasificador. Una cuantificación detallada se muestra en las figuras N°52 y N°53.

**Tabla N° 7:** Reporte del entrenamiento de muestras

| Entrenamiento     | Estados(Stages) | Tiempo de<br>entrenamiento | Peso de archivo de<br>entrenamiento |
|-------------------|-----------------|----------------------------|-------------------------------------|
| $1$ (8x8 pixeles) | 10              | 4 segundos                 | 52.3 kB                             |
|                   | 15              | 7 segundos                 | 95 kB                               |
|                   | 20              | 27 segundos                | 134 kB                              |
|                   | 25              | 3 minutos 42<br>segundos   | 192 kB                              |
|                   | 30              | 46 minutes 0               | $252$ kB                            |

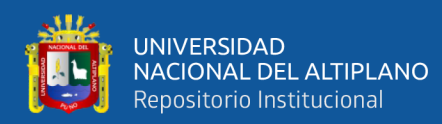

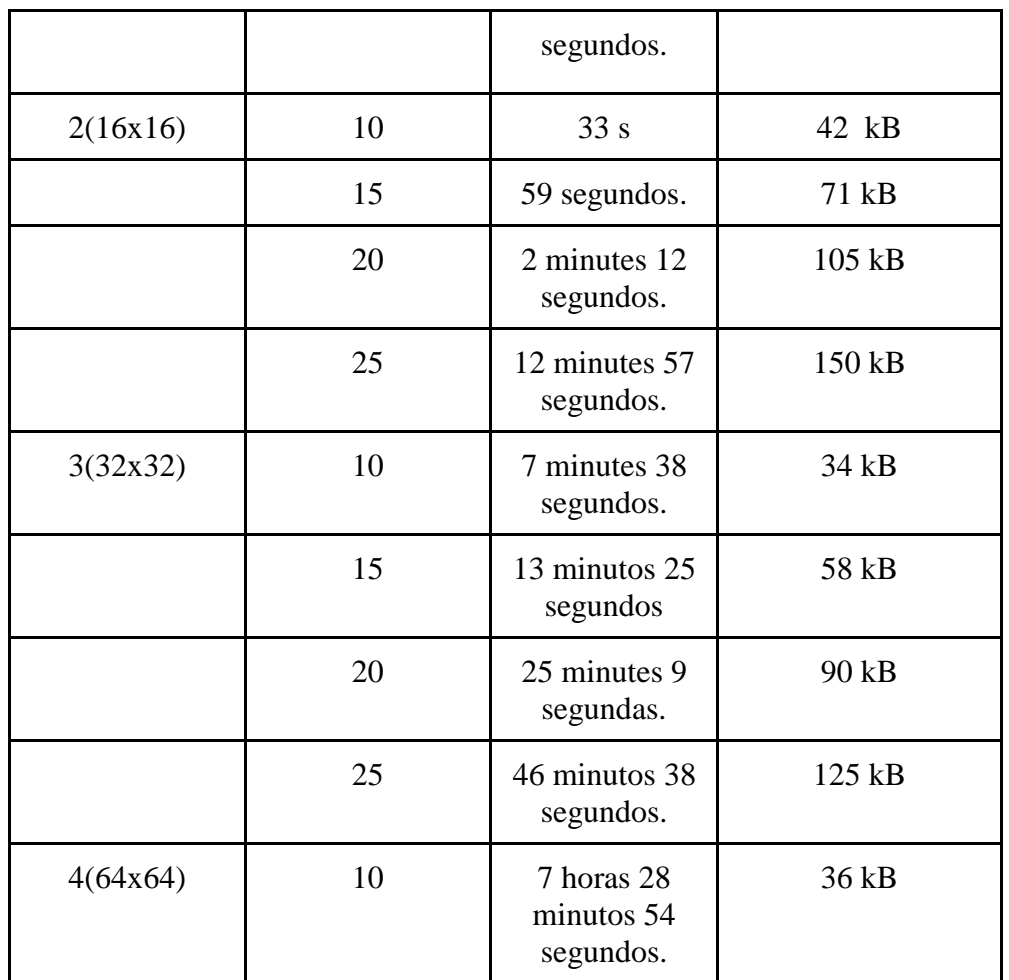

### Elaboración propia.

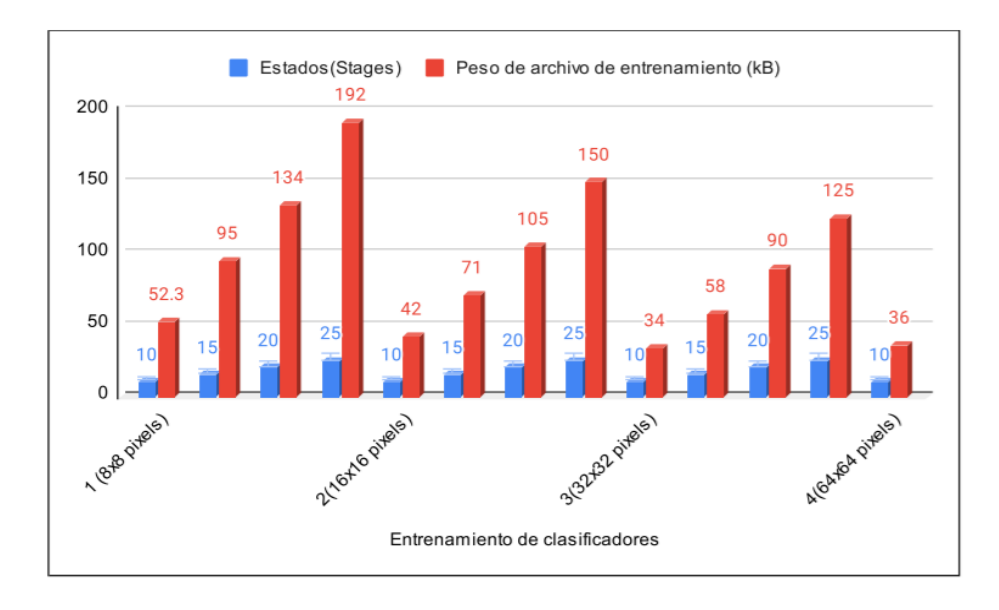

**Figura N° 53:** Peso y Estados del Entrenamiento de clasificadores Elaboración propia.
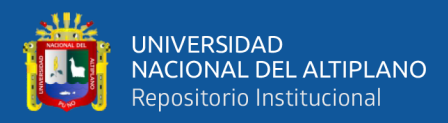

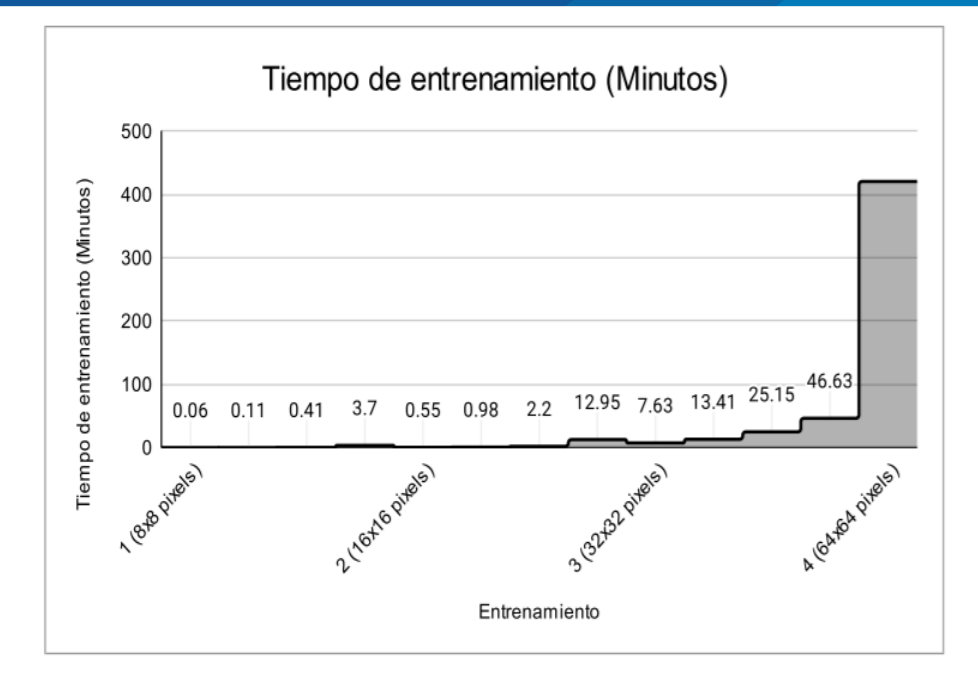

**Figura N° 54:** Tiempo de Entrenamiento Elaboración propia.

#### **4.1.4. Prueba de clasificadores usando Drone Phantom 4 pro**

Los clasificadores entrenados fueron probados y testados en una secuencia de video para validar la detección de ovinos. En las siguientes figuras mostramos los resultados basados en cada entrenamiento realizado con los clasificadores. El Drone tiene una autonomía de 30 minutos aproximadamente dependiendo de los factores como las condiciones del clima (lluvia, viento, etc.) que pueden afectar el normal funcionamiento del equipo aéreo**.** En la siguiente presentación se muestran los resultados de cada entrenamiento realizado según el tamaño de la imagen.

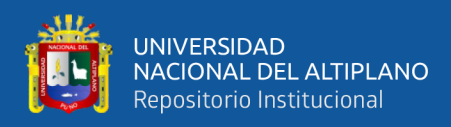

a) Clasificador entrenado con una toma de muestra de 8x8 píxeles.

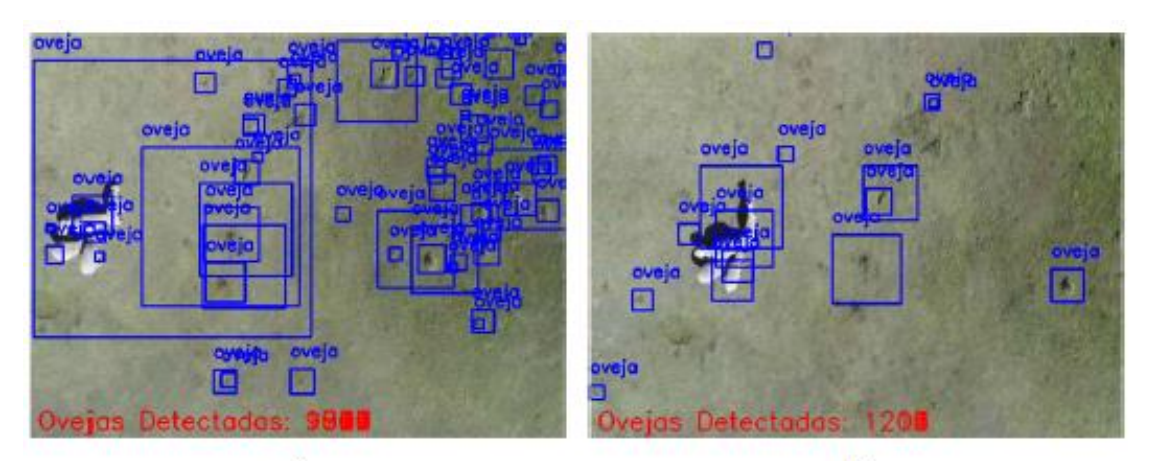

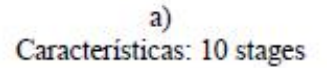

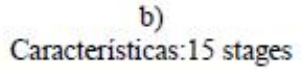

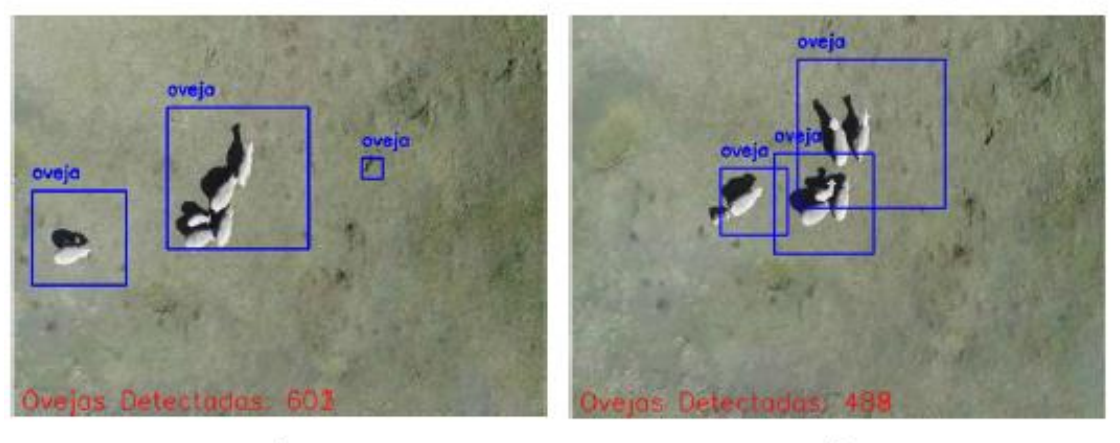

c)<br>Características: 20 stages

d)<br>Características: 25 stages

Elaboración propia. **Figura N° SEQ Figura \\* ARABIC 55:** Resultado del entrenamiento para

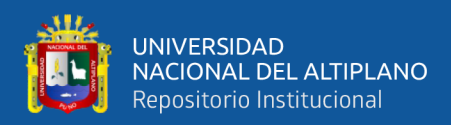

b) Clasificador entrenado con una toma de muestra de 16x16 píxeles.

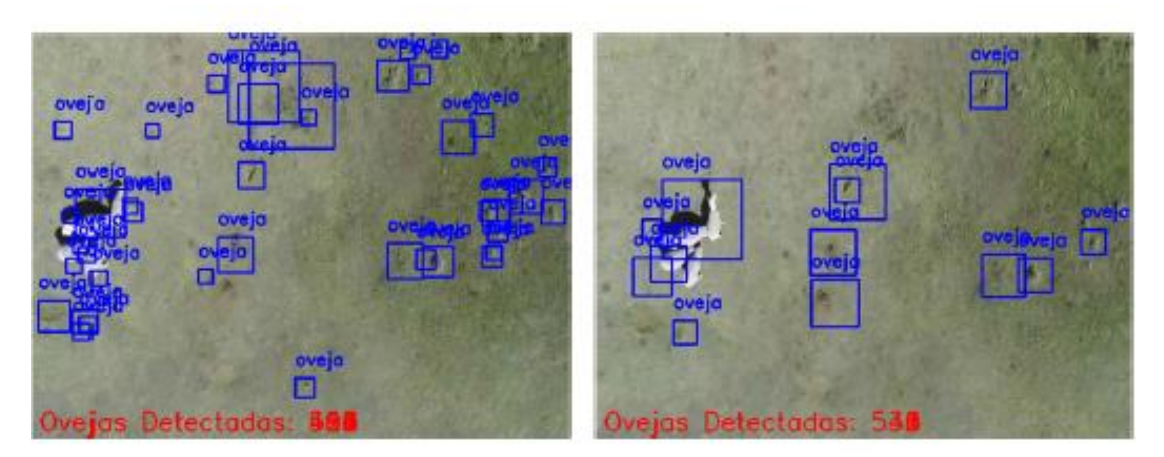

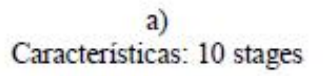

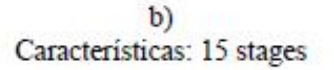

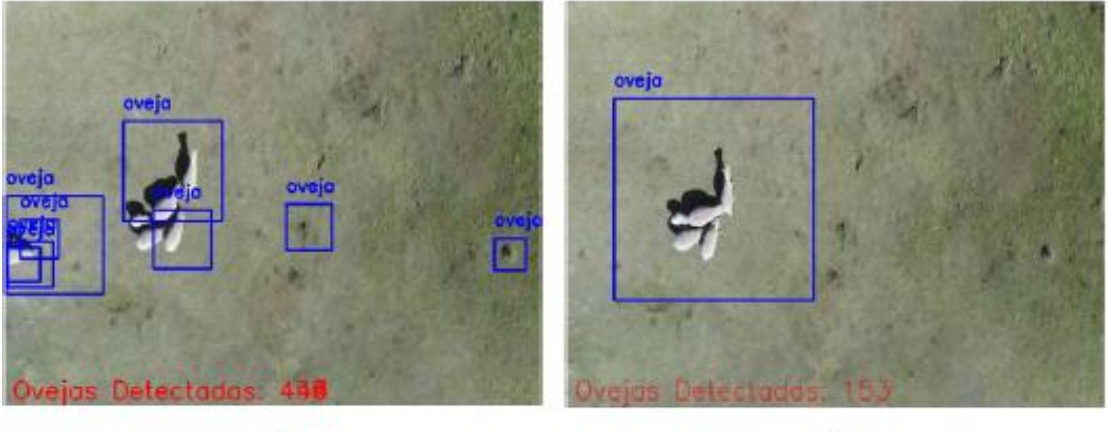

c)<br>Características: 20 stages

d)<br>Características: 25 stages

Elaboración propia. **Figura N° SEQ Figura \\* ARABIC 56:** Resultado del entrenamiento para la

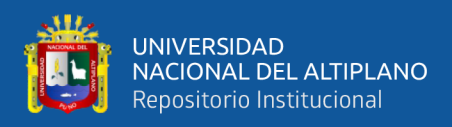

### c) Clasificador entrenado con una toma de muestra de 32x32 píxeles.

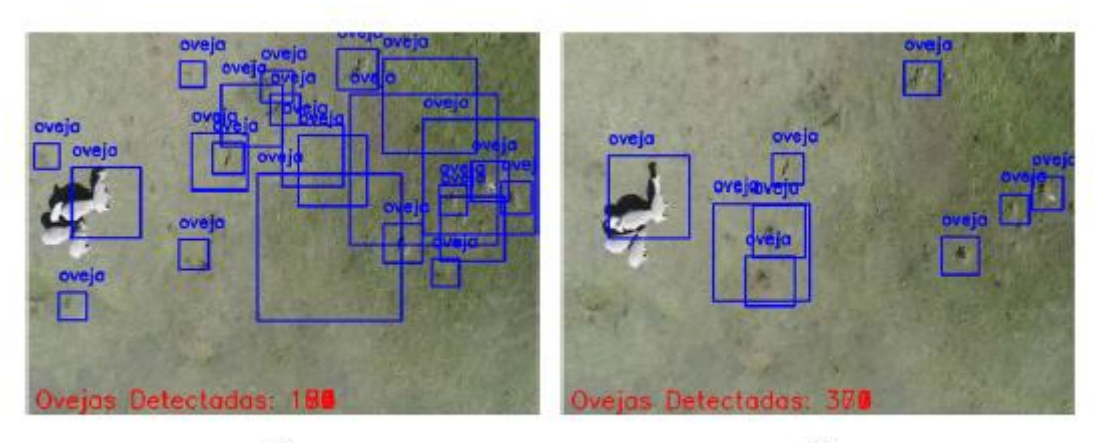

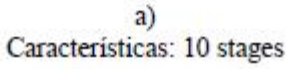

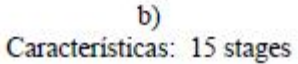

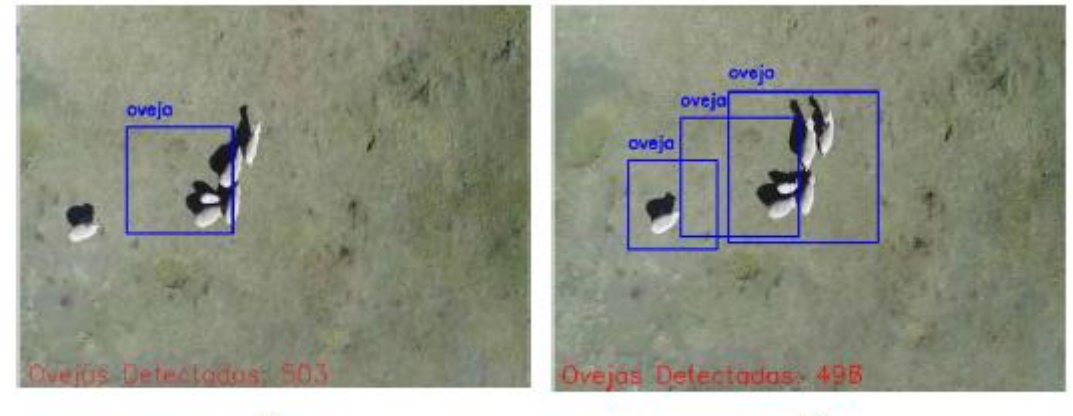

c)<br>Características: 20 stages

 $\frac{d}{dx}$  Características: 25 stages

Elaboración propia. **Figura N° SEQ Figura \\* ARABIC 57:** Resultado del entrenamiento para

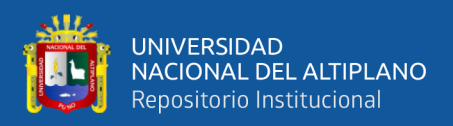

d) Clasificador entrenado con una toma de muestra de 64x64 píxeles.

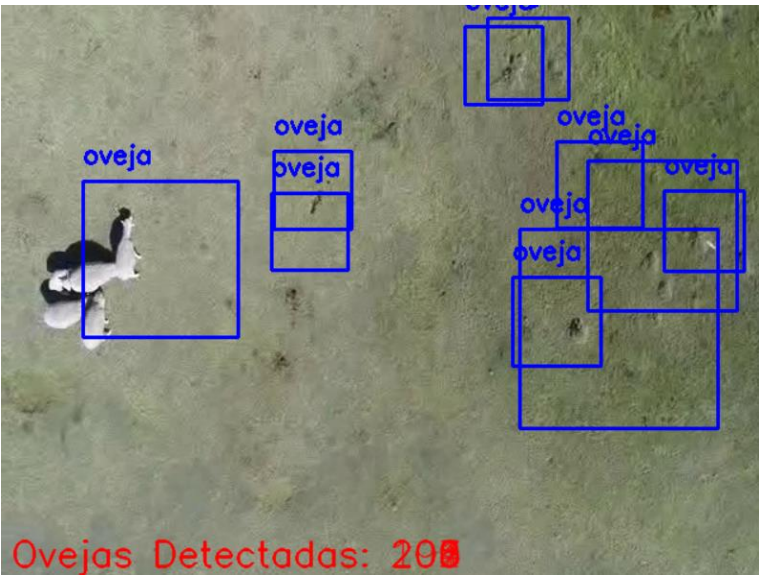

Características: 10 stages

**Figura N° 58:** Resultado del entrenamiento para la Muestra de 64x64 píxeles

Elaboración propia.

### **4.1.5. Errores encontrados en los algoritmos 1 y 2**

Se logró una rápida respuesta de los algoritmos, sin ninguna latencia tanto en imagen como en video, donde se podía observar a los ovinos con buena visibilidad. No se obtuvo error en el primer algoritmo, en tanto, en el segundo algoritmo se vio un error del 30% con referencia de la muestra de 64x64 pixeles, (ver Tabla N°8) lo cual sería a los falsos positivos que se presentaron, ya sea por el movimiento de los ovinos o el ruido presentado en el área de trabajo. También se vio una mejora del clasificador cuando se le incluía más stages en el entrenamiento.

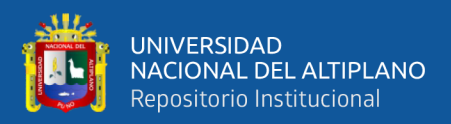

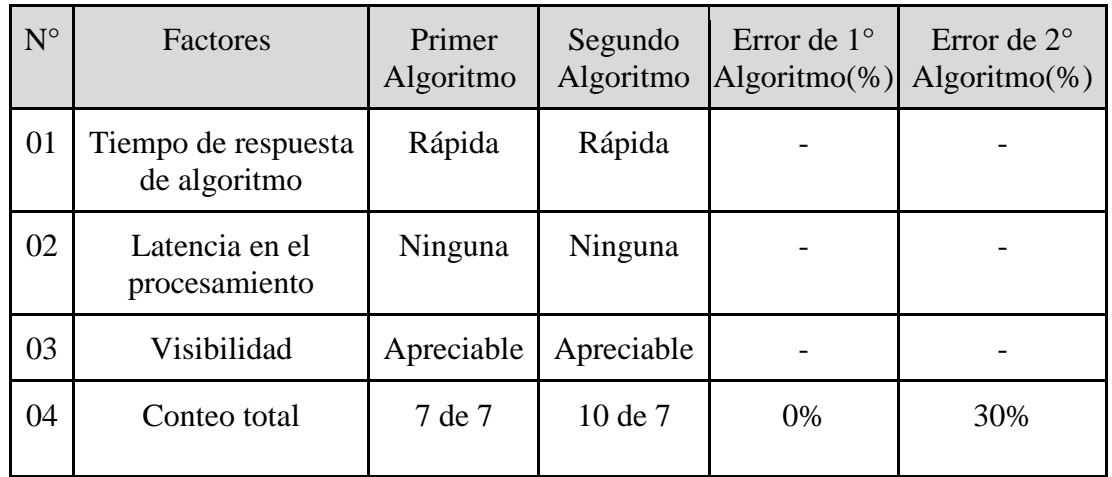

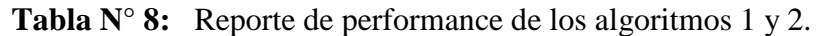

Elaboración propia.

#### **4.1.6. Comparación entre cuatro escenarios**

En esta sección se compara el funcionamiento de cada algoritmo en 4 diferentes escenarios(días), donde el número de ovejas fue variable y se captaron en un área de trabajo no mayor a 49 $m^2$ , detalles del test en diferentes escenarios, ver Anexo 12.

**Tabla N° 9:** Comparación del Primer Método entre cuatro Escenarios

| <b>Escenarios</b> | <b>Algoritmo 1:</b><br>Límite de color | $N°$ total de Ovinos<br>método visual | <b>Error</b><br>Algoritmo $1\overset{\circ}{\sim}$ |
|-------------------|----------------------------------------|---------------------------------------|----------------------------------------------------|
|                   | 53                                     | 88                                    | 39.7%                                              |
|                   |                                        | 54                                    | 12.9%                                              |
| 3                 | 19                                     | 18                                    | 5%                                                 |
|                   | 16                                     |                                       | 6%                                                 |

### Elaboración propia.

En los cuatro diferentes escenarios se comparó un aleatorio número de ovinos donde el primer método de límite de color pudo ser capaz de detectar y contar a los ovinos pese a su sombra y apiñamiento, solo hubo un error del 39.7% en la cantidad máxima de ovinos ya que la imagen fue tomada a una altura mayor de 25 metros y el área de trabajo

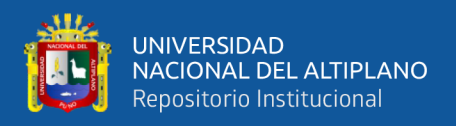

excedió en su medida (ver Tabla N°9). Para el método de color se ve una mejor definición del color del ovino cuando el Drone toma capturas de imagen y video a baja altura.

| <b>Escenarios</b> | <b>Algoritmo 2:</b><br><b>Haar-Cascade</b> | $N°$ total de Ovinos<br>método visual | <b>Error Algoritmo</b><br>2(%) |
|-------------------|--------------------------------------------|---------------------------------------|--------------------------------|
|                   | 21                                         | 80                                    | 73.75%                         |
|                   | 34                                         | 52                                    | 34.61%                         |
|                   |                                            | 18                                    | 5%                             |
|                   | 14                                         | 14                                    | 0%                             |

**Tabla N° 10:** Comparación del Segundo Método entre cuatro Escenarios

#### Elaboración propia.

En la comparación entre los cuatro escenarios, se puede observar que el segundo algoritmo procesó de manera distinta al primer algoritmo, logrando un mejor resultado en cantidades menores. Se observó un error hasta del 73.75% en un conjunto de 80 ovinos(ver Tabla N°10), lo cual fue debido al apiñamiento en un área de trabajo menor de los  $49m^2$  y la altura de 25 metros, se pudo tomar capturas de video a una altura mayor de los 25 metros logrando su reducción de aglomeramiento y ampliando el área de trabajo pero no tuvo buenos resultados, debido a que se pierden características de los Ovinos. El procesamiento fue sin distinción alguna ya sea contextura y tamaño, con lo cual se ve que el algoritmo detecta en su totalidad a un conjunto menor de 20, cuando se le aumenta la cantidad, el clasificador no observa las suficientes características por lo que descarta a otros ovinos.

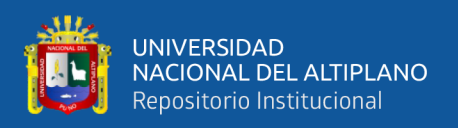

### **4.2. DISCUSION**

Los resultados obtenidos nos acercaron a nuestra hipótesis planteada, ya que es posible que los drones puedan utilizar algoritmos basados en procesamiento digital de imágenes para ser usado para aplicaciones como el conteo de ovinos en nuestra región de Puno. Las técnicas de procesamiento digital de imágenes, el drone Phantom 4 pro junto con el software Python pueden integrarse creando un algoritmo capaz de realizar la detección de ovinos desde una vista aérea.

El uso de los drones para el conteo de ovinos tiene mucha importancia para el cuidado del ganado, así como el comportamiento conjunto, teniendo una mejor opción de monitoreo visual y cuantificado.

Los algoritmos de procesamiento digital de imágenes tienen una variedad de usos y aplicaciones las cuales son determinadas por la aplicación, Python es una excelente herramienta que permite implementar algoritmos de procesamiento digital de imágenes, en este caso según los resultados. Usando el método de Haar-Cascade se tuvo que trabajar delicadamente en la selección de imágenes positivas para realizar el entrenamiento del clasificador.

Se logró implementar el prototipo de procesamiento digital de imágenes para la detección y conteo de ovinos mediante un Drone.

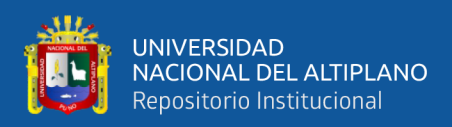

# **V. CONCLUSIONES**

1. En el primer algoritmo se pudo observar que la detección de un ovino se hizo cambiando al formato de color (RGB a HSV) y con color límite deseado, después de aplicar las funciones de erosión y dilatación en OpenCV, se pudo lograr la detección del objeto en la imagen. Pero, por el contrario, cuando se ha utilizado el segundo algoritmo, se logró entrenar el clasificador con las imágenes positivas y negativas, pero al momento de crear el archivo "XML", hubo interrupciones debido a la desigualdad del tamaño y cantidad de las imágenes, el ovino no presentaba muchas características así que se probó en las diferentes dimensiones de imagen y se vio mejor resultado. Durante la parte de prueba se observó que el segundo algoritmo se confundía en el etiquetado del detector con otro objeto como una sombra compuesta solo cuando no se observaba la mayoría de sus características.

2. Cuando el tamaño de los archivos XML de los clasificadores poseen un peso mayor a los 100 Kb el programa procesa lentamente la detección. La respuesta de procesamiento es muy lenta a partir de que también la resolución de video aumenta.

3. Las pruebas experimentales se hicieron en la comunidad de Itapalluni, distrito de Puno, más detalles en el Anexo 3. Durante cuatro días calurosos donde se presentaron situaciones que afectaron a los detectores, como son: sombras, condiciones de iluminación, latencia en la señal de video por transmisión inalámbrica y efecto de parpadeo del cuadro delimitador en la detección de objetos por clasificador en cascada.

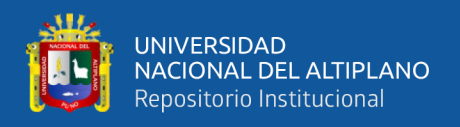

4. El Drone es una herramienta tecnológica con la cual es posible implementar métodos de algoritmos de procesamiento digital de imágenes. El modo de vuelo mantuvo al Drone estabilizado en el aire, por lo que es adecuado tomar imágenes y grabar videos precisos. La estabilización ayudó a la cámara web a obtener mejores imágenes para ser procesadas.

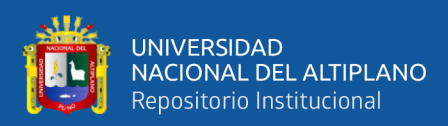

# **VI. RECOMENDACIONES**

La implementación del sistema de conteo de ovinos dejaría de ser un prototipo si se compila con un hardware de mejores características técnicas, donde todo el procesamiento puede ser ejecutado de manera más rápida. El Drone tendría únicamente una conexión directa y control desde un ordenador que tenga interfaces como Wi-Fi, antenas para recepción de datos y envío como 3G / 4G para enviar el conteo de ovinos a un servidor de la nube, de esa forma este proyecto puede tener la forma de un producto. Además de incluir un Drone tendrá una mayor autonomía.

También se recomienda tener pruebas previas en el proceso de conteo, para evitar errores, primero la calibración del Drone y de la cámara para el prototipo de detección y conteo de ovinos.

Se recomienda mejorar la población usada en esta investigación para trabajos posteriores, como tomar muestras mezcladas de Ovinos y aumentar la cantidad, para así la investigación pueda ser utilizada en diferentes lugares.

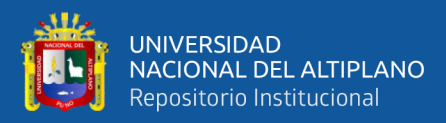

# **VII. REFERENCIAS BIBLIOGRAFICAS**

- Al-Thani, N., Albuainain, A., Alanimi, F., y Zorba, N. (2020). *Drones for Sheep Livestock Monitoring*. IEEE Xplore, 1-2.
- Arciniega R. y López E., (2010) *Diseño y Modelado de un rotor experimental de un sistema anti par tipo Fenestron.* (tesis de Pregrado) Instituto Politécnico Nacional, Ciudad de México, México.
- Barbero A., Cabezas A., Morcuende J., (2020) *Detección facial en Videos Digitales.* (Trabajo de fin de Grado) Universidad Complutense de Madrid, Madrid, España.
- Bishop C., (2013). *Pattern Recognition and Machine Learning*. Springer-Verlag Nueva York, Estados Unidos. p 9.
- Cascade Trainer GUI (2016). Guide for Haar Cascade Trainer. Recuperado de: https://amin-ahmadi.com/cascade-trainer-gui/
- DJI. (2016). *Manual del Phantom 4 Pro*. Recuperado de: https://dl.djicdn.com/downloads/phantom\_4\_pro/Phantom+4+Pro+Pro+Plus+User +Manual+v1.0.pdf
- Dueñas, A. A., y Vadillo, C. (2013). *Conteo de varillas por procesamiento digital de imágenes* (Tesis de pregrado). Universidad Peruana de Ciencias Aplicadas, Lima, Perú.
- El Observador. (2019, December 10). Este artículo lo puede ver en este link: https://www.elobservador.com.uy/nota/como-funciona-la-tecnologia-para-quelos-productores-cuenten-sus-ovejas-desde-su-celular--201912914480. Recuperado de: [https://www.elobservador.com.uy](https://www.elobservador.com.uy/)

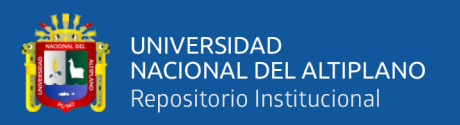

- Food and Agriculture Organization. (n.d.). Global Sheep Meat Market. www.thesheepsite.com. Recuperado de: [https://www.thesheepsite.com/focus/5m/99/global-sheep-meat-market](https://www.thesheepsite.com/focus/5m/99/global-sheep-meat-market-thesheepsite)[thesheepsite](https://www.thesheepsite.com/focus/5m/99/global-sheep-meat-market-thesheepsite)
- Gerencia Regional de Agricultura La Libertad (2020). *Ganado Ovino en cifras*. (p.3). La Libertad-Perú.
- Gómez Bedoya, D., y Castrillón, R. (2019). *Reconocimiento automático de ganado bovino a partir de imágenes aéreas tomadas con drone*s: Un enfoque exploratorio. Memorias De Congresos UTP, 32-39. Recuperado de: [https://revistas.utp.ac.pa/index.php/memoutp/article/view/2287.](https://revistas.utp.ac.pa/index.php/memoutp/article/view/2287)
- González R., y Woods R., (2006). *Digital Image Processing* (3rd Edition). Prentice-Hall, Inc., USA.
- Gupta A. y Tiwari R. (2015) *Face Detection Using Modified Viola Jones Algorithm.* International Journal of Recent Research in Mathematics Computer Science and Information Technology. Vol. 1(2). (pag. 2-3)
- Guttag., J., (2013). *Introduction to Computation and Programming Using Python* (1st ed Revised and Expanded Edition). Cambridge, MA. Massachusetts Institute of Technology, The MIT Press.
- Intel Corporation (2011). *Object Detection Using Haar-like Feature*s. Recuperado de: [https://scc.ustc.edu.cn/zlsc/sugon/intel/ipp/ipp\\_manual/IPPI/ippi\\_ch14/ch14\\_haar](https://scc.ustc.edu.cn/zlsc/sugon/intel/ipp/ipp_manual/IPPI/ippi_ch14/ch14_haar_features.html) [\\_features.html.](https://scc.ustc.edu.cn/zlsc/sugon/intel/ipp/ipp_manual/IPPI/ippi_ch14/ch14_haar_features.html)
- Ministerio de Agricultura y Riego; AgroRural. (2013). *Crianza de Ovinos*. Recuperado de:<https://repositorio.midagri.gob.pe/handle/20.500.13036/456>

Ministerio de Desarrollo Rural y tierras Bolivia. (2012). *Compendio Agropecuario 2012 Observatorio Agroambiental y Productivo*. (p. 175). La Paz-Bolivia.

- Nonami, K., Kendoul, F., Suzuki, S., Wang, W., y Nakazawa, D. (2010). *Autonomous Flying Robots*. Nueva York. Estados Unidos. Springer. Doi: 10.1007/978-4-431- 53856-1
- OpenCV. (2018). *Face Detection using Haar Cascades*. Recuperado de: https://docs.opency.org/3.4.3/d7/d8b/tutorial py face detection.html.
- OpenCV. (2017). *Face Detection using Haar Cascades*. Recuperado de: [https://docs.opencv.org/3.3.0/d7/d8b/tutorial\\_py\\_face\\_detection.html.](https://docs.opencv.org/3.3.0/d7/d8b/tutorial_py_face_detection.html)
- OpenCV. (2018). *Color Conversion*. Recuperado de: [https://docs.opencv.org/3.4.2/de/d25/imgproc\\_color\\_conversions.html#color\\_con](https://docs.opencv.org/3.4.2/de/d25/imgproc_color_conversions.html#color_convert_rgb_hsv) [vert\\_rgb\\_hsv](https://docs.opencv.org/3.4.2/de/d25/imgproc_color_conversions.html#color_convert_rgb_hsv)
- Ormachea V, Edwin, Alencastre D, Rolando G, y Olivera M, Luis V. (2020). *Índices zoométricos del ovino criollo en el Centro Experimental Chuquibambilla, Puno, Perú*. Revista de Investigaciones Veterinarias del Perú, 31(3), e17139. Recuperado de:<https://dx.doi.org/10.15381/rivep.v31i3.17139>
- Osorio R., (2009). *Ball Detection via Machine Learning. KTH Computer Science and Communication*. Master of Science Thesis Stockholm, Sweden Freund, Y.; Schapire, R., "A Short Introduction to Boosting," Journal of Japanese.Society for Artificial Intelligence, 14(5):771-780, September 1999.
- Peña, M. (2017). *Sistema de Detección y Conteo de Vehículos utilizando Visión Artificial*  (Tesis de pregrado). Universidad Nacional de Piura, Piura, Perú.
- Ramírez R., y Oviedo F., (2013). *Cadena Productiva de Ovinos*. (p.7, p 29-32). Lima-Perú.
- Reuter F., y Pedenovi A., (2019). *Los Drones y sus Aplicaciones en la Ingeniería* (Catedra de Teledetección). Universidad Nacional de Santiago del Estero, Santiago del Estero, Argentina.
- Rosebrock, A. (2021). *OpenCV Haar Cascades*. Recuperado de: https://www.pyimagesearch.com/2021/04/12/opencv-haar-cascades/
- Serna, M. (2016) *Análisis de las aplicaciones y necesidades del uso de los RPAS en las diferentes categorías del patrimonio cultural.* (Tesis de Maestría). Universidad Politécnica de Valencia, Valencia, España.
- Shih, F., (2010). *IMAGE PROCESSING AND PATTERN RECOGNITION*, Fundamentals and Techniques (1st ed.): Wiley-IEEE Press. p 20, p 26.
- Shin S., Woo T., (1985). *Finding the convex hull of a simple polygon in linear time. Pattern Recognition*. Vol. 19. N○. 6. Pp. 453 458.1986.
- Sihuacollo, J. (2016). *Diseño de un sistema de detección y conteo mediante el procesamiento digital de imágenes para ovas de trucha en el centro de investigación y producción(CIP) Chucuito UNA-PUNO* (Tesis de pregrado). Universidad Nacional del Altiplano, Puno, Perú. pg.48
- Solano, G. (2019). *Contando Objetos.* Recuperado de: [https://omes-va.com/contando](https://omes-va.com/contando-objetos-aplicando-umbralizacion-thersholding/)[objetos-aplicando-umbralizacion-thersholding/](https://omes-va.com/contando-objetos-aplicando-umbralizacion-thersholding/)
- Solano, G. (2020). *Contando Dedos.* Recuperado de: https://omes-va.com/contandodedos-defectos-de-convexidad-python-opencv/
- Suzuki S., (1985) *Topological structural analysis of digitized binary images by border following*. Computer Vision, Graphics, and Image Processing, 30(1):32–46.
- SZ DJI Technology Co., Ltd. (2020). *Phantom 4 Pro V2.0 - DJI*. DJI Official. Recuperado de https://www.dji.com/phantom-4-pro-v2.
- Vidangos, G. (2017). *Implementación de un sistema de procesamiento digital de imágenes para la detección de malezas en el cultivo de quinua*. (Tesis de pregrado). Universidad Nacional del Altiplano, Puno, Perú.
- Vidangos, G. (2019). *Pattern recognition through the digital image process for aerial robots*. (tesis de Maestría) Universidad Electrotecnica Estatal de San Petersburgo, San Petersburgo, Rusia.
- Villamonte J., (2010) *Componentes de la cámara fotográfica digital*. Recuperado de: [https://es.scribd.com/document/37248854/componentes-de-la-camara](https://es.scribd.com/document/37248854/COMPONENTES-DE-LA-CAMARA) fotograficadigital-pdf
- Viola, P., y Jones, M., (2001). *Rapid Object Detection using a Boosted Cascade of Simple Features*. Conference on Computer Vision and Pattern Recognition. p 2-5.
- Yaxley, K. J., Joiner, K. F., y Abbass, H. (2021). *Drone approach parameters leading to lower stress sheep flocking and movement: sky shepherding*. Scientific Reports, 1- 2.

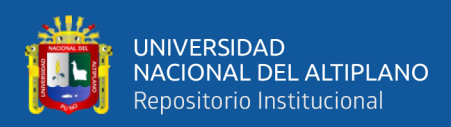

# **ANEXOS**

**Anexo 1:** Toma de fotografía con el equipo Drone DJI Phantom 4

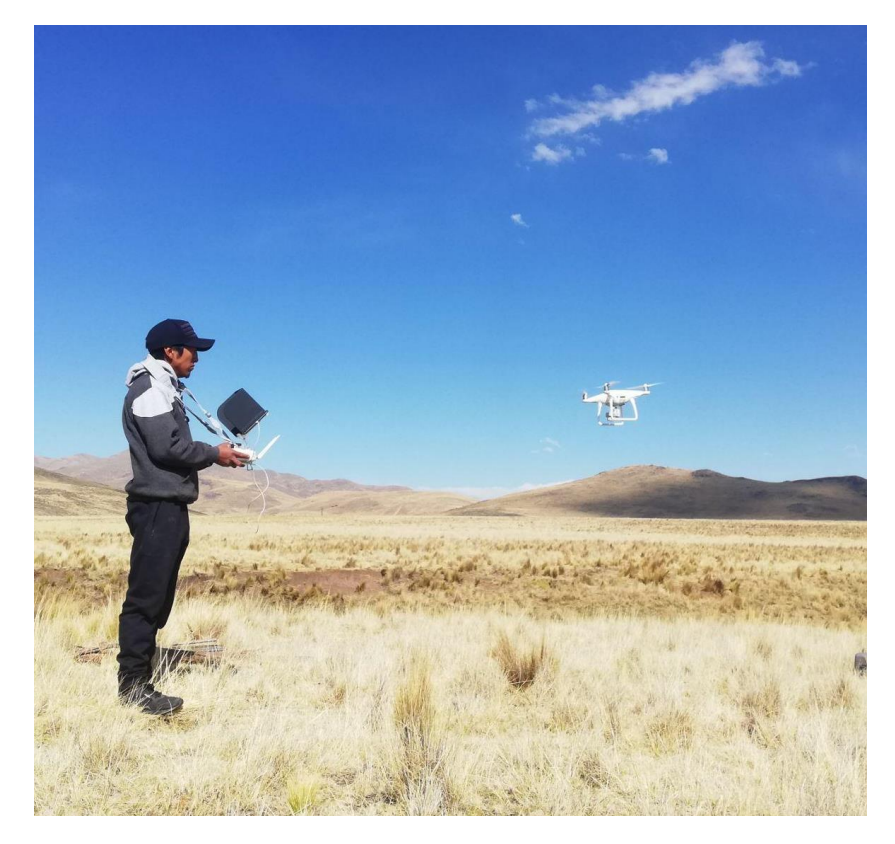

Elaboración propia.

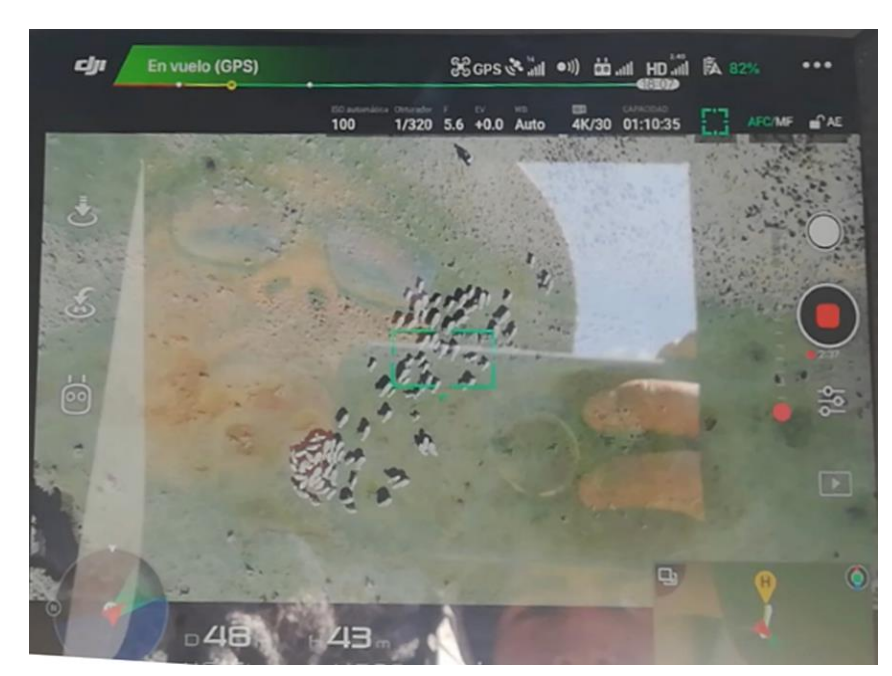

**Anexo 2:** Visualización desde el receptor de video del Drone

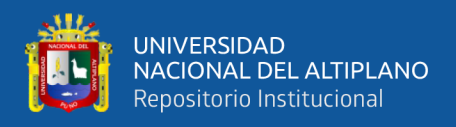

### **Anexo 3:** Muestra del Conjunto de Ovinos

País: Perú Departamento: Puno Distrito: Puno Comunidad: Itapalluni Coordenadas: -15.906301, -70.058599

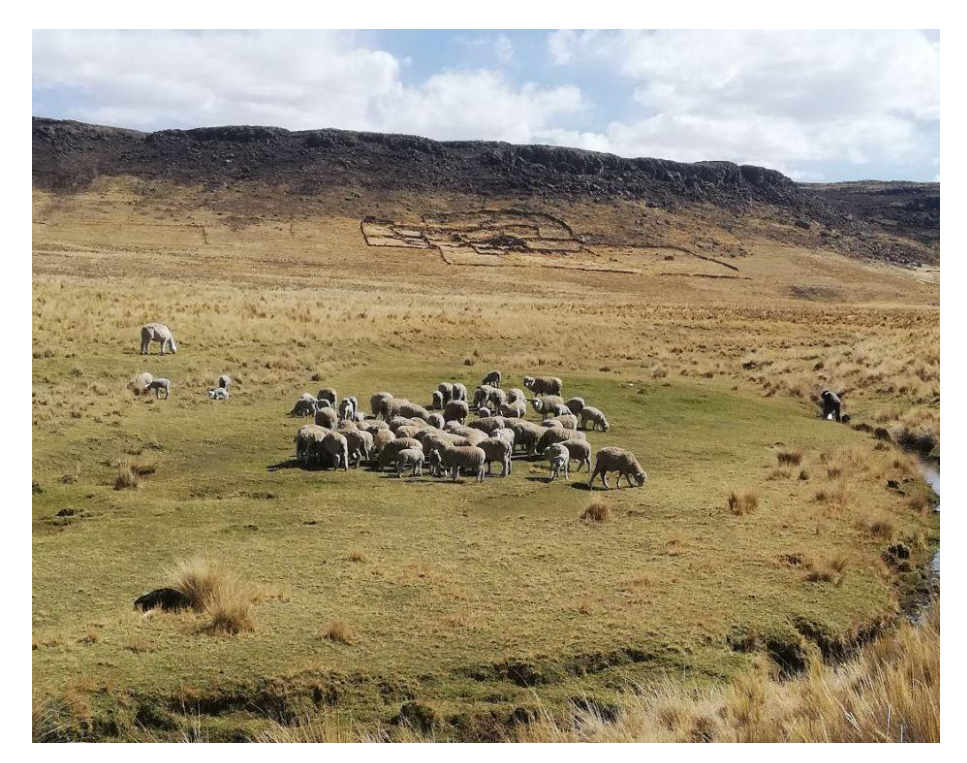

Elaboración propia.

**Anexo 4:** Drone Phantom 4 Pro V2.0

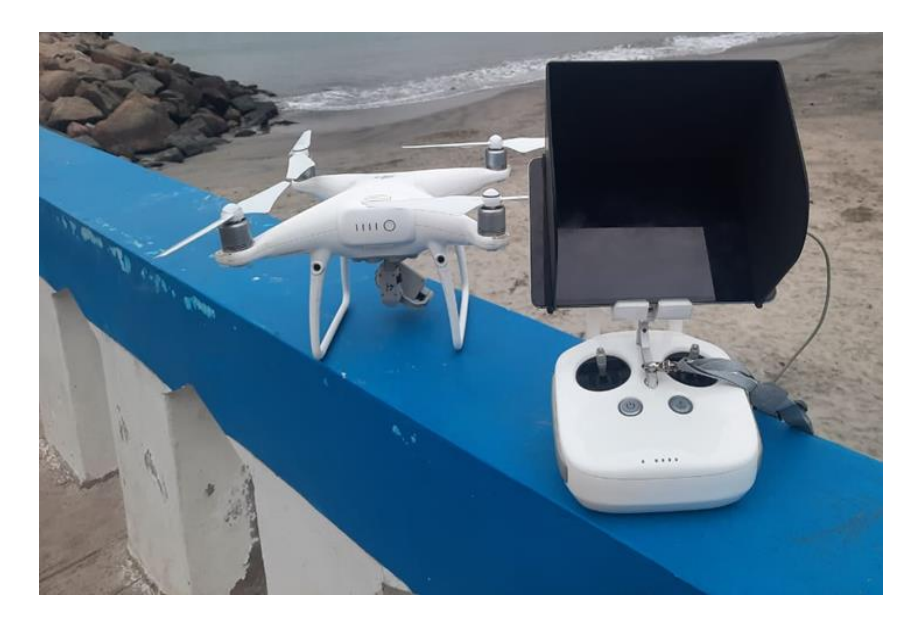

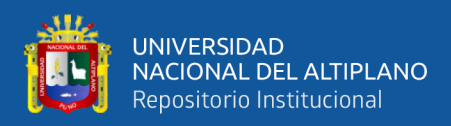

# **Anexo 5:** Muestra del Conjunto de Ovinos tomada a 30 metros

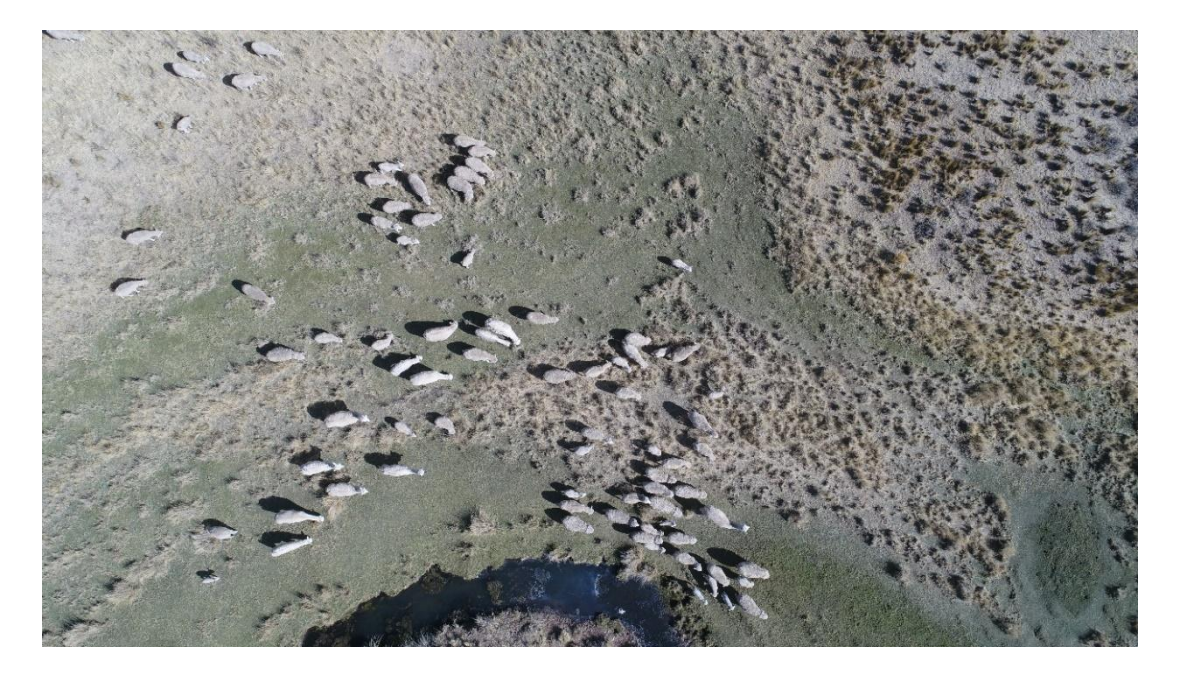

Elaboración propia.

**Anexo 6:** Muestra del Conjunto de Ovinos tomada a 80 metros

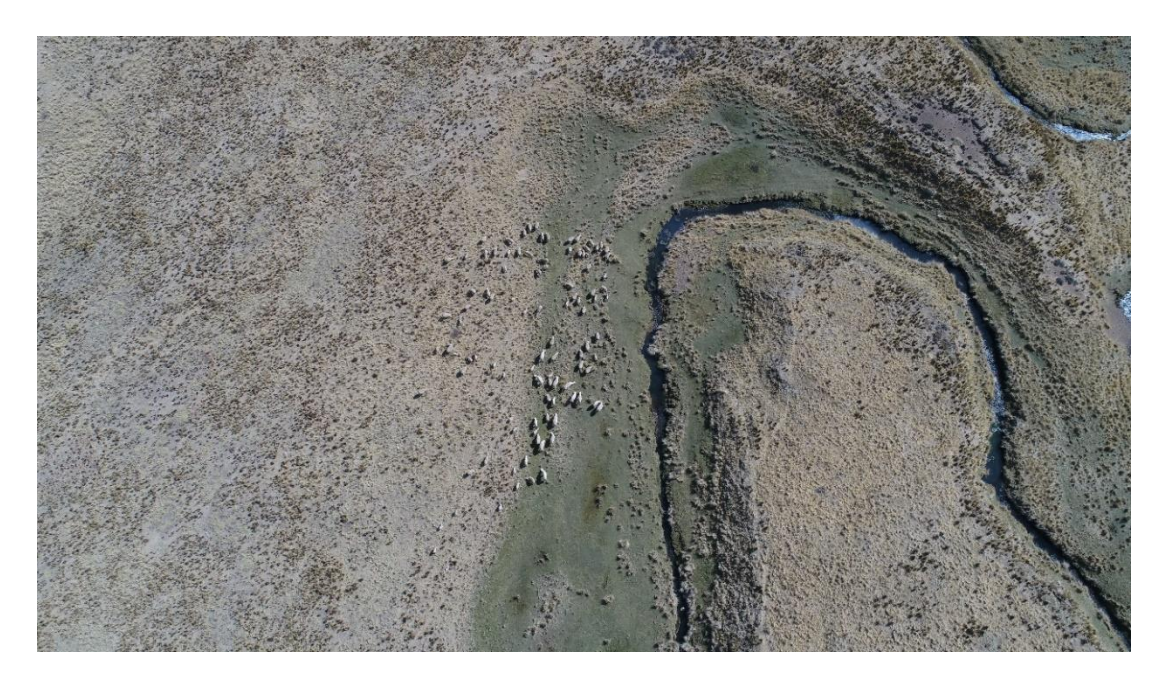

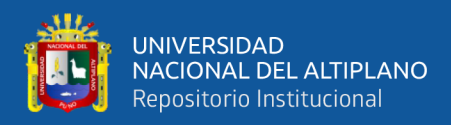

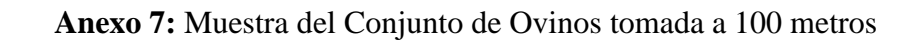

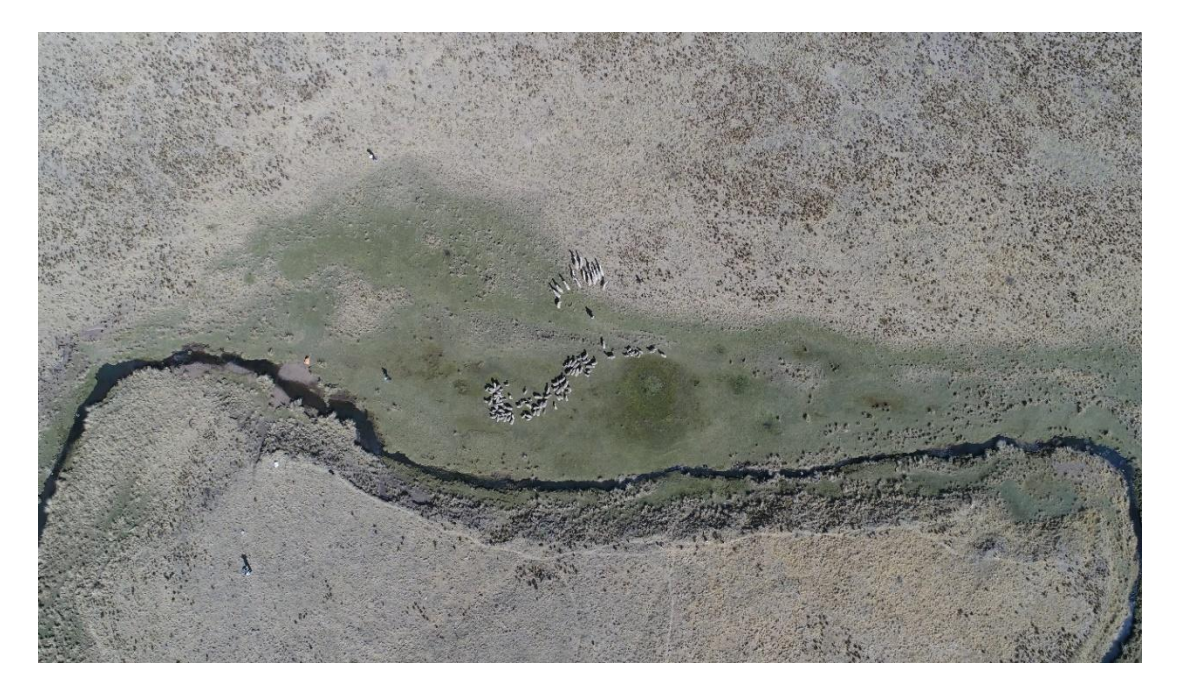

Elaboración propia.

**Anexo 8:** Muestra del Conjunto de Ovinos tomada a 50 metros

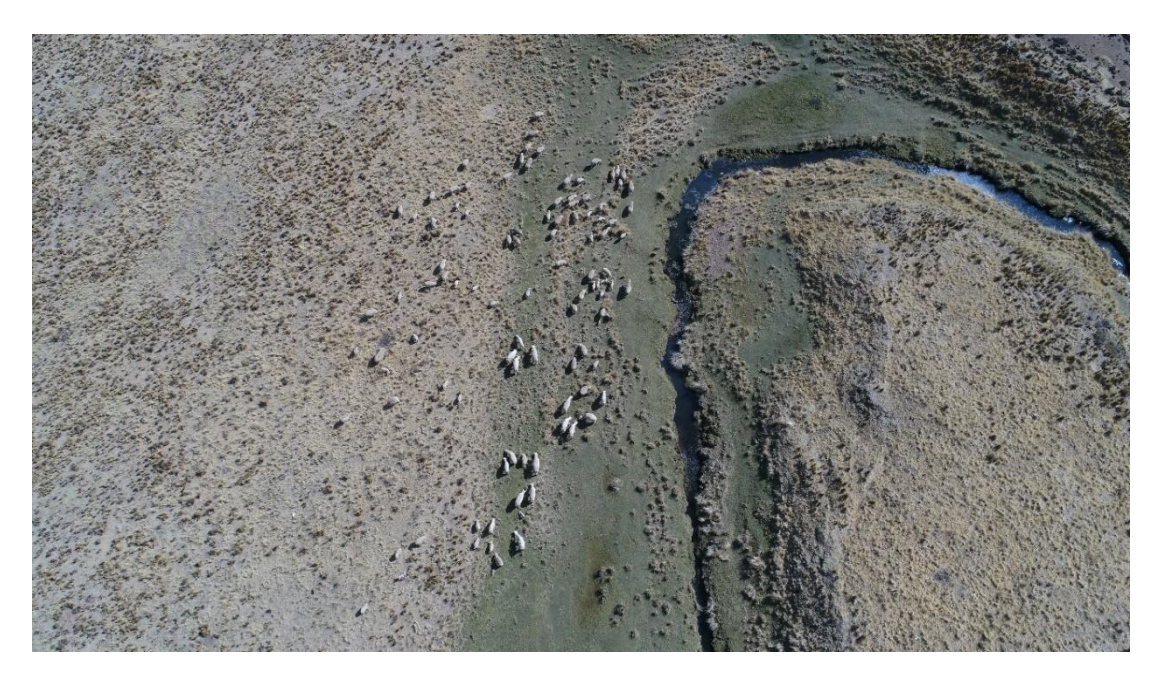

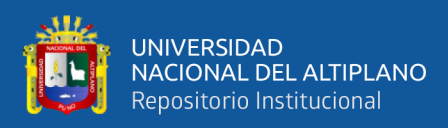

### **Anexo 9:** Descripción de partes del Drone

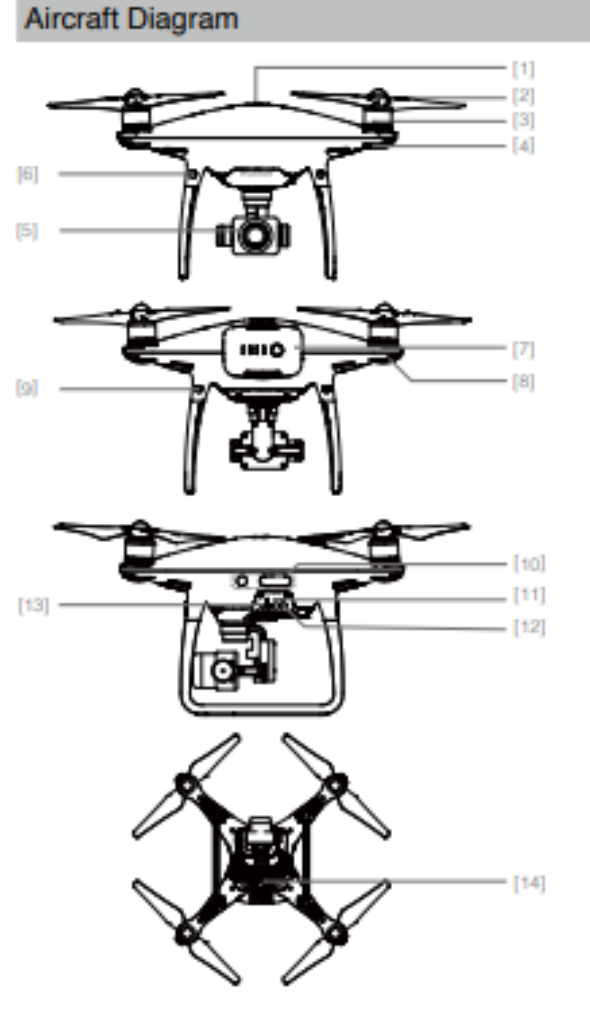

#### $[1]$  GPS

- [2] Propellers
- [3] Motors
- [4] Front LEDs
- [5] Gimbal and Camera
- [6] Forward Vision System
- [7] Inteligent Flight Battery
- [8] Aircraft Status Indicator
- [9] Rear Vision System
- [10] Infrared Sensing System
- [11] Camera / Linking Status Indicator and Link Button
- [12] Micro USB Port
- [13] Camera Micro SD Card Slot
- [14] Downward Vision System

#### **Remote Controller Diagram**

Phantom 4 Pro+ (Model: GL300E)

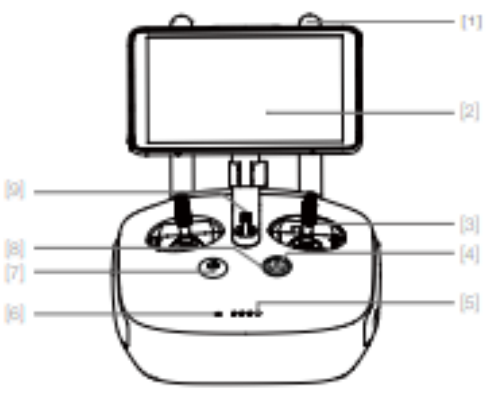

[1] Antennas

Relays aircraft control and video signal.

- [2] Display Screen Display device with Android system to run DJI GO 4 app.
- [3] Control Stick Controls the orientation and movement of the aircraft.
- [4] Return Home (RTH) Button Press and hold the button to initiate Return to Home (RTH).

**Fuente:** (DJI ,2016)

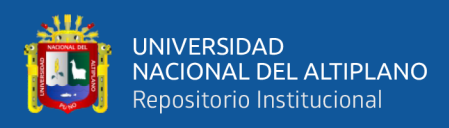

# **Anexo 10:** Especificaciones Técnicas del Drone

### Specifications

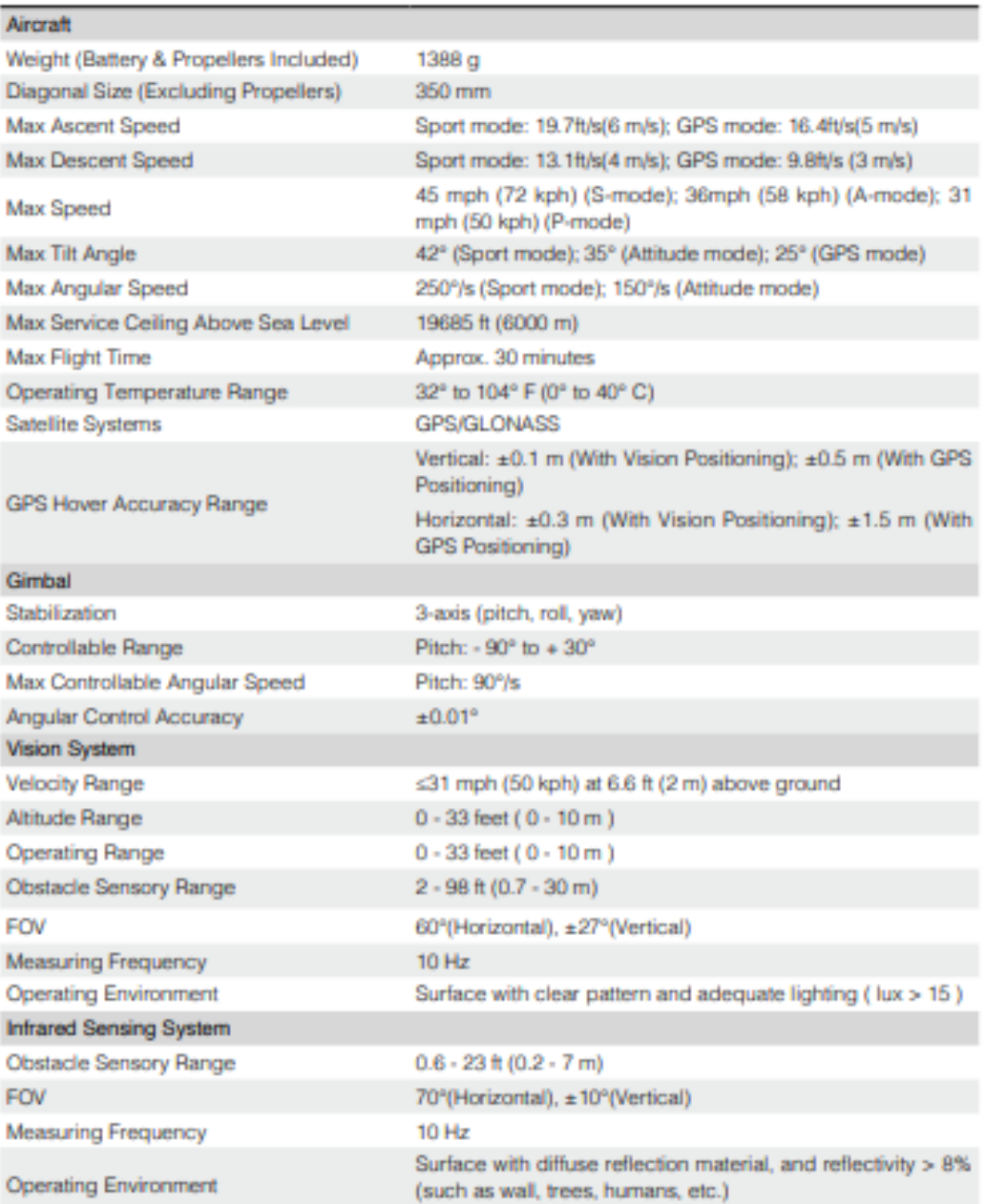

**Fuente:** (DJI ,2016)

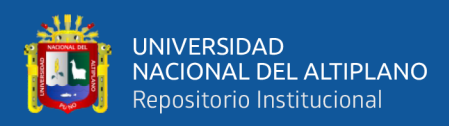

# **Anexo 11:** Especificaciones de la Cámara del Drone

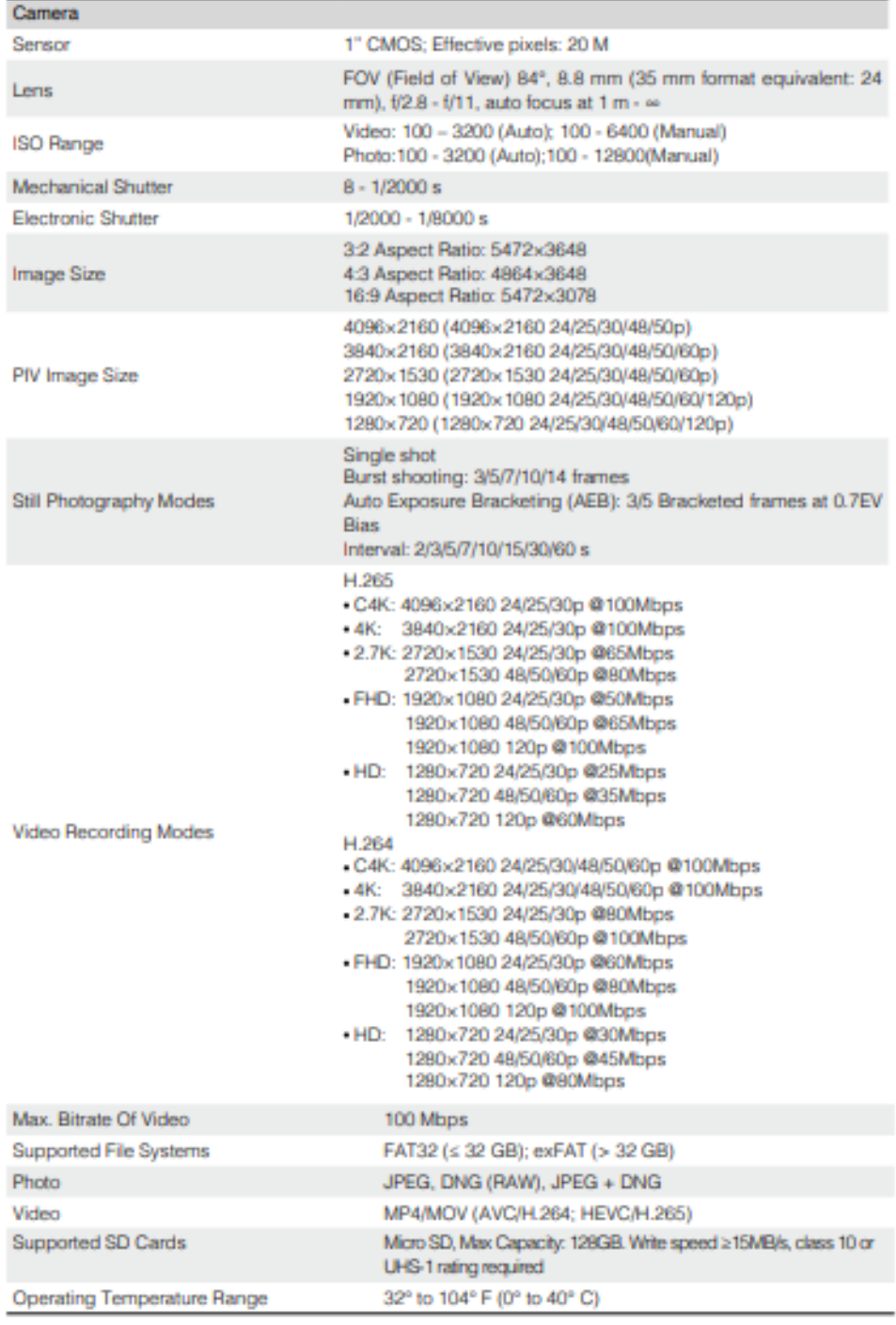

# **Fuente:** (DJI ,2016)

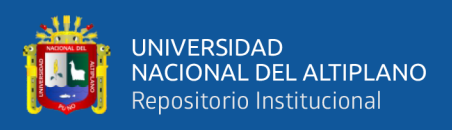

**Anexo 12:** Esquema de ejecución del programa de detección y conteo de ovinos

# **a) LIMITE DE COLOR**

Primer escenario: Ovinos agrupados Sistema de deteccion y conteo de Ovino **Numero** Segundo escenario: Ovinos en movimiento Sistema de det å m

Elaboración propia.

Tercer escenario: Agrupación.

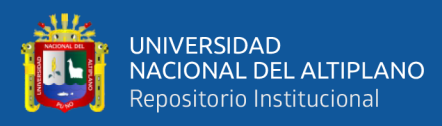

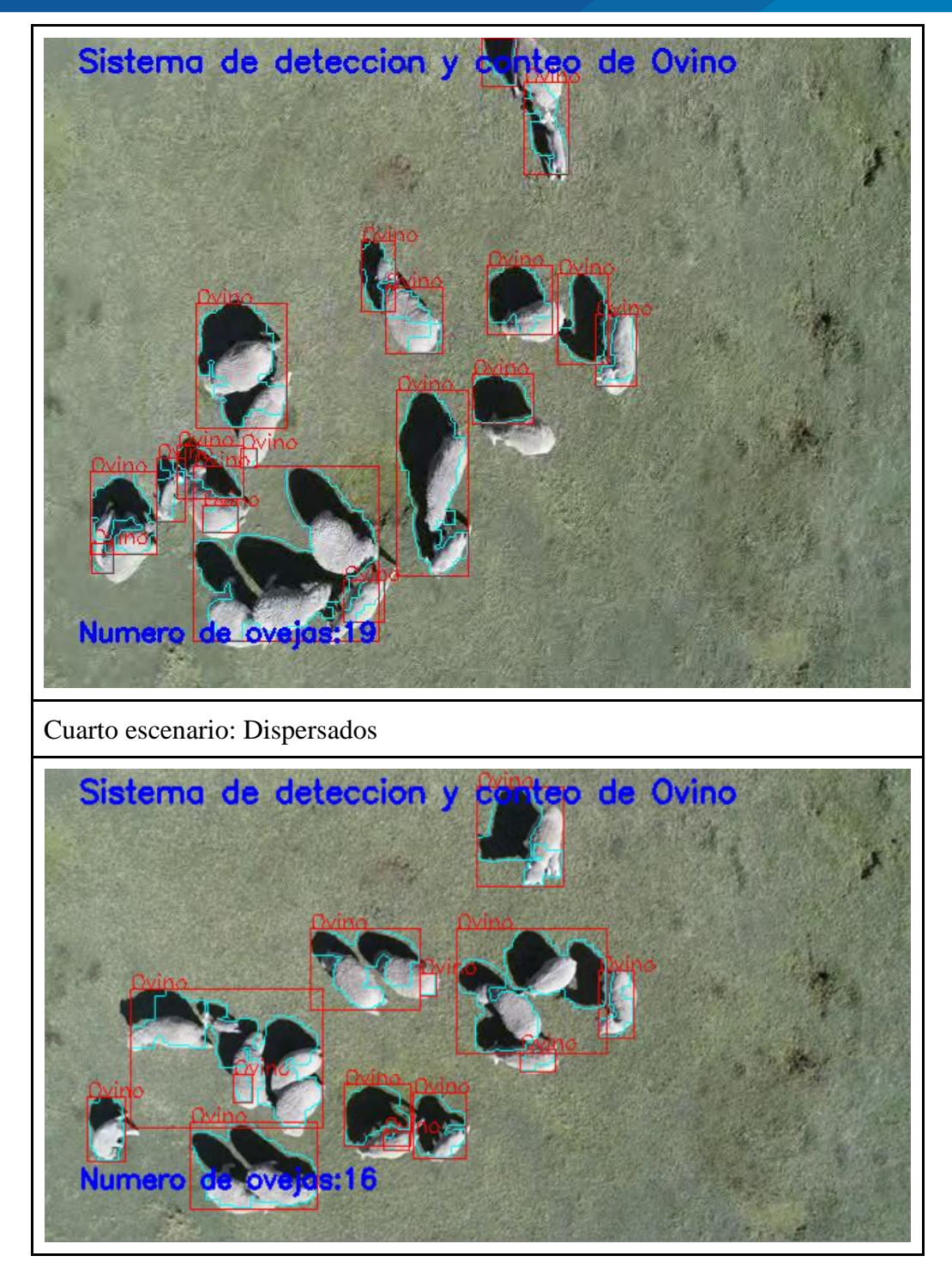

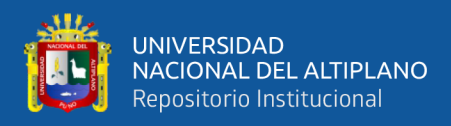

# **b) HAAR-CASCADE**

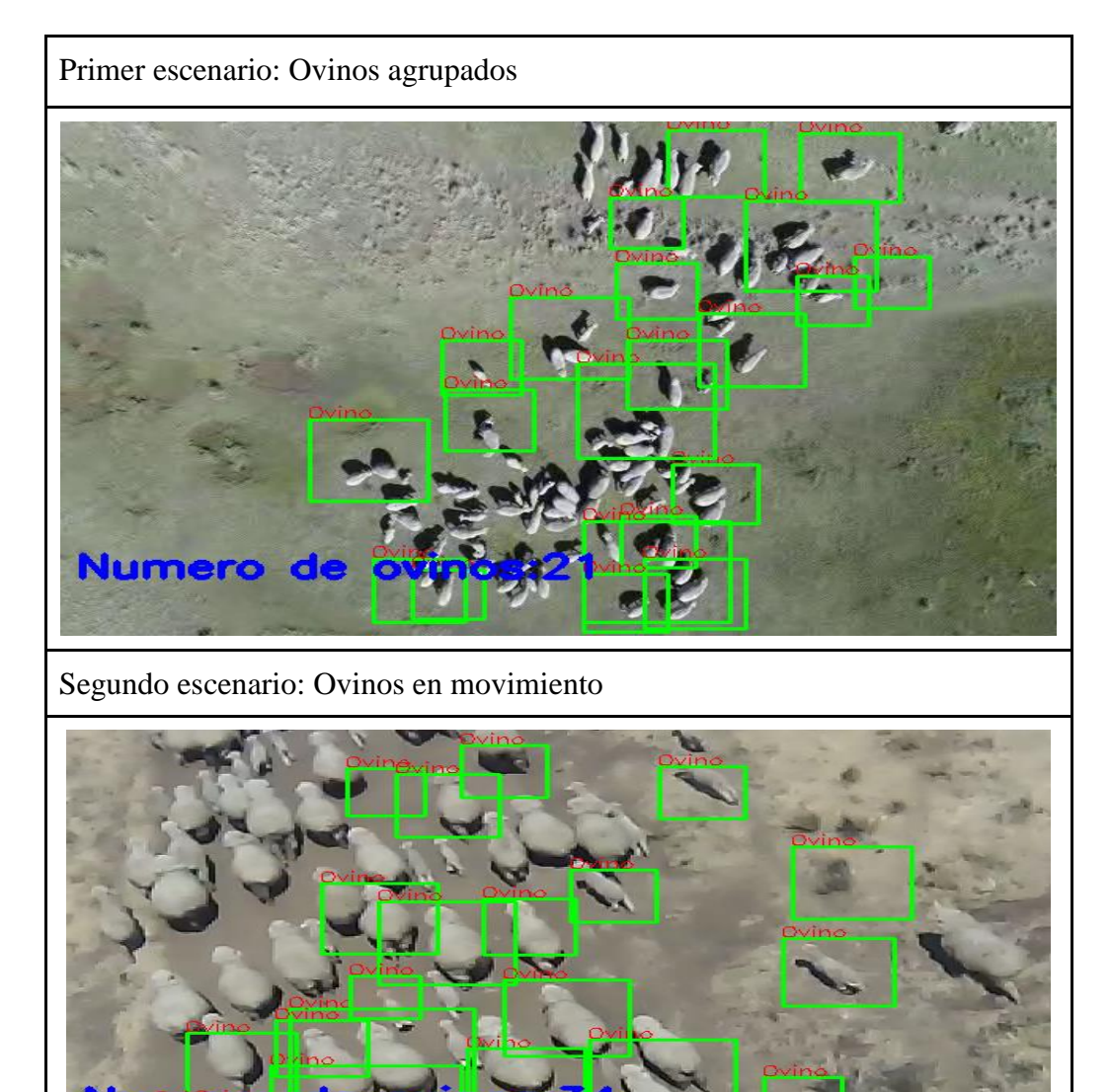

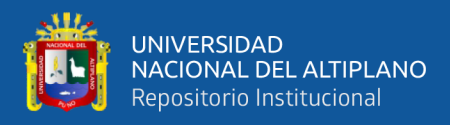

# Tercer escenario: Agrupación.

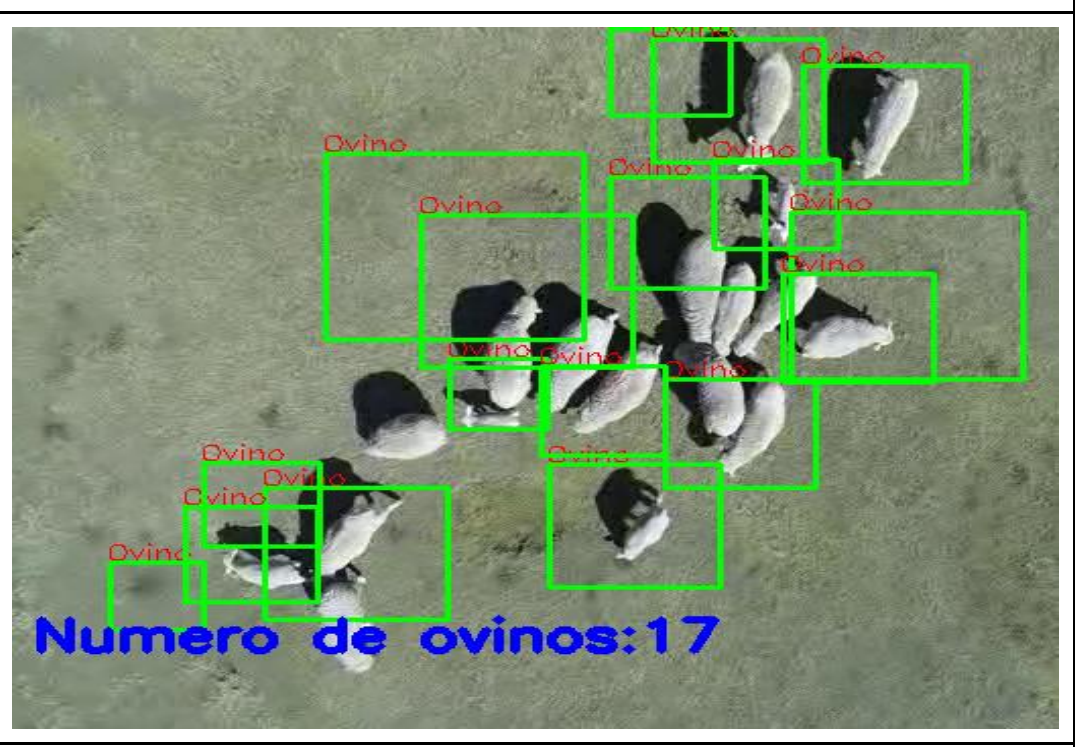

Cuarto escenario: Dispersados

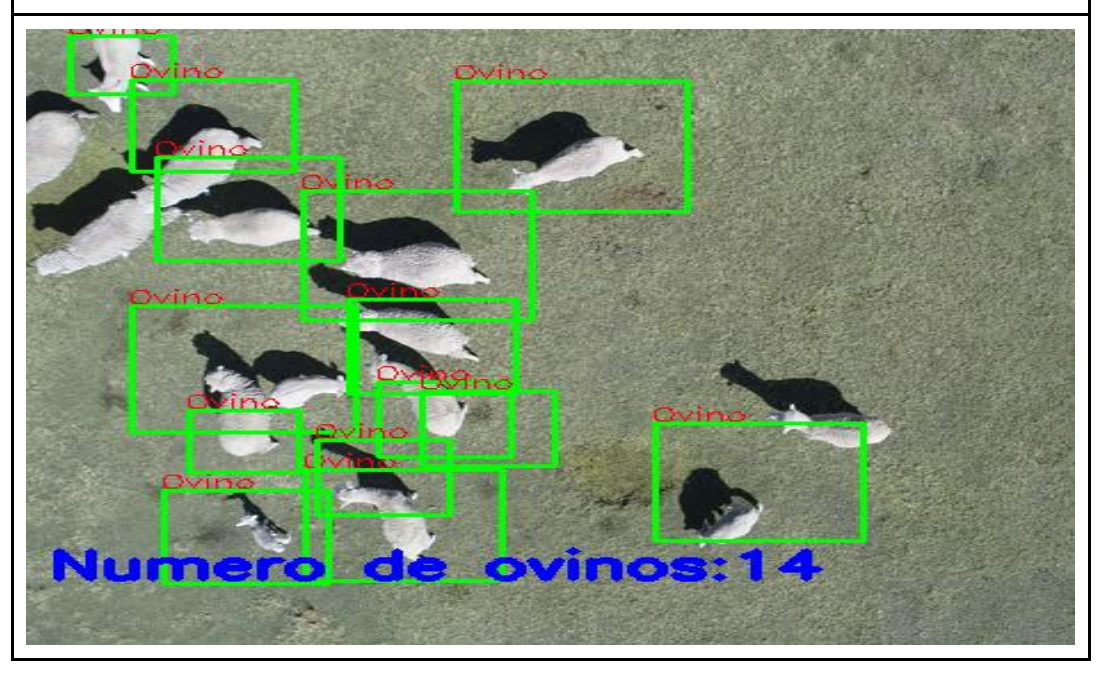

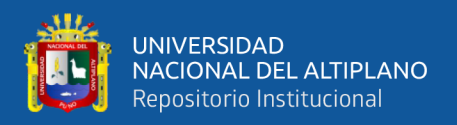

**Anexo 13:** Esquema de ejecución del programa de detección y conteo de ovinos

Una de las formas para la explicación del código es mediante la organización del estado, así que lo definimos en los siguientes tres. La entrada es la secuencia de video en un formato que el programa lo acepte. En el procesamiento se incluye las técnicas de procesamiento digital para reconocer ovinos. Finalmente, en la salida se muestra la imagen detectada y cuantizada.

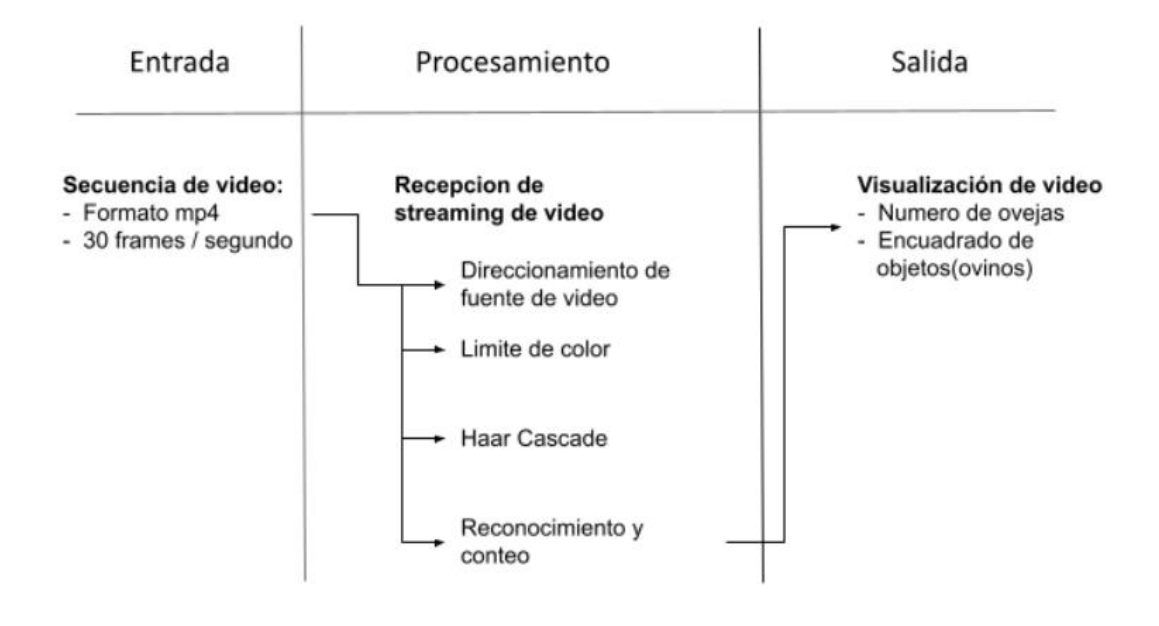

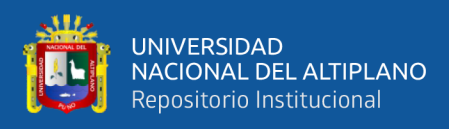

**Anexo 14:** Código en Python 3 implementado y segmentado

# **Importación de librerías y declaración de variables**

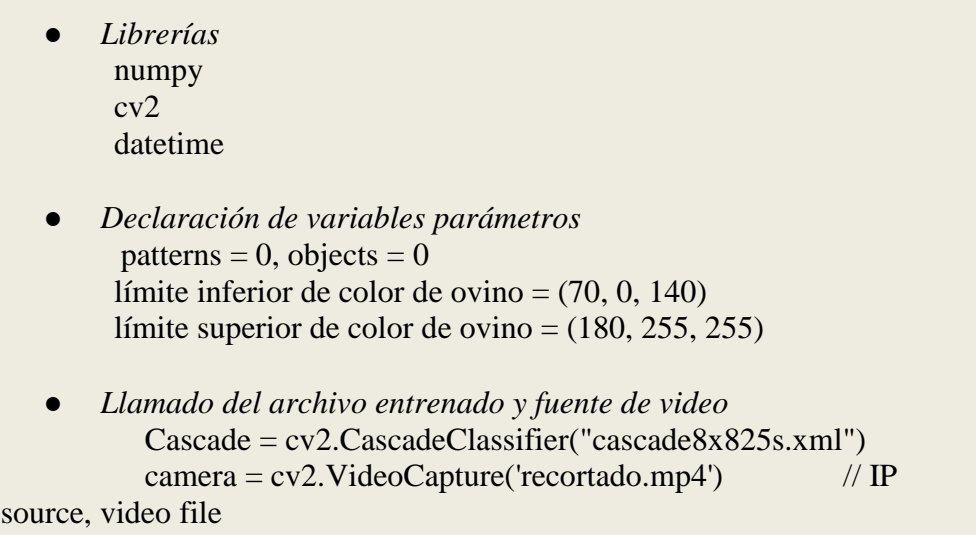

Elaboración propia.

# **Funciones de procesamiento**

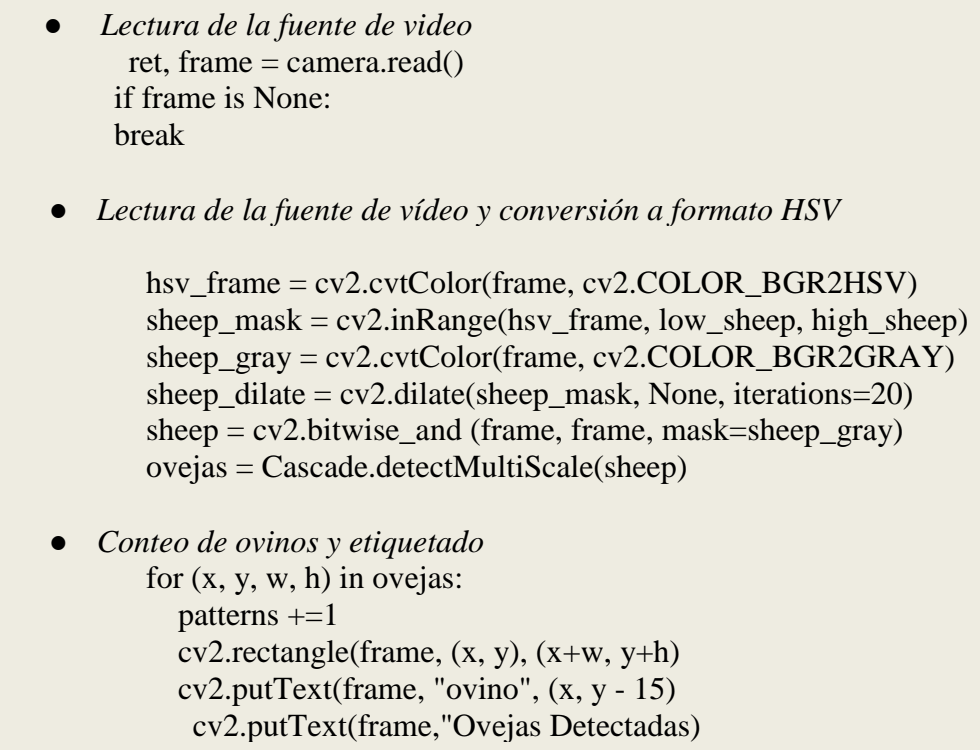

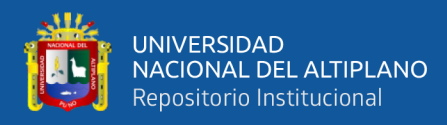

### **Resultado de procesamiento**

```
● Visualización con función de terminación de proceso y salida.
  cv2.imshow("Frame", frame) // Visualización 
key = cv2.waitKey(10) & 0xFF // Función de salida
if key = ord("q"):
      break
   cv2.destroyAllWindows() // Fin de programa
```